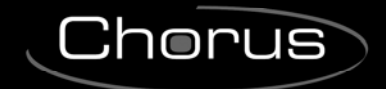

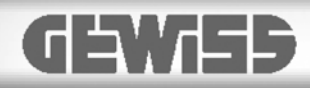

 $C$ 

**Modulo Pulsantiera touch 6 Canali KNX con simboli intercambiabili**

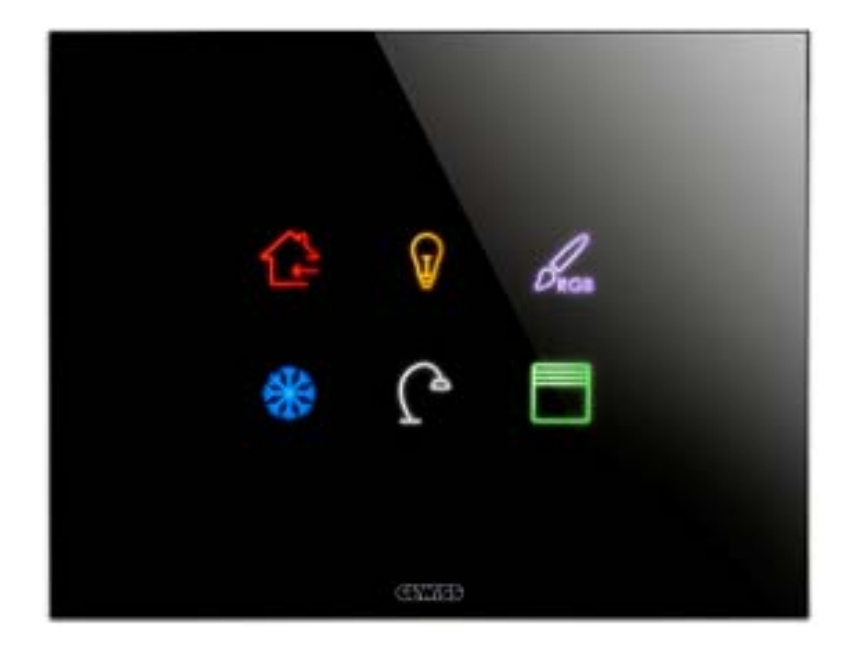

**GWA9421** 

# **Manuale Tecnico**

## **Sommario**

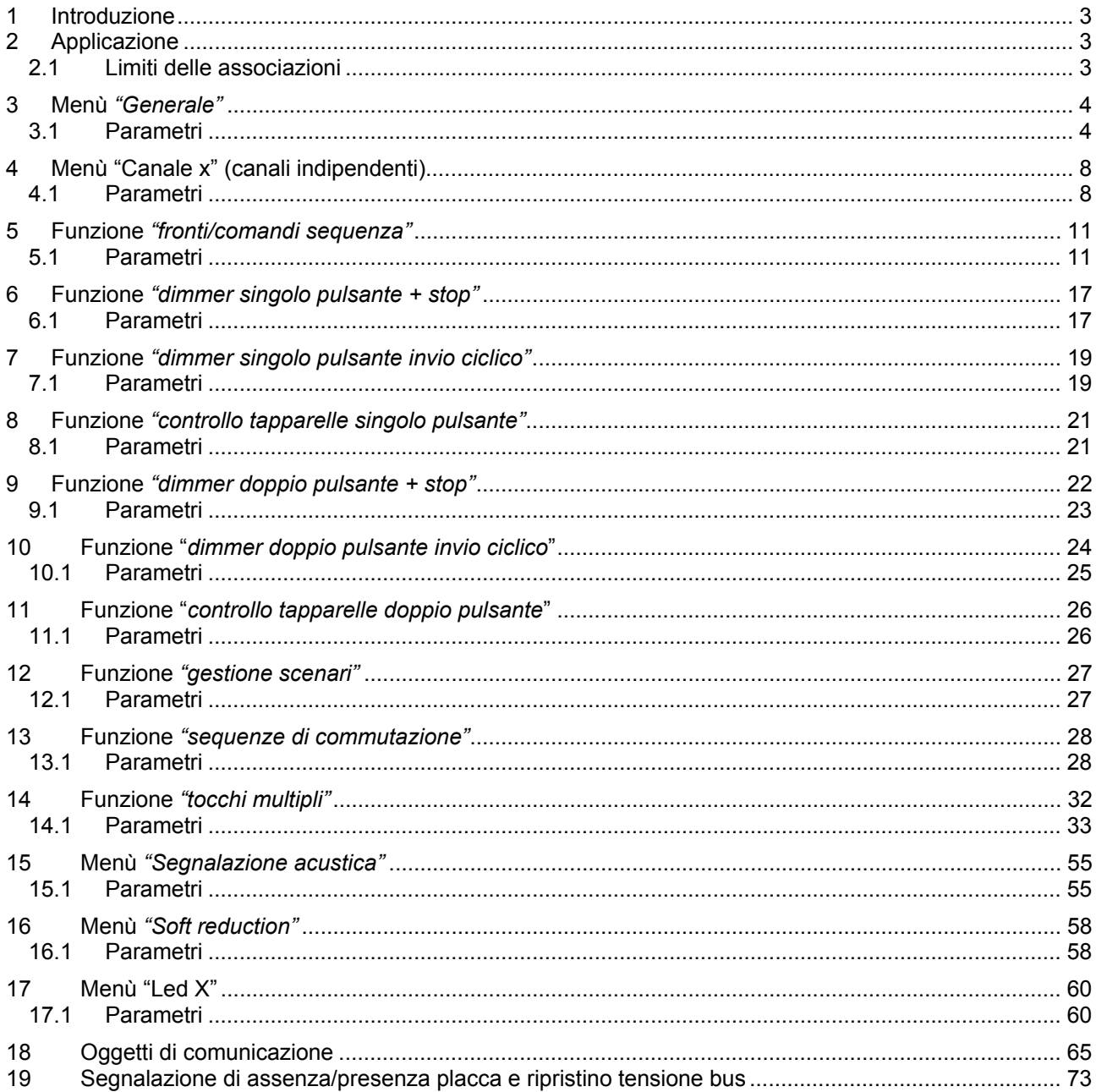

 $\overline{\phantom{a}}$ 

<u> 1989 - Johann Stoff, fransk politik (d. 1989)</u>

<u> 1989 - Johann Stoff, fransk politik (d. 1989)</u>

## **1 Introduzione**

Il Modulo pulsantiera touch 6 canali KNX con simboli intercambiabili - da incasso è un apparecchio di comando dotato di 6 canali utilizzabili singolarmente o abbinati, per svolgere la funzione di comando on/off, controllo dimmer, controllo tapparelle, gestione scenari, comandi prioritari e temporizzati, su bus KNX.

Il dispositivo è alimentato dalla linea bus ed ogni canale è dotato di LED RGB per la localizzazione notturna e la visualizzazione dello stato del carico comandato. I dispositivo è dotato di un buzzer per la segnalazione acustica del tocco e di un sensore di prossimità. Il modulo pulsantiera viene posizionato all'interno di scatole da incasso standard, montato nei supporti della serie Chorus nello spazio di tre moduli.

## **2 Applicazione**

Ognuno dei 6 canali della pulsantiera viene configurato con il software ETS per realizzare una delle funzioni elencate qui di seguito.

Gestione fronti/comandi sequenza:

- gestione fronti tocco/rilascio con invio sequenze

- gestione tocco breve/prolungato con trasmissione comandi
- abilitazione/blocco canali

Scenari:

- gestione scenari con oggetto da 1byte
- invio comandi memorizzazione scenari

Comandi prioritari:

- invio comandi prioritari

- Comando tapparelle/tende:
- con pulsante singolo o doppio
- con invio posizione percentuale (0%-100%)

Comando dimmer:

- con pulsante singolo o doppio
- con telegramma di stop o invio ciclico
- con invio valore luminosità (0%-100%)

Tocchi multipli:

- gestione tocchi multipli su azionamenti consecutivi fino a un massimo di 4 con invio comandi

Sequenze di commutazione:

- con oggetti ad 1 bit su bus (da 2 a 8)

Controllo LED RGB di uscita:

- 5 effetti luminosi per ogni LED RGB e selezione del colore

## *2.1 Limiti delle associazioni*

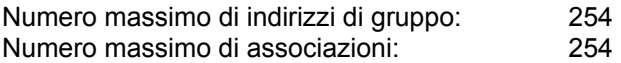

Ciò significa che è possibile definire al massimo 254 indirizzi di gruppo e realizzare al massimo 254 associazioni tra oggetti di comunicazione ed indirizzi di gruppo.

## **3 Menù** *"Generale"*

Nel menu **Generale**, vengono riportati i parametri applicativi che interessano tutti e 6 i canali implementati dal dispositivo (fig. 3.1).

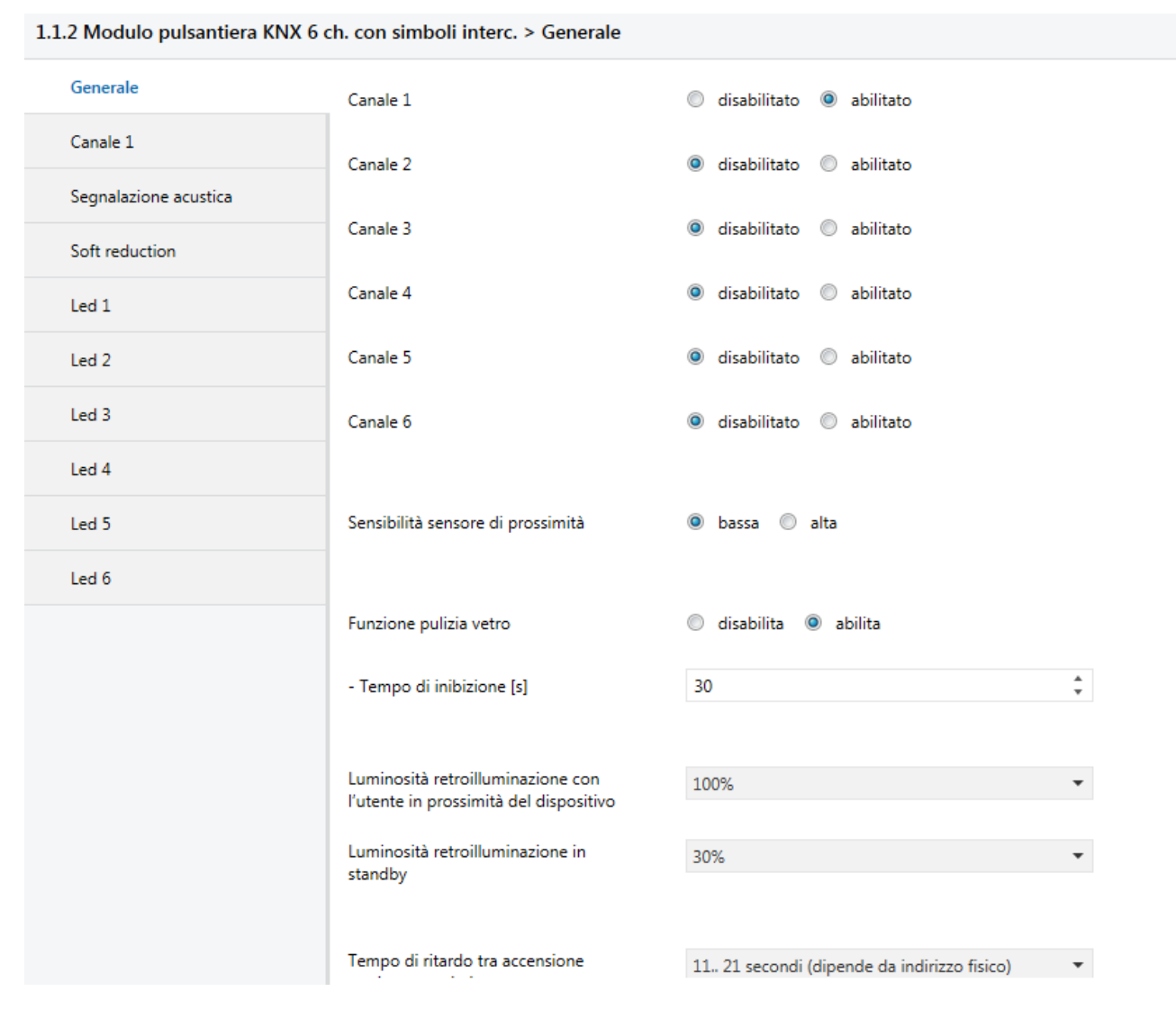

Fig. 3.1

### *3.1 Parametri*

### *3.1.1 Canale X*

Ciascuno dei 6 canali di ingresso implementati dal modulo può essere gestito autonomamente svolgendo una funzione indipendente rispetto agli altri; i parametri **"Canale 1"**, **"Canale 2"**, **"Canale 3"**, **"Canale 4"**, **"Canale 5"** e **"Canale 6"** permettono di abilitare la configurazione dei relativi canali di ingresso, rendendo visibili i menu di configurazione. I valori impostabili sono:

### - **disabilitato (valore di default)**

abilitato

selezionando **abilitato**, si rende visibile il menu di configurazione **Canale 1**, **Canale 2**, **Canale 3**, **Canale 4**, **Canale 5** o **Canale 6** (vedi par. 4 Menu "Canale x").

### *3.1.2 Sensibilità sensore di prossimità*

Il dispositivo è dotato di un sensore di prossimità che viene utilizzato per aumentare il livello di luminosità della retroilluminazione dei pulsanti touch all'avvicinarsi dell'utente alla placca in vetro.

Attraverso il parametro **"Sensibilità sensore di prossimità"** è possibile impostare il livello di sensibilità del sensore di prossimità per aumentare/diminuire la distanza massima alla quale il dispositivo è in grado di rilevare l'approssimarsi dell'utente; i valori impostabili sono:

- **bassa (valore di default)**
- alta

impostando il valore **bassa**, il dispositivo è in grado di rilevare la presenza ad una distanza massima di 10 (TBD) cm. Impostando il valore **alta**, il dispositivo è in grado di rilevare la presenza ad una distanza massima di 20 (TBD) cm.

La sensibilità del sensore di prossimità può sempre essere modificata attraverso la seguente procedura manuale:

#### *Ingresso modalità modifica*

Tocco contemporaneo > 10 secondi di almeno 4 canali indipendentemente dall'ordine (mano sopra la placca)

Beep prolungato

Tutti i LED lampeggiano brevemente di color magenta

Attivazione del LED 5 in base alla configurazione attiva in quell'istante, tutti gli altri LED spenti

Possibilità di cambiare la sensibilità del sensore di prossimità ciclicamente, attraverso tocchi successivi sul canale CH5 come riassunto in tabella:

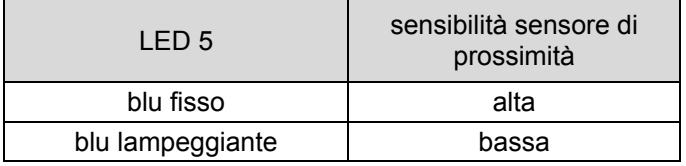

### *Uscita modalità modifica*

10 secondi (riarmabile) di inattività dell'utente sui pulsanti Touch Beep prolungato

Tutti i LED lampeggiano di color magenta durante il salvataggio

Ripristino segnalazioni correnti.

### *3.1.3 Funzione pulizia vetro*

Permette di abilitare la funzione di inibizione dei sensori capacitivi per permettere la pulizia della superficie in vetro ; i valori impostabili sono:

**Disabilita** 

### - **Abilita (valore di default)**

Selezionando il valore **abilita**, si rendono visibili i parametri **"Tempo di inibizione [s]** e l'oggetto di comunicazione *Pulizia vetro*.

Il parametro **"Tempo di inibizione [s]"** permette di definire il periodo di inibizione dei sensori; i valori impostabili sono:

- da 10 a 240 con passo 1, **30 (valore di default)**

Le modalità di attivazione della funzione pulizia vetro sono 2:

attivazione manuale:

*Abilitazione* 

Tocco contemporaneo > 5 secondi di almeno 4 canali indipendentemente dall'ordine (mano sopra la placca)

Beep prolungato

Se i canali vengono rilasciati entro 5 secondi dall'emissione sonora, la funzione si attiva e tutti i LED lampeggiano brevemente di blu per poi accendersi sempre di blu ma in sequenza:

solo LED 1 con LED 2 per 500ms solo LED 3 con LED 4 per 500ms solo LED 5 con LED 6 per 500ms solo LED 1 con LED 2 per 500ms ….

### *Disabilitazione*

Timeout tempo di inibizione sensori

Beep prolungato Tutti i LED lampeggiano brevemente di color blu

Ripristino segnalazioni correnti

 comandi bus: attraverso l'oggetto di comunicazione *Pulizia vetro (1.010 DPT\_Start)*, è possibile avviare l'attivazione temporizzata della funzione pulizia attraverso un comando bus con valore logico "1"; la funzione si disattiva autonomamente una volta trascorso il periodo temporale impostato al parametro **"Tempo di inibizione [s]"** oppure attraverso comando bus con valore logico "0". La ricezione di un comando bus con valore logico "1" e temporizzazione attiva comporta il riarmo del tempo di inibizione sensori.

### *3.1.4 Luminosità retroilluminazione*

In stand-by, la luminosità della retroilluminazione viene diminuita in modo tale da non recare disturbo e ridurre il consumo del dispositivo sulla linea bus.

La retroilluminazione si attiva all'avvicinarsi dell'utente alla superficie del vetro, per poi spegnersi automaticamente dopo 30 secondi di inattività dell'utente sul dispositivo (pressione dei pulsanti touch).

Attraverso il parametro **"Luminosità retroilluminazione con l'utente in prossimità del dispositivo"** è possibile definire il livello di luminosità della retroilluminazione quando il sensore di prossimità rileva la presenza dell'utente di fronte al dispositivo; i valori impostabili sono:

- **100% (valore di default)**
- 90%
- 80%
- 70%
- 60%
- 50%

Attraverso il parametro **"Luminosità retroilluminazione in stand-by"** è possibile definire il livello di luminosità della retroilluminazione quando il dispositivo si trova in stand-by, dopo 30 secondi di inattività dell'utente sul dispositivo; i valori impostabili sono:

- 40%
- **30% (valore di default)**
- 20%
- 10%
- $0%$
- nessuna riduzione 255

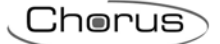

### *3.1.5 Tempo di ritardo tra accensione e prima trasmissione*

Per fare in modo che, con più dispositivi presenti nella linea, in caso di ripristino tensione bus non vi siano delle collisioni tra i telegrammi inviati dai vari dispositivi, è possibile definire il tempo trascorso il quale il dispositivo può trasmettere sul bus i telegrammi a seguito di una caduta/ripristino tensione di alimentazione bus. Il parametro **"Tempo di ritardo tra accensione e prima trasmissione"** permette di impostare tale ritardo; I valori impostabili sono:

#### - **11.. 21 secondi (dipende da indirizzo fisico) (valore di default)**

- 5.. 9 secondi
- 11 secondi
- 13 secondi
- 15secondi
- 17 secondi
- 19 secondi
- 21 secondi
- nessun ritardo

impostando i valori **11.. 21 secondi (dipende da indirizzo fisico)** e **5.. 9 secondi**, il dispositivo calcola in automatico il ritardo di trasmissione secondo un algoritmo che esamina l'indirizzo fisico del dispositivo stesso; i valori riportati (11/21 o 5/9) indicano gli estremi dell'intervallo di valori calcolabili.

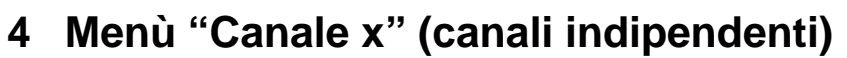

Nel caso in cui un canale fosse abilitato, per ogni ingresso viene visualizzato un menu dedicato denominato **Canale x** (x = 1 .. 6, è l'indice dell'ingresso). La struttura del menu cambierà in base al valore impostato al parametro **"Funzione associata"**. Per semplicità, i parametri abilitati a seconda del valore impostato al suddetto parametro verranno elencati nei paragrafi successivi.

Chorus

La struttura base del menu è la seguente (fig. 4.1):

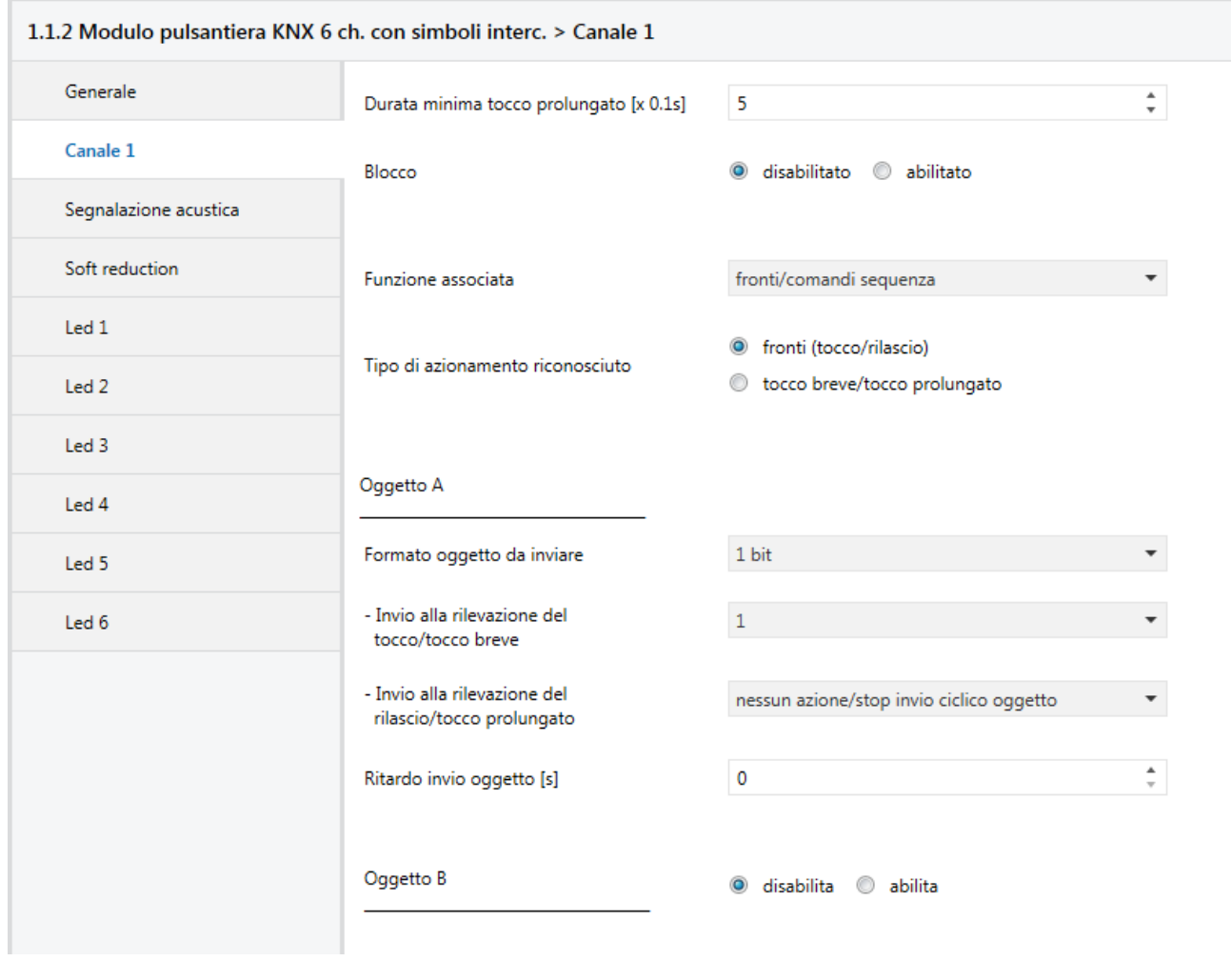

Fig 4.1

### *4.1 Parametri*

### *4.1.1 Durata minima tocco prolungato [x0.1s]*

Molte delle funzioni che gli ingressi possono svolgere, prevedono la differenziazione tra tocco di breve periodo e tocco prolungato. Attraverso il parametro **"Durata minima tocco prolungato [x 0.1s]"**, è possibile definire il tempo minimo effettivo in cui il sensore capacitivo deve rilevare il tocco per differenziare il tocco prolungato dal tocco breve della zona capacitiva associata al canale. I valori che possono assumere sono:

### - da 3 a 150 con passo 1, **5 (valore di default)**

Di seguito un esempio che mostra il significato del parametro sopra citato

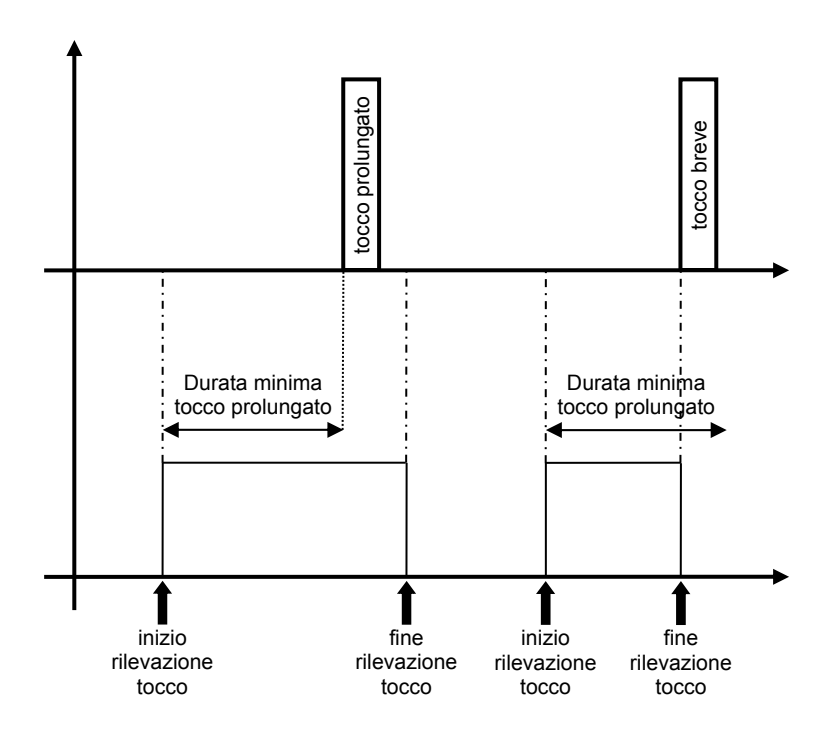

### *4.1.2 Blocco*

Permette di inibire la rilevazione del tocco/rilascio dei sensori capacitivi impedendo così che il dispositivo invii sul bus i telegrammi associati a tali eventi; in caso di attivazione, qualsiasi variazione di stato avvenga non verrà interpretata fino a quando non verrà ricevuto un comando di disattivazione blocco. Il parametro **"Blocco"** può assumere i seguenti valori:

### - **disabilitato (valore di default)**

abilitato

Impostando il valore **abilitato**, si rendono visibili i parametri **"Valore attivazione blocco"** e **"Funzione blocco al ripristino tensione bus"** e l'oggetto di comunicazione *Ch.x - Blocco* attraverso il quale è possibile attivare la funzione tramite comando bus.

Il parametro **"Valore attivazione blocco"** permette di impostare quale valore logico dovrà assumere il bit ricevuto tramite telegramma bus per attivare la funzione blocco; i valori impostabili sono:

valore "0"<br>valore "1"

(valore di default)

Il parametro **"Funzione blocco al ripristino tensione bus"** permette di impostare lo stato della funzione blocco al ripristino tensione bus; i valori impostabili sono:

- disabilitata
- abilitata
- **come prima della caduta di tensione (valore di default)**

### *4.1.3 Funzione associata*

Determina la funzione associata al generico canale x; in base al valore impostato con questo parametro, il menù *Canale x* si comporrà in maniera differente. I valori impostabili sono:

### *Fronti/Comandi sequenza*

Vedi capitolo 5 - **Funzione** *"fronti/comandi sequenza"*

 *Dimmer singolo pulsante + stop*  Vedi capitolo 6 - **Funzione** *"dimmer singolo pulsante + stop"* 

*Dimmer singolo pulsante invio ciclico* 

Vedi capitolo 7 - **Funzione** *"dimmer singolo pulsante invio ciclico"*

*Controllo tapparelle singolo pulsante* 

Vedi capitolo 8 - **Funzione** *"controllo tapparelle singolo pulsante"* 

*Dimmer doppio pulsante + stop* 

Vedi capitolo 9 - **Funzione** *"dimmer doppio pulsante + stop"* 

 *Dimmer doppio pulsante invio ciclico*  Vedi capitolo 10 - **Funzione** *"dimmer doppio pulsante invio ciclico"*

*Controllo tapparelle doppio pulsante* 

Vedi capitolo 11 - **Funzione** *"controllo tapparelle doppio pulsante"* 

 *Gestione scenari*  Vedi capitolo 12 - **Funzione** *"gestione scenari"*

 *Sequenze di commutazione*  Vedi capitolo 13 - **Funzione** *"sequenze di commutazione"*

 *Tocchi Multipli*  Vedi capitolo 14 - **Funzione** *"tocchi multipli"*

## **5 Funzione** *"fronti/comandi sequenza"*

Questa funzione permette di impostare il tipo e il numero di comandi da inviare a seguito di una variazione di stato rilevata fino ad un totale di 4 comandi per canale; è possibile differenziare il valore del comando a seconda dell'evento che viene rilevato (tocco/rilascio o tocco breve/prolungato) e ritardare l'invio dei comandi con un tempo fisso impostabile.

La struttura base del menu è la seguente (Fig. 5.1):

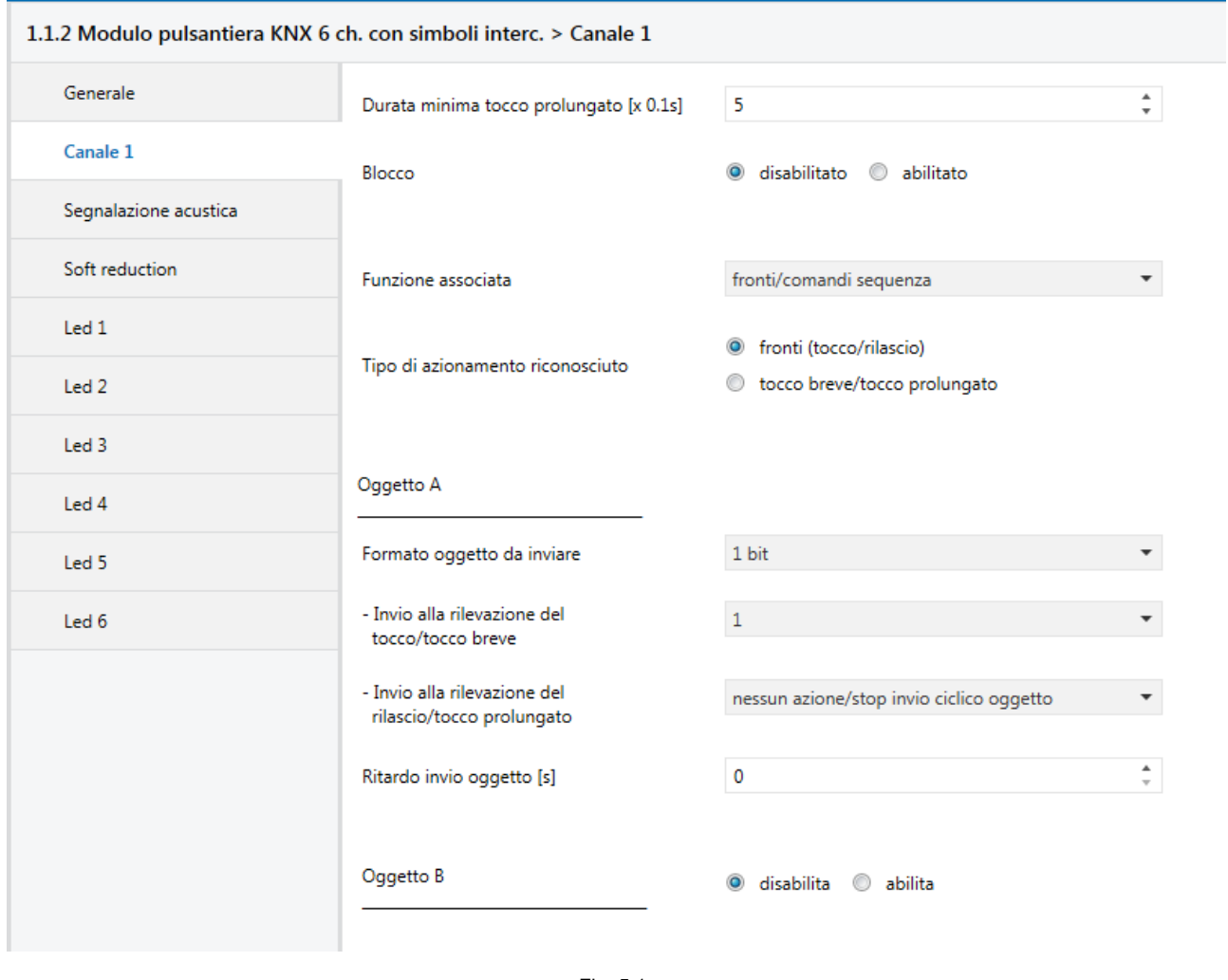

Fig. 5.1

### *5.1 Parametri*

### *5.1.1 Tipo di azionamento riconosciuto*

Permette di definire quale tipo di azionamento effettuato sul sensore capacitivo genera l'invio dei comandi sequenza; i valori impostabili sono:

- **fronti (tocco/rilascio) (valore di default)**
- tocco breve/tocco prolungato

### *5.1.2 Parametri nella sezione "Oggetto z" (con z= A,B,C,D)*

Per ciascun ingresso, è possibile inviare fino a 8 diversi oggetti (che vengono discriminati attraverso le lettere A, B, C, D) a seconda del verificarsi del tocco (o tocco breve) o rilascio (o tocco prolungato) del sensore capacitivo associato al canale; l'oggetto A è sempre abilitato, mentre attraverso il parametro **"Oggetto z"** (z è l'indice dell'oggetto associato al canale, compreso tra **A** e **D)** è possibile abilitare un nuovo oggetto da inviare. I valori che il parametro può assumere sono:

Chorus

- **disabilita (valore di default)** 

- abilita

selezionando il valore **abilita**, si renderanno visibili l'oggetto i parametri **"Formato oggetto da inviare"**, **"Invio alla rilevazione del tocco/tocco breve"**, **"Invio alla rilevazione del rilascio/tocco prolungato"** e **"Ritardo invio oggetto [s]"** raggruppati nel sottoinsieme **Oggetto z** (z è l'indice dell'oggetto associato all'ingresso, compreso tra **A** e **D)**.

Il parametro **"Formato oggetto da inviare"** permette di impostare il formato e la codifica del telegramma bus che verrà inviato dal dispositivo. I valori impostabili sono:

#### - **1 bit (valore di default)**

- 2 hit
- 1 byte valore senza segno
- 1 byte valore con segno
- 1 byte valore percentuale
- 1 byte modalità HVAC
- 2 byte valore senza segno
- 2 byte valore con segno
- 3 byte colore RGB
- 4 byte valore senza segno
- 4 byte valore con segno
- 14 byte
- -

In base al valore impostato a questa voce, cambieranno di conseguenza i valori impostabili ai parametri **"Invio alla rilevazione del tocco/tocco breve"** e **"Invio alla rilevazione del rilascio/tocco prolungato"**.

Il parametro **"Invio alla rilevazione del tocco/tocco breve"** permette di impostare il comando o il valore da inviare a seguito della rilevazione del tocco o del tocco breve (a seconda del tipo di azionamento selezionato) da parte del sensore capacitivo associato al canale.

Il parametro**"Invio alla rilevazione del rilascio/tocco prolungato"** permette di impostare il comando o il valore da inviare a seguito della rilevazione del rilascio o del tocco prolungato (a seconda del tipo di azionamento selezionato) da parte del sensore capacitivo associato al canale.

- Se il formato dell'oggetto da inviare è **1 bit**, si rende visibile l'oggetto di comunicazione *Ch.x Valore 1 bit oggetto z* ed i valori impostabili ai due parametri sopra elencati sono:
	- **nessun azione (valore di default rilevazione rilascio)**
	- $\overline{0}$

- **1 (valore di default rilevazione tocco)** 

- commutazione ciclica

Selezionando il valore **commutazione ciclica**, si rende visibile il parametro **"Oggetto Notifica stato"** che permette di abilitare e rendere visibile l'oggetto di comunicazione *Ch.x - Notifica stato oggetto z*  (Data Point Type: 1.001 DPT\_Switch); abilitando tale oggetto, quando viene ricevuto un telegramma di notifica stato sull'oggetto in questione, il comando che la pulsantiera invierà (attraverso l'oggetto *Ch.x - Valore 1 bit oggetto z*) quando verrà rilevato l'evento associato all'invio ciclico sarà l'opposto del valore generato dall'evento più recente tra ricezione valore bus su oggetto *Ch.x - Notifica stato oggetto z* e ultimo valore inviato (attraverso l'oggetto *Ch.x - Valore 1 bit oggetto z*).

Il parametro **"Oggetto Notifica stato"** può assumere i seguenti valori:

- **disabilitato (valore di default)**
- abilitato

Selezionando il valore **abilitato**, si rende visibile l'oggetto di comunicazione *Ch.x - Notifica stato oggetto z*. Ad ogni ripristino della tensione bus il dispositivo invia un comando di lettura stato su questo oggetto per poter riaggiornare la pulsantiera sullo stato dei dispositivi connessi.

 Se il formato dell'oggetto da inviare è **2 bit**, si rende visibile l'oggetto di comunicazione *Ch.x - Valore 2 bit oggetto z* (Data Point Type: 2.001 DPT\_Switch\_Control) ed i valori impostabili ai due parametri sopra elencati sono:

- -
- 
- 
- **nessun azione (valore di default rilevazione rilascio)**  - **attiva forzatura on(giù) (valore di default rilevazione tocco)**

Chorus

- attiva forzatura off(su)
- disattiva forzatura
- commutazione ciclica forz on/forz off
- commutazione ciclica forz on/disattiva forz
- commutazione ciclica forz off/disattiva forz

Selezionando **commutazione ciclica**, in questo caso non si rende visibile alcun oggetto di comunicazione poiché il dispositivo è sempre aggiornato sullo stato di attivazione della funzione.

- Se il formato dell'oggetto da inviare è **1 byte valore senza segno**, si rende visibile l'oggetto di comunicazione *Ch.x - Valore 1 byte oggetto z* (Data Point Type: 5.010 DPT\_Value\_1\_Ucount) ed i valori impostabili ai due parametri sopra elencati sono:
	- **nessun azione (valore di default rilevazione rilascio)**
	- **invia valore (valore di default rilevazione tocco)**

Impostando **invia valore**, è possibile definire il valore da inviare attraverso il nuovo parametro visualizzato **"Valore (0 .. 255)"** che può assumere i seguenti valori:

- da **0 (valore di default)** a 255
- Se il formato dell'oggetto da inviare è **1 byte valore con segno**, si rende visibile l'oggetto di comunicazione *Ch.x - Valore 1 byte oggetto z* (Data Point Type: 6.010 DPT Value 1 Count) ed i valori impostabili ai due parametri sopra elencati sono:
	- **nessun azione (valore di default rilevazione rilascio)**
	- **invia valore (valore di default rilevazione tocco)**

Impostando **invia valore**, è possibile definire il valore da inviare attraverso il nuovo parametro visualizzato **"Valore (-128 .. 127)"** che può assumere i seguenti valori:

- da -128 a 127, **0 (valore di default)**
- Se il formato dell'oggetto da inviare è **1 byte valore percentuale**, si rende visibile l'oggetto di comunicazione *Ch.x - Valore 1 byte oggetto z* (Data Point Type: 5.001 DPT\_Scaling) ed i valori impostabili ai due parametri sopra elencati sono:
	- **nessun azione (valore di default rilevazione rilascio)**
	- **invia valore (valore di default rilevazione tocco)**

Impostando **invia valore**, è possibile definire il valore da inviare attraverso il nuovo parametro visualizzato **"Valore (0% .. 100%)"** che può assumere i seguenti valori:

- da **0 (valore di default)** a 100
- Se il formato dell'oggetto da inviare è **1 byte modalità HVAC**, si rende visibile l'oggetto di comunicazione *Ch.x - Valore 1 byte oggetto z* (Data Point Type: 20.102 DPT\_HVACMode) ed i valori impostabili ai due parametri sopra elencati sono:

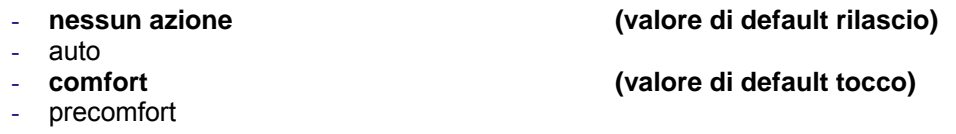

Chorus

- economy
- off (building protection)
- commutazione ciclica (termostato)
- commutazione ciclica (cronotermostato)

Selezionando **commutazione ciclica**, in questo caso non si rende visibile alcun oggetto di comunicazione poiché il dispositivo è sempre aggiornato sullo stato di attivazione della funzione.

Selezionando il valore **commutazione ciclica (termostato)**, ogni volta che viene rilevato l'evento associato (tocco/rilascio) il dispositivo invia una nuova modalità di termoregolazione (HVAC), seguendo l'ordine *Comfort→ Precomfort→ Economy→ Off→ Comfort* …; selezionando il valore **commutazione ciclica (cronotermostato),** ogni volta che viene rilevato l'evento associato (tocco/rilascio) il dispositivo invia una nuova modalità di termoregolazione (HVAC), seguendo l'ordine *Comfort→ Precomfort→ Economy→ Off→ Auto→ Comfort* …

- Se il formato dell'oggetto da inviare è **2 byte valore senza segno**, si rende visibile l'oggetto di comunicazione *Ch.x - Valore 2 byte oggetto z* (Data Point Type: 7.001 DPT\_Value\_2\_Ucount) ed i valori impostabili ai due parametri sopra elencati sono:
	- **nessun azione (valore di default rilevazione rilascio)**
	- **invia valore (valore di default rilevazione tocco)**

Impostando **invia valore**, è possibile definire il valore da inviare attraverso il nuovo parametro visualizzato **"Valore (0 .. 65535)"** che può assumere i seguenti valori:

- da **0 (valore di default)** a 65535
- Se il formato dell'oggetto da inviare è **2 byte valore con segno**, si rende visibile l'oggetto di comunicazione *Ch.x - Valore 2 byte oggetto z* (Data Point Type: 8.001 DPT\_Value\_2\_Count) ed i valori impostabili ai due parametri sopra elencati sono:
	- **nessun azione (valore di default rilevazione rilascio)**
	- **invia valore (valore di default rilevazione tocco)**

Impostando **invia valore**, è possibile definire il valore da inviare attraverso il nuovo parametro visualizzato **"Valore (-32768 .. +32767)"** che può assumere i seguenti valori:

- da -32768 a +32767, **0 (valore di default)**
- Se il formato dell'oggetto da inviare è **3 byte colore RGB**, si rende visibile l'oggetto di comunicazione *Ch.x - Valore 3 byte oggetto z* (Data Point Type: 232.600 DPT\_Colour\_RGB) ed i valori impostabili ai due parametri sopra elencati sono:

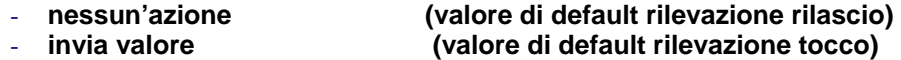

impostando **invia valore**, è possibile selezionare il colore da inviare attraverso il parametro dummy **"Colore"**; i valori selezionabili sono:

- **bianco (valore di default)**
- giallo
- magenta
- rosso
- turchese
- verde
- blu
- personalizza

selezionando il valore **personalizza**, si rendono visibili i parametri **"Valore componente ROSSO (0 .. 255)"**, **"Valore componente VERDE (0 .. 255)"** e **"Valore componente BLU (0 .. 255)"**; l'unione delle tre componenti di colore determina il valore effettivo inviato sul bus. Selezionando uno qualsiasi degli altri valori, i parametri citati saranno comunque visibili, con valori preimpostati e non modificabili. I valori impostabili sono:

Chorus

- da **0 (valore di default)** a 255 con passo 1
- Se il formato dell'oggetto da inviare è **4 byte valore senza segno**, si rende visibile l'oggetto di comunicazione *Ch.x - Valore 4 byte oggetto z* (Data Point Type: 12.001 DPT\_Value\_4\_Ucount) ed i valori impostabili ai due parametri sopra elencati sono:
	- **nessun azione (valore di default rilevazione rilascio)**
	- **invia valore (valore di default rilevazione tocco)**

Impostando **invia valore**, è possibile definire il valore da inviare attraverso il nuovo parametro visualizzato **"Valore (0 .. 4294967295)"** che può assumere i seguenti valori:

- da **0 (valore di default)** a 4294967295
- Se il formato dell'oggetto da inviare è **4 byte valore con segno**, si rende visibile l'oggetto di comunicazione *Ch.x - Valore 4 byte oggetto z* (Data Point Type: 13.001 DPT\_Value\_4\_Count) ed i valori impostabili ai due parametri sopra elencati sono:
	- **nessun azione (valore di default rilevazione rilascio)**
	- **invia valore (valore di default rilevazione tocco)**

Impostando **invia valore**, è possibile definire il valore da inviare attraverso il nuovo parametro visualizzato **"Valore (-2147483648 .. 2147483647)"** che può assumere i seguenti valori:

- da -2147483648 a 2147483647, **0 (valore di default)**
- Se il formato dell'oggetto da inviare è **14 byte**, si rende visibile l'oggetto di comunicazione *Ch.x Valore*  14 byte oggetto z (Data Point Type: 16.001 DPT String 8859 1) ed i valori impostabili ai due parametri sopra elencati sono:
	- **nessun azione (valore di default rilevazione rilascio)**
	- **invia valore (valore di default rilevazione tocco)**

Impostando **invia valore**, è possibile definire il valore da inviare attraverso il nuovo parametro visualizzato **"Valore (caratteri ISO 8859-1)"** che può assumere i seguenti valori:

- 14 caratteri alfanumerici con codifica ISO/IEC 8859-1

**NOTA:** per ovviare al problema di codifica e metodo di inserimento dei valori con formato 2/4 byte floating point (DPT 9.0xx e 14.0xx), prevedere un tool esterno di trasformazione che permetta di inserire un dato nel formato floating ed ottenere il corrispondente valore con codifica "unsigned e signed value" e viceversa. In questo modo, l'utente ottiene il valore da inserire nel database ETS selezionando il formato "2/4 byte valore con segno/valore senza segno".

Il parametro **"Ritardo d'invio oggetto (0.. 255 secondi)"** permette di impostare il ritardo tra la rilevazione dell'evento associato all'invio del comando e l'invio effettivo sul bus del comando/valore. Per quanto riguarda gli oggetti che vanno dall'indice B all'indice H, tale parametro indica il ritardo tra l'invio del comando/valore associato all'oggetto con indice precedente (z-1) e l'invio del comando/valore associato all'oggetto a cui il parametro fa riferimento; il ritardo a cui si fa riferimento in questi casi si calcola dall'istante in cui viene inviato il comando/valore associato all'oggetto con indice precedente (z-1) e non dall'istante in cui viene rilevato l'evento che ne genera l'invio (tocco/rilascio o tocco breve/prolungato).

Il ritardo impostato viene eseguito solamente se per l'evento in corso, associato all'oggetto a cui il parametro fa riferimento, è associato un qualsiasi valore diverso da **nessun azione**; in caso contrario, il ritardo viene ignorato.

Chorus

I valori che il parametro può assumere sono:

#### - da **0 (valore di default)** a 255 secondi

**NOTA:** Qualora vi sia in corso l'invio di una sequenza di comandi con ritardi, attivata dalla rilevazione di un determinato evento (tocco/rilascio o tocco breve/prolungato), il rilevamento dell'evento opposto comporta la fine dell'invio della sequenza solo se almeno una delle azioni associate alla rilevazione di quest'ultimo evento è diversa da **nessun azione**; in caso contrario, l'invio della sequenza di comandi/valori continua fino a quando non viene inviato l'ultimo comando/valore.

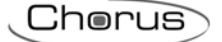

## **6 Funzione** *"dimmer singolo pulsante + stop"*

Permette di configurare il canale per controllare un dimmer con un singolo pulsante, regolando in salita e in discesa la luminosità del dimmer sempre con lo stesso ingresso.

Si possono inviare telegrammi di accensione/spegnimento e telegrammi di regolazione luminosità.

Essendo un solo canale che gestisce le funzioni di On/Off e di regolazione luminosità, il funzionamento è gestito in modo tale che si differenzino tocchi brevi da tocchi prolungati:

 un tocco prolungato viene tradotto in un comando di regolazione luminosità. Al rilascio, viene inviato un telegramma di stop regolazione, per terminare l'operazione di incremento/decremento luminosità del dimmer e fissare il valore raggiunto dalla luminosità stessa nell'istante in cui è stato ricevuto il comando di stop regolazione.

Con la tecnologia adotta, la durata massima del mantenimento del tocco che il dispositivo è in grado di riconoscere è di circa 20 secondi.

un tocco breve viene tradotto in un comando di accensione/spegnimento.

Utilizzando questo tipo di funzione, la regolazione della luminosità dipende dalla cosiddetta curva caratteristica di regolazione luminosità che varia da attuatore ad attuatore, in base a come il costruttore ha progettato la curva che regola la potenza e di conseguenza la luminosità. Ciò significa che la velocità con cui la luminosità raggiunge il valore massimo e minimo non dipende dai comandi inviati dal dispositivo, ma quest'ultima regola la luminosità stessa arrestando l'incremento/decremento di essa in base al valore desiderato. Gli oggetti di comunicazione abilitati da questa funzione sono *Ch.x - Commutazione* (Data Point Type: 1.001 DPT\_Switch) e *Ch.x - Regolazione luminosità* (Data Point Type: 3.007 DPT\_Control\_Dimming).

La struttura base del menu è la seguente (fig. 6.1):

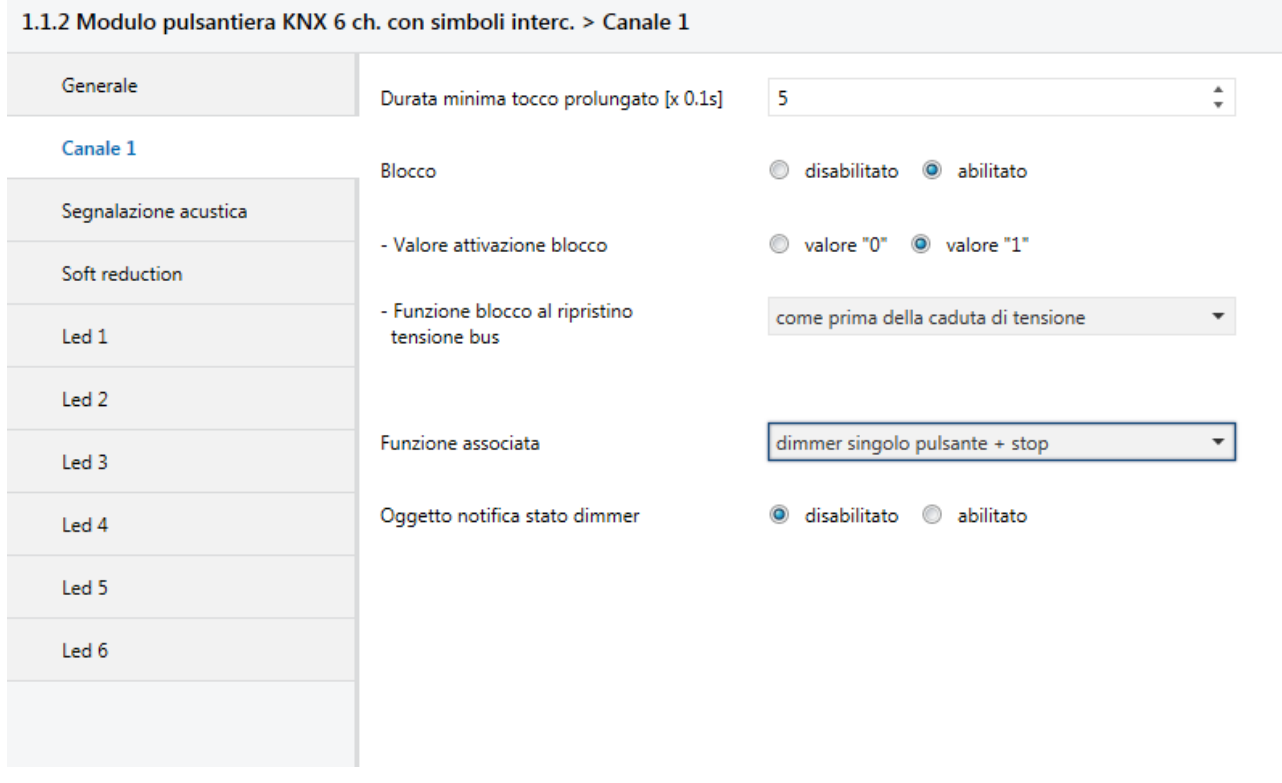

Fig. 6.1

## *6.1 Parametri*

La pulsantiera prevede che il comando da inviare sia l'opposto dell'ultimo comando inviato, che si traduce in:

 tocco prolungato: se l'ultimo comando inviato era un comando di spegnimento o un comando di decremento luminosità, il nuovo comando sarà un comando di incremento luminosità; viceversa, se l'ultimo comando inviato era un comando di accensione o un comando di incremento luminosità, il nuovo comando sarà un comando di decremento luminosità. In entrambi i casi, al rilascio viene inviato un

telegramma di stop regolazione, per terminare l'operazione di incremento/decremento luminosità del dimmer e fissare il valore raggiunto dalla luminosità stessa nell'istante in cui è stato ricevuto il comando di stop regolazione.

Chorus

 tocco breve: se l'ultimo comando inviato era un comando di accensione, il nuovo comando sarà un comando di spegnimento; viceversa, se l'ultimo comando inviato era un comando di spegnimento, il nuovo comando sarà un comando di accensione; i comandi di incremento/decremento regolazione luminosità in questo caso non determinano il valore dell'ultimo comando inviato per discriminare il valore del nuovo comando da inviare.

### *6.1.1 Oggetto notifica stato dimmer*

Tale parametro può assumere i seguenti valori:

- **disabilita (valore di default)**
- abilita

Selezionando il valore **abilita**, si rende visibile il parametro **"Comandi di regolazione luminosità con dimmer acceso"** e l'oggetto di comunicazione *Ch.x - Notifica stato dimmer* (Data Point Type: 1.001 DPT Switch), che permette di ricevere le notifiche stato da parte dell'attuatore dimmer controllato; il comportamento della pulsantiera viene così modificato:

- tocco prolungato: i comandi che la pulsantiera invia dipendono dal parametro **"Comandi di regolazione luminosità con dimmer acceso"**, che può assumere i seguenti valori:
	- solo incremento luminosità
	- solo decremento luminosità
	- **incremento e decremento luminosità (valore di default)**

Impostando **incremento e decremento luminosità**, se il valore dell'ultimo dei due eventi "ultimo comando inviato" e "notifica stato dimmer" è ON il nuovo comando di regolazione luminosità da inviare sarà l'opposto dell'ultimo comando inviato; al rilascio viene inviato un telegramma di stop regolazione, per terminare l'operazione di incremento/decremento luminosità del dimmer e fissare il valore raggiunto dalla luminosità stessa nell'istante in cui è stato ricevuto il comando di stop regolazione; se il valore dell'ultimo dei due eventi "ultimo comando inviato" e "notifica stato dimmer" è OFF, il primo comando da inviare è incrementa valore luminosità, per poi continuare con l'invio del comando opposto all'ultimo inviato.

 tocco breve: se il valore dell'ultimo dei due eventi "ultimo comando inviato" e "notifica stato dimmer" è ON, il nuovo comando sarà un comando di spegnimento; viceversa, se il valore dell'ultimo dei due eventi "ultimo comando inviato" e "notifica stato dimmer" è OFF, il nuovo comando sarà un comando di accensione.

Se l'oggetto di notifica è abilitato, ad ogni ripristino della tensione bus il dispositivo invia un comando di lettura stato su questo oggetto per poter riaggiornare la pulsantiera sullo stato dei dispositivi connessi.

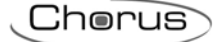

## **7 Funzione** *"dimmer singolo pulsante invio ciclico"*

Permette di configurare il canale per controllare un dimmer con un singolo pulsante, regolando in salita e in discesa la luminosità del dimmer sempre con lo stesso pulsante, con step di regolazione definiti e impostabili.

Essendo un solo pulsante che gestisce le funzioni di On/Off e di regolazione luminosità, il funzionamento è gestito in modo tale che ad ogni tocco venga inviato il comando opposto rispetto all'ultimo comando inviato e si differenziano tocchi brevi da tocchi prolungati:

- un tocco prolungato viene tradotto in un comando di regolazione luminosità. Al rilascio, non viene inviato alcun telegramma. Con la tecnologia adotta, la durata massima del mantenimento del tocco che il dispositivo è in grado di riconoscere è di circa 20 secondi.
- un tocco breve viene tradotto in un comando di accensione/spegnimento.

A differenza della funzione *dimmer singolo pulsante + stop*, è possibile definire sia gli step di variazione luminosità sia il tempo che intercorre tra l'invio di un comando e l'altro, nel caso in cui il tocco prolungato si protragga nel tempo; non è necessario quindi l'invio del telegramma di stop regolazione al rilascio del tocco, in quanto la regolazione segue sì la curva caratteristica di potenza/luminosità, ma è il comando che viene inviato dalla pulsantiera che ne determina la variazione percentuale. Gli oggetti di comunicazione abilitati da questa funzione sono *Ch.x - Commutazione* (Data Point Type: 1.001 DPT\_Switch) e *Ch.x - Regolazione luminosità* (Data Point Type: 3.007 DPT Control Dimming).

La struttura del menu è la seguente (fig. 7.1):

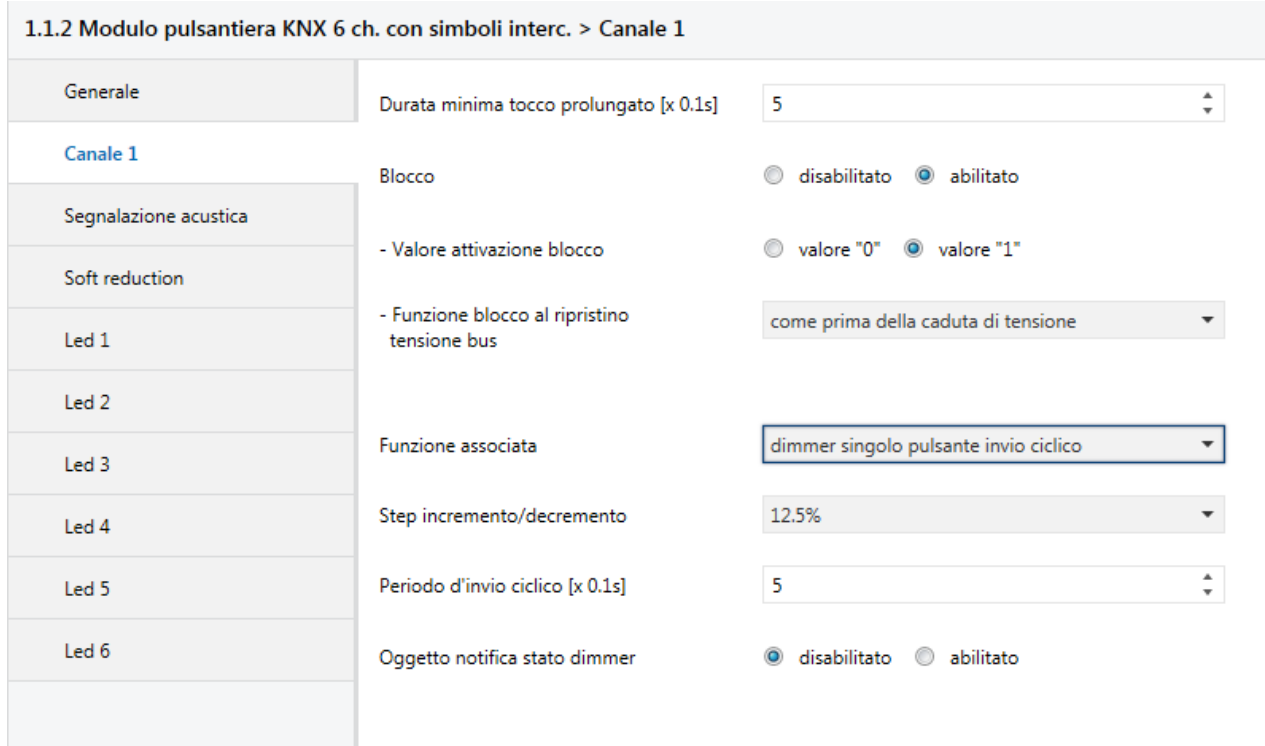

Fig. 7.1

### *7.1 Parametri*

### *7.1.1 Step incremento/decremento*

Permette di impostare il valore percentuale della variazione di luminosità associato ai comandi di incremento/decremento luminosità. In questo modo, appena viene rilevato un tocco prolungato, il dispositivo invia il primo comando di incremento/decremento con la percentuale impostata; i valori impostabili sono:

- 100%
- 50%
- 25%
- **12.5% (valore di default)**
- 6.25%
- 3.125%
- 1.56%

Qualora il tocco venisse mantenuto, il dispositivo provvede a inviare ciclicamente il comando fino a quando non viene rilevato il rilascio.

### *7.1.2 Periodo d'invio ciclico [x 0.1s]*

Permette di impostare il tempo che intercorre tra l'invio di un comando di incremento/decremento e l'altro nel caso in cui il tocco viene mantenuto. Al rilascio, non viene inviato nessun telegramma ma viene solamente terminato l'invio ciclico dei comandi di regolazione luminosità. I valori impostabili al parametro sono:

### - da 3 a 50, **5 (valore di default)**

Riepilogando, rilevato un tocco prolungato, il dispositivo invia il primo comando di incremento/decremento con la percentuale impostata e, qualora il tocco venisse mantenuto, provvede a inviare ciclicamente il comando fino a quando non viene rilevato il rilascio.

ESEMPIO: ipotizziamo di avere impostato alla voce **Durata minima tocco prolungato** del menù *Generale* il valore *0.5 sec*, al parametro **Step incremento/decremento** il valore **12.5%** e al parametro **Periodo d'invio ciclico [x 0.1s]** il valore **3** (0.3 sec) e il tocco viene rilevato:

- dopo 0,5 secondi dal rilevamento del tocco, viene riconosciuto il tocco prolungato e di conseguenza viene inviato il primo telegramma di incremento/decremento luminosità del 12.5%
- da questo momento, per ogni 0.3 secondi che il tocco viene mantenuto, il dispositivo invia di nuovo il comando di incremento/decremento luminosità del 12.5% fino a quando non viene rilevato il rilascio
- al rilascio, non viene inviato nessun telegramma ma viene terminato l'invio ciclico.

### *7.1.3 Oggetto notifica stato dimmer*

Per l'impostazione di questo parametro si faccia riferimento al paragrafo 6.1.1

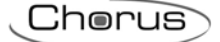

## **8 Funzione** *"controllo tapparelle singolo pulsante"*

Permette di configurare il canale per controllare una tapparella con un singolo pulsante, regolando in salita e in discesa la corsa della tapparella e, qualora i dispositivi ne fossero provvisti, regolare l'apertura/chiusura delle lamelle.

Essendo un solo canale che gestisce le funzioni di salita/discesa e di regolazione lamelle, il funzionamento è gestito in modo tale che ad ogni azionamento venga inviato il comando opposto rispetto all'ultima segnalazione di movimento ricevuta dall'attuatore che gestisce la tapparella; si differenziano tocchi brevi da tocchi prolungati:

- un tocco prolungato viene tradotto in un comando di movimentazione in salita/discesa. Il nuovo valore da inviare è l'opposto dell'ultimo valore inviato tramite l'oggetto *Ch.x - Movimento tapparelle* o della segnalazione di movimentazione ricevuta tramite l'oggetto *Ch.x - Notifica movimento*, a seconda di quale dei due eventi si è verificato per ultimo; se l'ultimo evento verificatosi è "ricezione segnalazione di movimento in salita" oppure "invio comando di movimentazione in salita", il nuovo comando sarà un comando di "movimentazione in discesa" e viceversa.
- un tocco breve viene tradotto in un comando di regolazione lamelle. Il nuovo valore da inviare dipende dall'ultimo valore inviato tramite l'oggetto *Ch.x - Movimento tapparelle* o dalla segnalazione di movimentazione ricevuta tramite l'oggetto *Ch.x - Notifica movimento*, a seconda di quale dei due eventi si è verificato per ultimo; se l'ultimo evento verificatosi è "ricezione segnalazione di movimento in salita" oppure "invio comando di movimentazione in salita", il comando sarà un comando di "regolazione lamelle in chiusura" e viceversa. Qualora la tapparella fosse in movimento, il comando di regolazione lamelle non fa altro che arrestare la discesa/salita della tapparella.

Gli oggetti di comunicazione abilitati da questa funzione sono *Ch.x - Movimento tapparelle* (Data Point Type: 1.008 DPT\_UpDown), *Ch.x - Arresto/Regolazione lamelle* (Data Point Type: 1.007 DPT\_Step) e *Ch.x - Notifica movimento* (Data Point Type: 1.008 DPT\_UpDown).

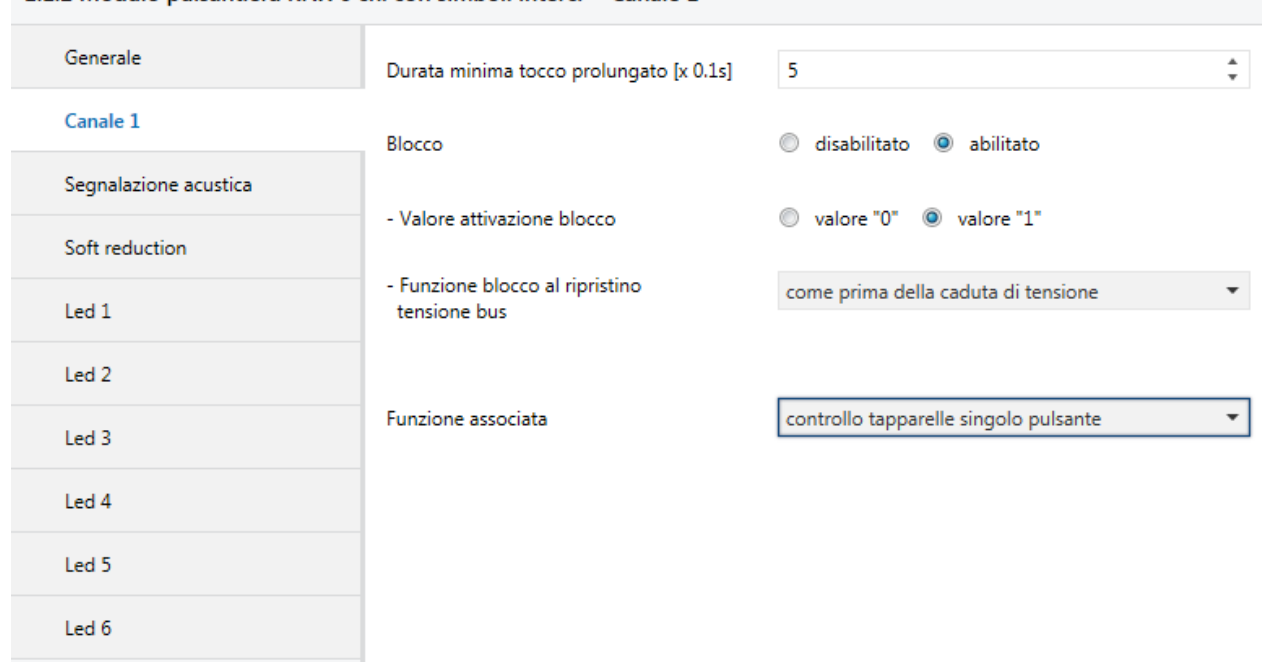

La struttura del menù è la seguente (fig. 8.1):

1.1.2 Modulo pulsantiera KNX 6 ch. con simboli interc. > Canale 1

Fig. 8.1

## *8.1 Parametri*

Non ci sono nuovi parametri abilitati da questa funzione

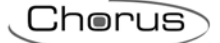

## **9 Funzione** *"dimmer doppio pulsante + stop"*

Permette di configurare il canale per controllare un dimmer con due pulsanti, gestendo in questo caso una sola delle due direzioni di regolazione (incremento o decremento luminosità).

Si possono inviare telegrammi di accensione o spegnimento e telegrammi di regolazione luminosità crescente o decrescente, in base alla direzione di regolazione configurata. Anche in questo caso vengono discriminati i tocchi brevi da quelli prolungati:

 un tocco prolungato viene tradotto in un comando di regolazione luminosità. Se la direzione di regolazione impostata è "incremento" la regolazione sarà solo crescente, viceversa se la direzione di regolazione impostata è "decremento" la regolazione sarà decrescente. In entrambi i casi, al rilascio viene inviato un telegramma di stop regolazione, per terminare l'operazione di incremento o decremento luminosità del dimmer e fissare il valore raggiunto dalla luminosità stessa nell'istante in cui è stato ricevuto il comando di stop regolazione.

Con la tecnologia adotta, la durata massima del mantenimento del tocco che il dispositivo è in grado di riconoscere è di circa 20 secondi.

 un tocco breve viene tradotto in un comando di accensione o spegnimento a seconda della direzione di regolazione impostata. Se la direzione di regolazione impostata è "incremento" il comando inviato sarà solo il comando di accensione (ON). Se la direzione di regolazione impostata è "decremento", il comando inviato sarà solo il comando di spegnimento (OFF).

Utilizzando questo tipo di funzione, la regolazione della luminosità dipende dalla cosiddetta curva caratteristica di regolazione luminosità che varia da dispositivo a dispositivo, in base a come il costruttore ha progettato la curva che regola la potenza e di conseguenza la luminosità. Gli oggetti di comunicazione abilitati da questa funzione sono *Ch.x - Commutazione* (Data Point Type: 1.001 DPT\_Switch) e *Ch.x - Regolazione luminosità* (Data Point Type: 3.007 DPT\_Control\_Dimming).

La struttura del menu è la seguente:

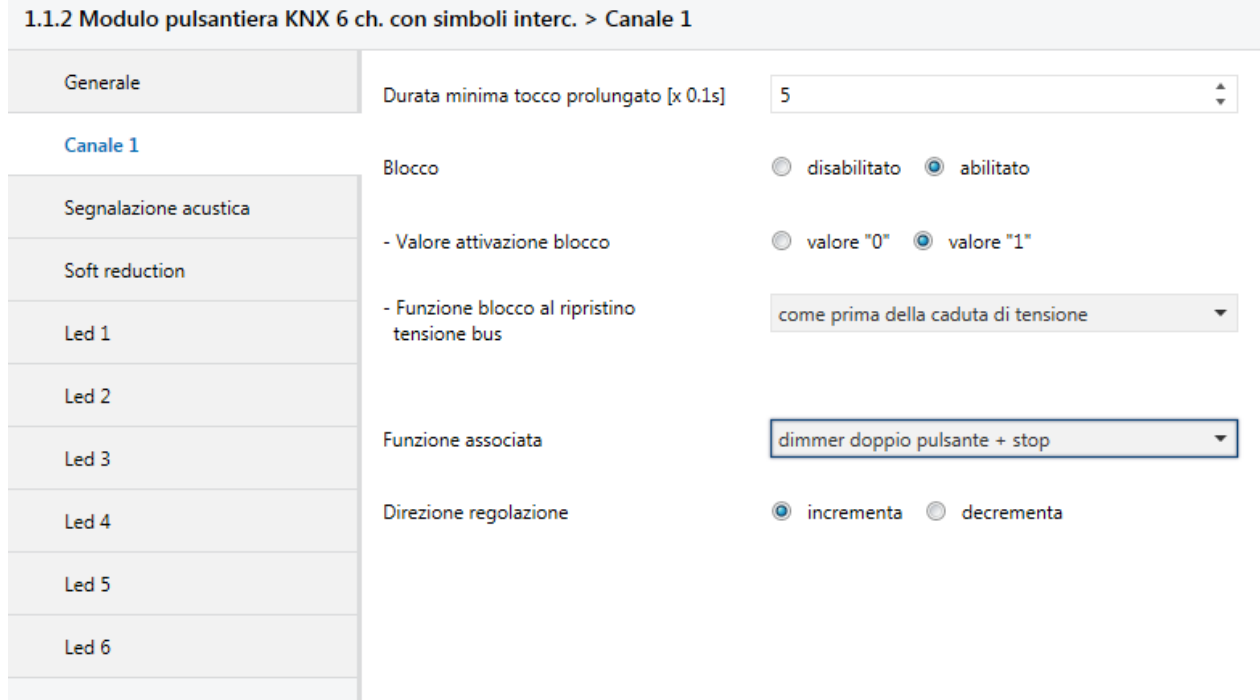

Fig. 9.1

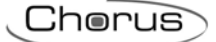

### *9.1 Parametri*

### *9.1.1 Direzione regolazione*

Il parametro **"Direzione regolazione"** permette di configurare la direzione di regolazione della luminosità che il canale controlla; i valori impostabili sono:

- 
- 
- **incrementa (valore di default canali dispari)**   $\acute{a}$  valore di default canali pari)

scegliendo **incrementa**, i comandi inviati saranno incrementa luminosità del 100% oppure ON, a seconda dell'azionamento riconosciuto; viceversa, scegliendo **decrementa** i comandi inviati saranno decrementa luminosità del 100% oppure OFF.

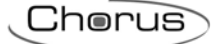

## **10 Funzione "***dimmer doppio pulsante invio ciclico***"**

Permette di configurare il canale per controllare un dimmer con due pulsanti, gestendo in questo caso una sola delle due direzioni di regolazione (incremento o decremento luminosità).

Si possono inviare telegrammi di accensione o spegnimento e telegrammi di regolazione luminosità crescente o decrescente, in base alla direzione di regolazione configurata. Anche in questo caso vengono discriminati i tocchi brevi da quelli prolungati:

 un tocco prolungato viene tradotto in un comando di regolazione luminosità. Se la direzione di regolazione impostata è "incremento" la regolazione sarà solo crescente, viceversa se la direzione di regolazione impostata è "decremento" la regolazione sarà decrescente. In entrambi i casi, al rilascio non viene inviato alcun telegramma.

Con la tecnologia adotta, la durata massima del mantenimento del tocco che il dispositivo è in grado di riconoscere è di circa 20 secondi.

 un tocco breve viene tradotto in un comando di accensione o spegnimento a seconda della direzione di regolazione impostata. Se la direzione di regolazione impostata è "incremento" il comando inviato sarà solo il comando di accensione (ON). Se la direzione di regolazione impostata è "decremento", il comando inviato sarà solo il comando di spegnimento (OFF).

A differenza della funzione *dimmer doppio pulsante + stop*, è possibile definire sia gli step di variazione luminosità dei comandi di incremento/decremento sia il tempo che intercorre tra l'invio di un comando e l'altro, nel caso in cui il tocco prolungato si protragga nel tempo; in questo modo, non è necessario l'invio del telegramma di stop regolazione al rilascio, in quanto la regolazione segue sì la curva caratteristica di potenza/luminosità, ma è il comando che viene inviato dal dispositivo che ne determina la variazione percentuale. Gli oggetti di comunicazione abilitati da questa funzione sono *Ch.x - Commutazione* (Data Point Type: 1.001 DPT\_Switch) e *Ch.x - Regolazione luminosità* (Data Point Type: 3.007 DPT\_Control\_Dimming).

La struttura del menu è la seguente:

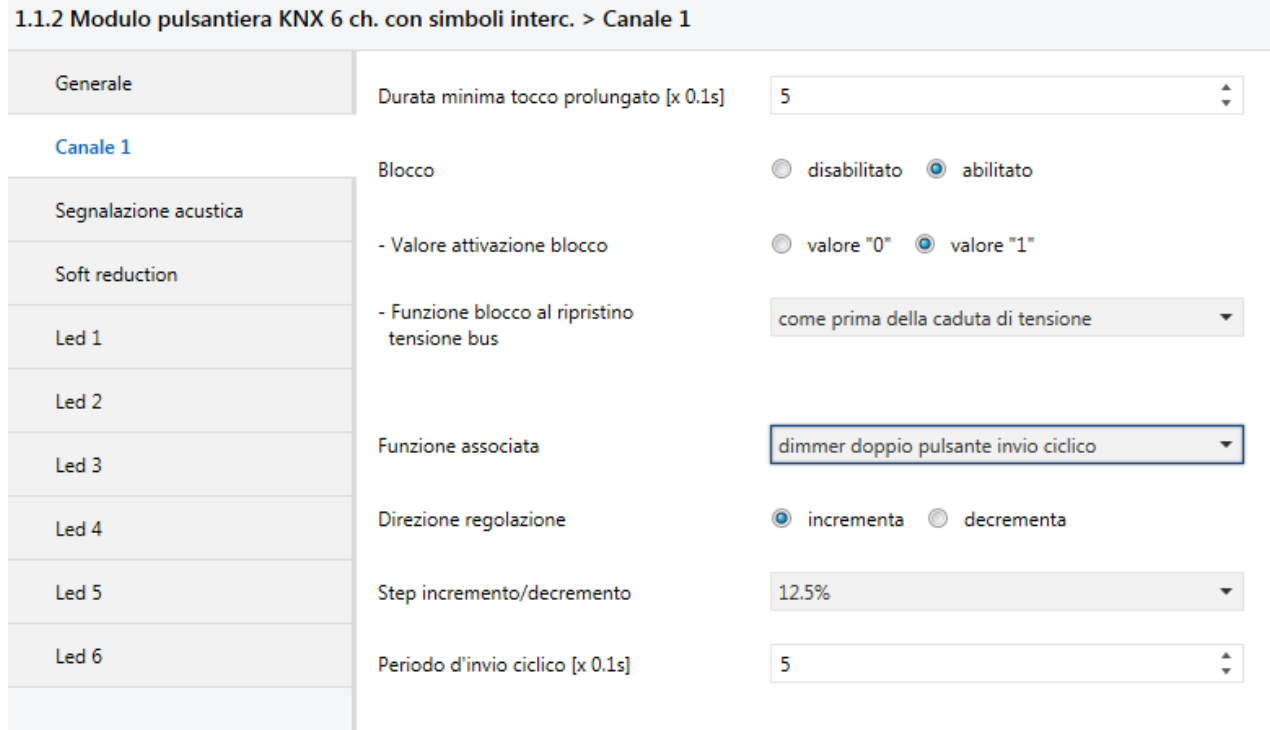

Fig. 10.1

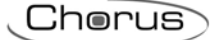

### *10.1 Parametri*

### *10.1.1 Direzione regolazione*

Il parametro **"Direzione regolazione"** permette di configurare la direzione di regolazione della luminosità che il canale controlla; i valori impostabili sono:

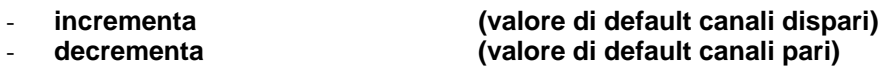

scegliendo **incrementa**, i comandi inviati saranno incrementa luminosità del 100% oppure ON, a seconda dell'azionamento riconosciuto; viceversa, scegliendo **decrementa** i comandi inviati saranno decrementa luminosità del 100% oppure OFF.

### *10.1.2 Step incremento/decremento*

Il parametro **"Step incremento/decremento"** permette di impostare il valore percentuale della variazione di luminosità associato ai comandi di incremento/decremento luminosità. In questo modo, appena viene rilevato un tocco prolungato, il dispositivo invia il primo comando di incremento/decremento con la percentuale impostata; i valori impostabili sono:

- 100%
- 50%
- 25%
- **12.5% (valore di default)**
- 6.25%
- 3.125%
- 1.56%

qualora il tocco venisse mantenuto, il dispositivo provvede a inviare ciclicamente il comando fino a quando non viene rilevato il rilascio.

### *10.1.3 Periodo d'invio ciclico [x 0.1s]*

il parametro **"Periodo d'invio ciclico [x 0.1s]"** permette di impostare il tempo che intercorre tra l'invio di un comando di incremento/decremento e l'altro nel caso in cui il tocco viene mantenuto. Al rilascio, non viene inviato nessun telegramma ma viene solamente terminato l'invio ciclico dei comandi di regolazione luminosità.

I valori impostabili al parametro **"Periodo d'invio ciclico [x 0.1s]"** sono:

- da 3 a 50 con passo 1, **5 (valore di default)**

Riepilogando, rilevato un tocco prolungato, il dispositivo invia il primo comando di incremento/decremento con la percentuale impostata e, qualora tocco venisse mantenuto, provvede a inviare ciclicamente il comando fino a quando non viene rilevato il rilascio.

ESEMPIO: ipotizziamo di avere impostato alla voce **Durata minima tocco prolungato** del menu **Canale x** il valore **0.5 sec**, al parametro **Step incremento/decremento** il valore **12.5%** e al parametro **Periodo d'invio ciclico [x 0.1s]** il valore **3** (0.3 sec) e il tocco viene rilevato:

- dopo 0,5 secondi dal rilevamento del tocco, viene riconosciuto il tocco prolungato e di conseguenza viene inviato il primo telegramma di incremento/decremento luminosità del 12.5%
- da questo momento, per ogni 0.3 secondi che il tocco viene mantenuto, il dispositivo invia di nuovo il comando di incremento/decremento luminosità del 12.5% fino a quando non viene rilevato il rilascio
- al rilascio, non viene inviato nessun telegramma ma viene terminato l'invio ciclico

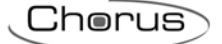

## **11 Funzione "***controllo tapparelle doppio pulsante***"**

Permette di configurare il canale per controllare una tapparella/veneziana con due pulsanti, gestendo in questo caso una sola delle due direzioni di movimentazione (salita o discesa).

Si possono inviare telegrammi di movimentazione in salita o in discesa e telegrammi di regolazione lamelle in apertura o chiusura. Anche in questo caso vengono discriminati i tocchi brevi da quelli prolungati:

- un tocco prolungato viene tradotto in un comando di movimentazione. Se la direzione di movimentazione impostata è "salita", la movimentazione sarà solo in salita; viceversa, se la direzione impostata è "discesa", la movimentazione sarà in discesa. Al rilascio, il dispositivo non compie alcuna azione.
- un tocco breve viene tradotto in un comando di regolazione lamelle (arresto movimentazione se tapparella in movimento) in apertura o chiusura a seconda della direzione di movimentazione impostata. Se la direzione di movimentazione impostata è "salita", il comando inviato sarà solo il comando di regolazione lamelle in apertura (o arresto movimentazione); se la direzione di regolazione impostata è "discesa", il comando inviato sarà solo il comando di regolazione lamelle in chiusura (o arresto movimentazione).

Gli oggetti di comunicazione abilitati da questa funzione sono *Ch.x - Movimento tapparelle* (Data Point Type: 1.008 DPT\_UpDown) e *Ch.x - Arresto/Regolazione lamelle* (Data Point Type: 1.007 DPT\_Step).

La struttura del menu è la seguente:

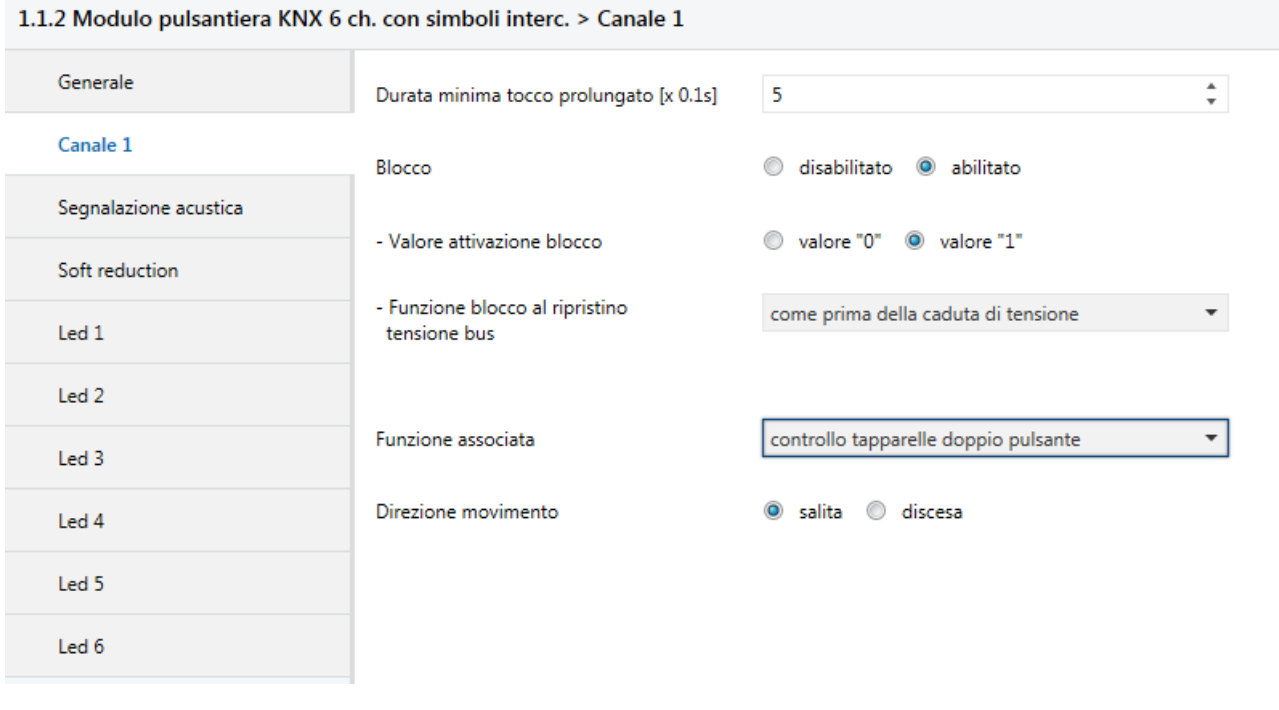

Fig. 11.1

## *11.1 Parametri*

### *11.1.1 Direzione movimento*

Il parametro **"Direzione movimento"** permette di configurare la direzione di movimentazione della tapparella che il canale controlla; i valori impostabili sono:

- **salita (valore di default canali dispari)**  - **discesa (valore di default canali pari)** 

scegliendo **salita**, i comandi inviati saranno movimentazione in salita oppure regolazione lamelle in apertura (arresto movimentazione), a seconda dell'azionamento riconosciuto; viceversa, scegliendo **discesa,** i comandi inviati saranno movimentazione in discesa oppure regolazione lamelle in chiusura (arresto movimentazione).

Chorus

## **12 Funzione** *"gestione scenari"*

Permette di configurare il canale per inviare comandi di memorizzazione ed esecuzione scenari, con la possibilità di inviare il comando di memorizzazione scenario a seguito di un comando ricevuto dal bus. Si può gestire un solo scenario per ogni canale.

Si differenziano tocchi brevi da tocchi prolungati:

- un tocco prolungato viene tradotto in un comando di apprendimento scenario.
- un tocco breve viene tradotto in un comando di esecuzione scenario.

Gli oggetti di comunicazione abilitati da questa funzione sono *Ch.x - Scenario* (Data Point Type: 18.001 DPT\_SceneControl) e *Ch.x - Trigger apprendimento scenario* (Data Point Type: 1.017 DPT\_Trigger).

La struttura del menù è la seguente (fig. 12.1):

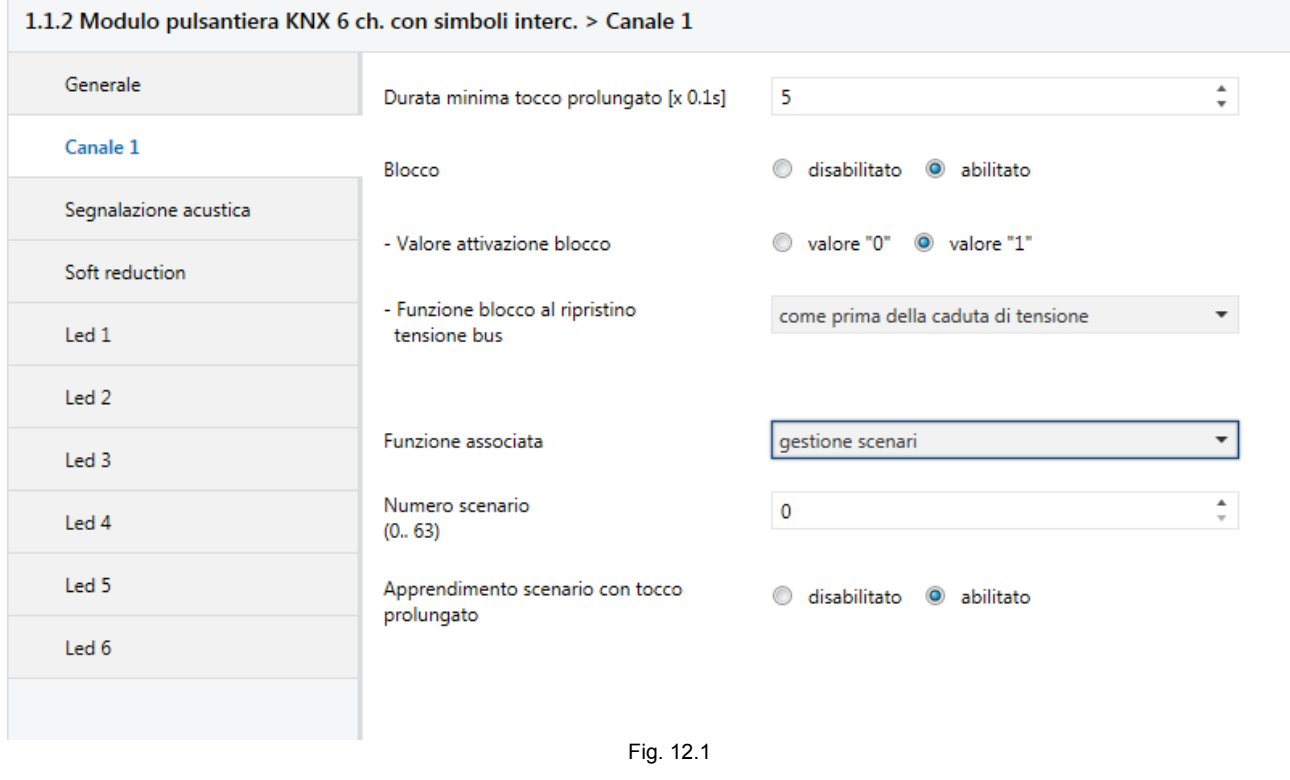

### *12.1 Parametri*

### *12.1.1 Numero scenario (0..63)*

Permette di impostare il valore dello scenario che si intende richiamare/memorizzare e di conseguenza i relativi valori che vengono inviati attraverso l'oggetto *Ch.x - Scenario*. I valori che può assumere sono:

- da **0 (valore di default)** a 63 con passo 1

### *12.1.2 Apprendimento scenario con tocco prolungato*

Permette di abilitare l'invio del comando di memorizzazione scenario a fronte del riconoscimento di un tocco prolungato. I valori impostabili sono:

disabilitato

### - **abilitato (valore di default)**

Solamente selezionando il valore **abilitato**, il dispositivo invierà il comando di memorizzazione scenario a seguito della rilevazione di un tocco prolungato; selezionando il valore **disabilitato**, l'azionamento prolungato non viene riconosciuto e il tocco prolungato provoca l'invio del comando di esecuzione scenario (come il tocco breve).

Indipendentemente dal valore impostato al parametro sopra, vi è la possibilità di generare indirettamente l'invio del comando di memorizzazione scenario, a seguito della ricezione di un telegramma bus sull'oggetto **Ch.x - Trigger apprendimento scenario** (sia con valore "1" che con valore "0"); ogni volta che il dispositivo riceve un telegramma su tale oggetto, verrà immediatamente inviato il telegramma di memorizzazione scenario.

Chorus

## **13 Funzione** *"sequenze di commutazione"*

Permette di inviare, a seguito della rilevazione di un determinato tocco, una sequenza di comandi. La struttura del menù è la seguente (fig. 13.1):

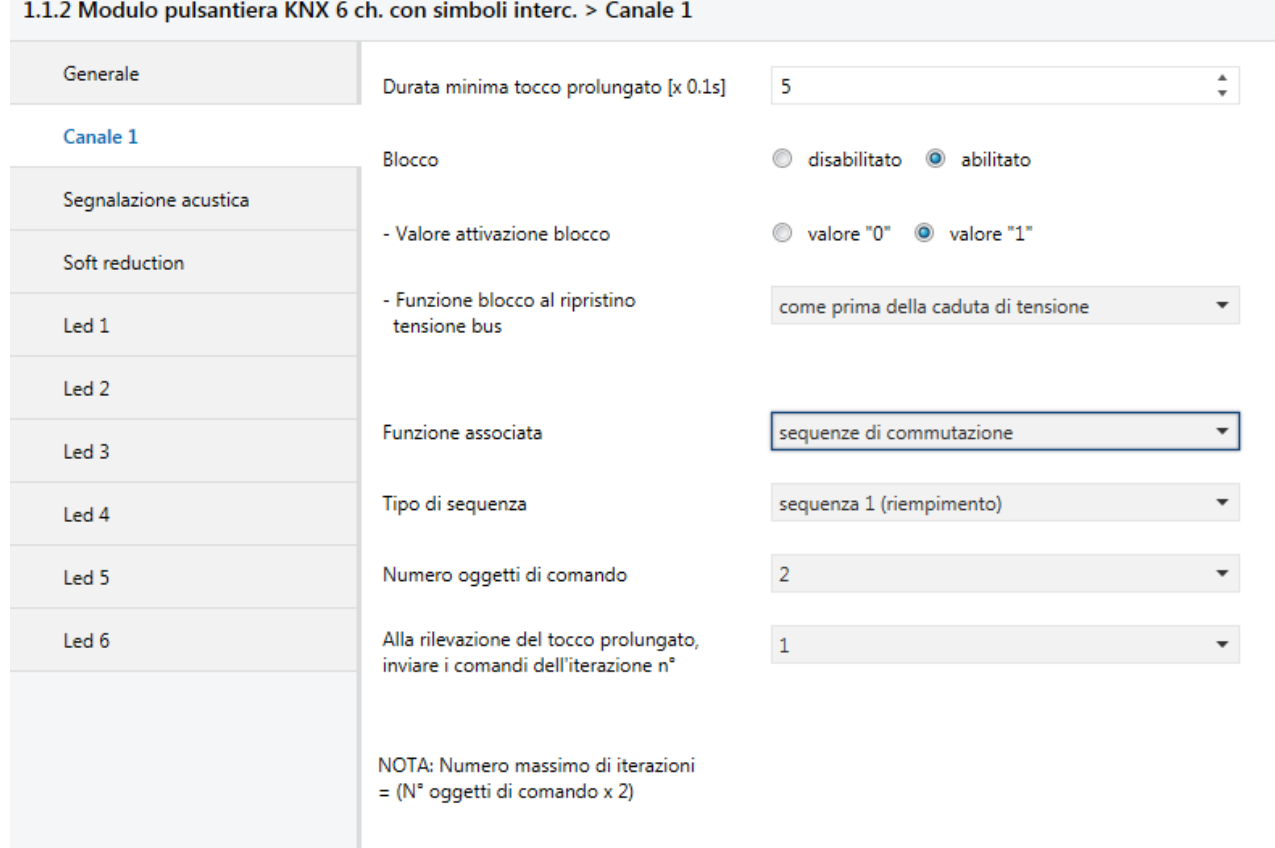

Fig. 13.1

## *13.1 Parametri*

### *13.1.1 Tipo di sequenza*

Permette di impostare il tipo di sequenza che si intende inviare. I valori impostabili sono:

### - **sequenza 1 (riempimento) (valore di default)**

sequenza 2 (somma)

### sequenza 3 (libera)

### La **sequenza 1 (riempimento)** consiste in:

ad ogni tocco (fronte) rilevato il dispositivo invia sugli oggetti di comunicazione abilitati una sequenza che segue l'andamento del riempimento. Questa sequenza consiste nell'attivare in cascata un oggetto di comunicazione alla volta fino a quando tutti gli oggetti hanno il valore logico "1" e di disattivare sempre in cascata gli oggetti fino a quando essi assumeranno di nuovo il valore logico "0".

Prendendo in considerazione una sequenza formata da 3 comandi, ad ogni iterazione i comandi inviati saranno:

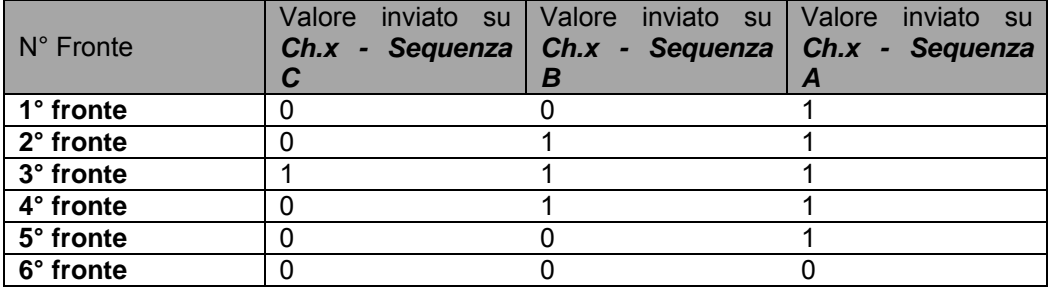

Una volta rilevato il 6° fronte la sequenza riprende da capo

Si può notare dalla tabella come, guardando l'andamento crescente/decrescente della sequenza, il bit più significativo della sequenza, in questo caso particolare, è quello dell'oggetto di comunicazione *Ch.x - Sequenza C* mentre quello meno significativo è sempre quello dell'oggetto *Ch.x - Sequenza A*.

#### La **sequenza 2 (somma)** consiste in:

ad ogni tocco (fronte) rilevato il dispositivo invia sugli oggetti di comunicazione abilitati una sequenza che segue l'andamento della somma. Questa sequenza consiste nel conteggiare i fronti rilevati e convertire questo valore in formato binario distribuendolo sugli oggetti di comunicazione abilitati. Prendendo in considerazione una sequenza formata da 3 comandi, ad ogni iterazione i comandi inviati saranno:

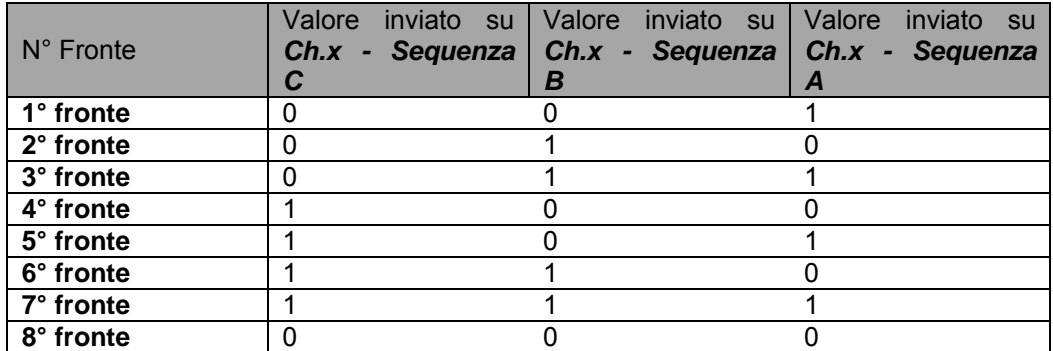

Una volta rilevato l'8° fronte la sequenza riprende da capo

Si può notare dalla tabella come l'andamento dei comandi inviati dipende dal conteggio del fronte rilevato; infatti si parte con la codifica binaria del valore 1 fino, in questo caso specifico, alla codifica del valore 7 e poi dal fronte successivo si ricomincia il conteggio. Anche in questo caso il bit più significativo della sequenza è quello dell'oggetto di comunicazione *Ch.x - Sequenza C* mentre quello meno significativo è sempre quello dell'oggetto *Ch.x - Sequenza A*.

La **sequenza 3 (libera)** permette invece all'utente di impostare direttamente il valore di ogni comando per ogni fronte impostato; con questa impostazione, si abilita il parametro **"Numero di iterazioni della sequenza"** ed i menù di configurazione **Canale x oggetto z** (uno per ogni comando abilitato). Il parametro **"Numero di iterazioni della sequenza"** permette di impostare il numero di iterazioni (fronti) che costituiscono la sequenza; i valori impostabili sono:

- da **2 (valore di default)** a 16 con passo 1

In base al valore impostato a questa voce, nei menù **Canale x oggetto z** si renderanno visibili o meno i parametri **"Valore oggetto iterazione 1"**, **"Valore oggetto iterazione 2"**, **"Valore oggetto iterazione 3"**, **"Valore oggetto iterazione 4"**, **"Valore oggetto iterazione 5"**, **"Valore oggetto iterazione 6"**, **"Valore oggetto iterazione 7"**, **"Valore oggetto iterazione 8"**, **"Valore oggetto iterazione 9"**, **"Valore oggetto iterazione 10"**, **"Valore oggetto iterazione 11"**, **"Valore oggetto iterazione 12"**, **"Valore oggetto iterazione 13"**, **"Valore oggetto iterazione 14"**, **"Valore oggetto iterazione 15"** e **"Valore oggetto iterazione 16"**, che possono assumere i seguenti valori:

valore "0"

#### - **valore "1" (valore di default)**

La struttura del menù **Canale x oggetto z** è la seguente:

#### 1.1.2 Modulo pulsantiera KNX 6 ch. con simboli interc. > Canale 1 oggetto A

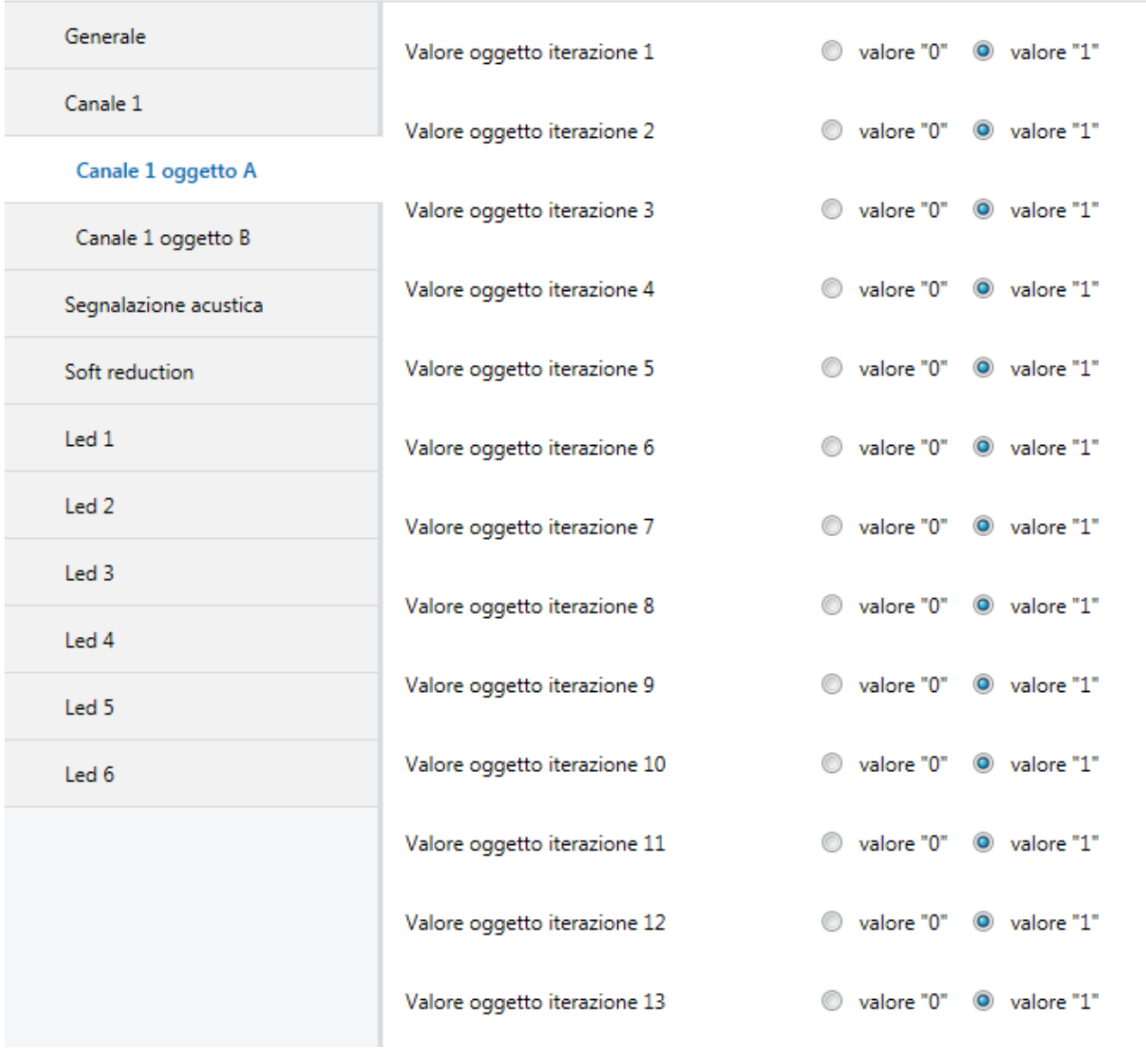

Fig. 13.2

### *13.1.2 Numero oggetti di comando*

Permette di impostare il numero di comandi che compongono la sequenza stessa; in base al valore impostato a questa voce, si abilitano gli oggetti di comunicazione *Ch.x - Sequenza z* (Data Point Type: 1.001 DPT\_Switch) con **z** compreso tra A e H. I valori impostabili sono:

- da **2 (valore di default)** a 4 con passo 1

Chorus

*13.1.3 Alla rilevazione del tocco prolungato, inviare i comandi dell'iterazione n°*

Indipendentemente dal tipo di sequenza selezionata, il parametro "**Alla rilevazione del tocco prolungato, inviare i comandi dell'iterazione n°"** permette di definire quale iterazione della sequenza inviare qualora venga rilevato un tocco prolungato; i valori impostabili sono:

#### - da 1 a 16 con passo 1, **1 (valore di default)**

ESEMPIO: con riferimento alla tabelle riportate in precedenza, supponendo che il valore impostato dall'utente sia **3**, alla rilevazione del tocco prolungato il dispositivo invierà:

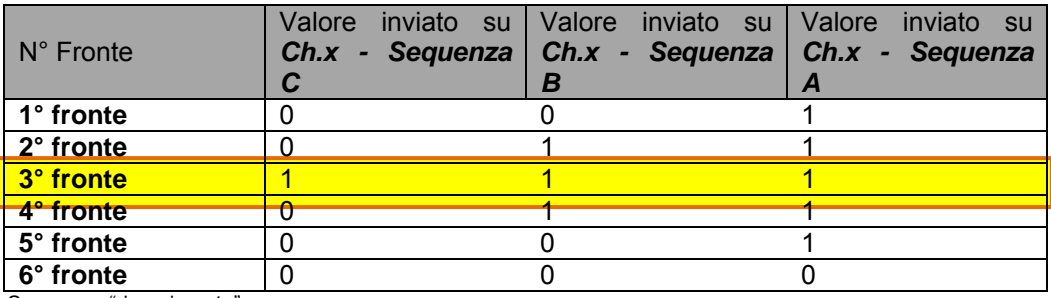

Sequenza "riempimento"

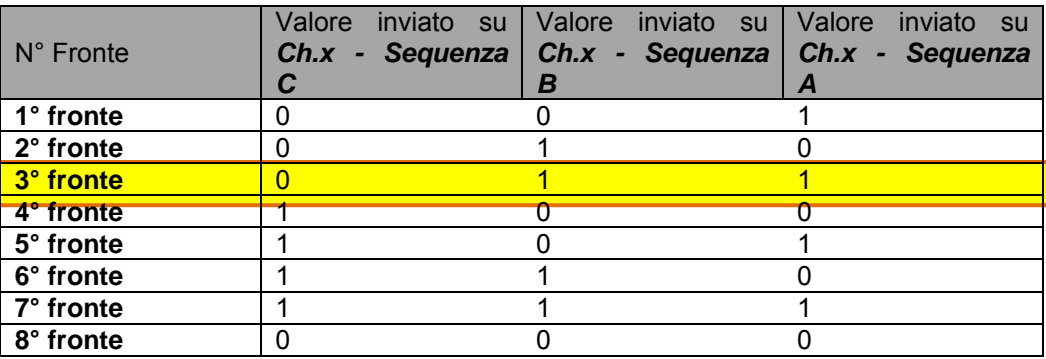

Sequenza "somma"

Una volta rilevato il tocco prolungato ed inviato la sequenza relativa all'iterazione impostata, alla successiva rilevazione del tocco breve verrà inviata la sequenza relativa all'iterazione successiva a quella associata al tocco prolungato (nell'esempio riportato, verrà inviata la sequenza associata all'iterazione n° 4).

Riassumendo, il valore impostato al parametro **"Alla rilevazione del tocco prolungato, inviare i comandi dell'iterazione n°"** definisce sia la sequenza da inviare sia il valore a cui inizializzare il contatore delle iterazioni alla rilevazione del tocco prolungato.

Controllare che il numero di iterazione selezionato, associato alla sequenza da inviare alla pressione prolungata, sia minore o uguale al numero massimo di iterazioni associate alla sequenza; in caso contrario, l'iterazione da considerare è quella limite.

## **14 Funzione** *"tocchi multipli"*

Questa funzione permette di impostare il tipo e il numero di comandi da inviare a seguito di una serie di tocchi consecutivi rilevati, fino ad un totale di quattro comandi per canale.

La struttura del menu è la seguente:

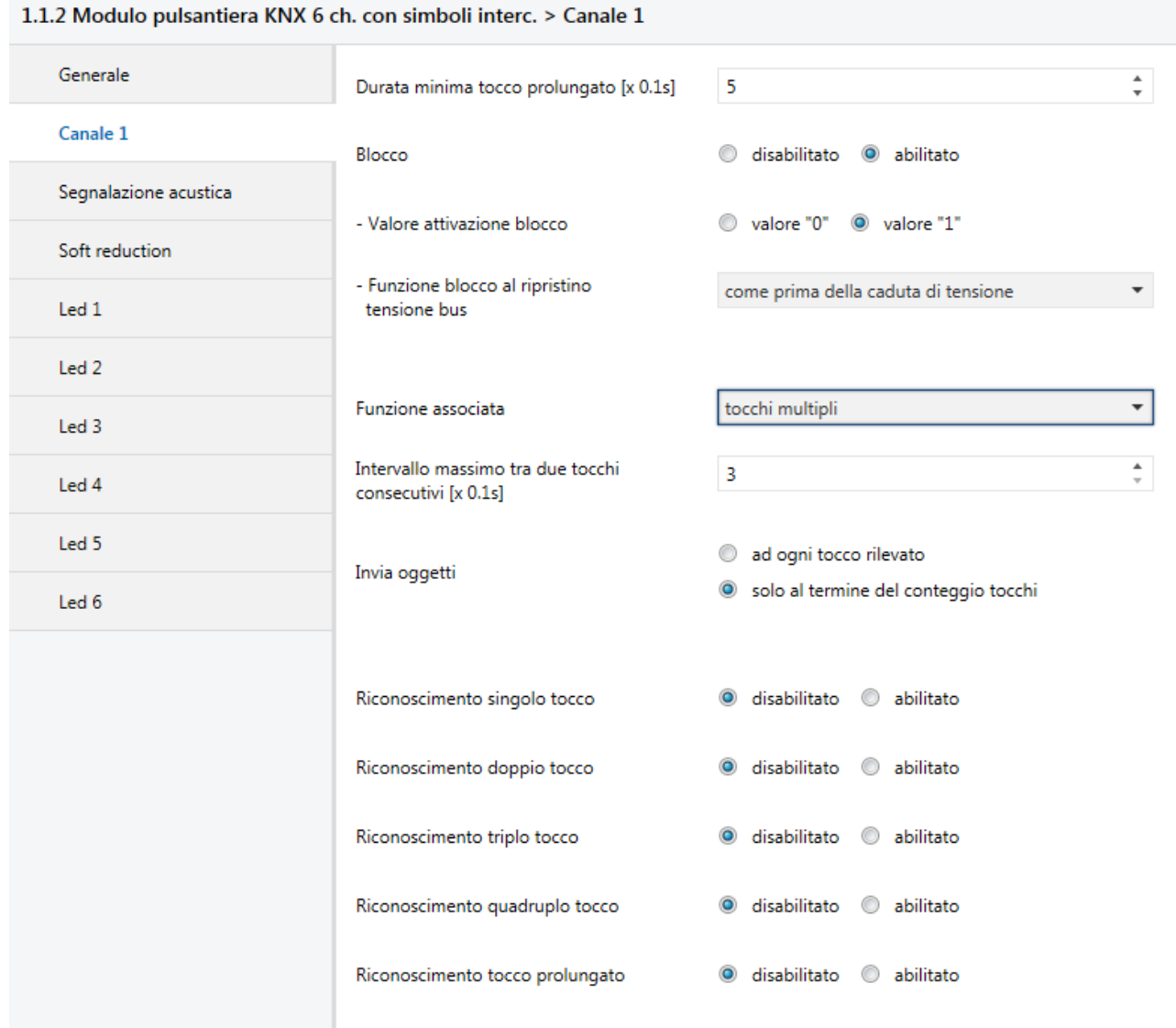

Fig. 14.1

In questa modalità ogni canale è in grado di inviare una serie di telegrammi KNX a seguito della rilevazione di diversi tocchi consecutivi. In particolare, il dispositivo è in grado di distinguere i seguenti tocchi consecutivi:

- singolo tocco  $\rightarrow$  un tocco rilevato
- doppio tocco  $\rightarrow$  due tocchi consecutivi rilevati
- **■** triplo tocco  $\rightarrow$  tre tocchi consecutivi rilevati
- quadruplo tocco  $\rightarrow$  quattro tocchi consecutivi rilevati
- tocco prolungato  $\rightarrow$  un tocco prolungato rilevato

Cinque o più tocchi consecutivi vengono interpretati come "quadruplo tocco".

Per poter riconoscere due tocchi consecutivi, è necessario definire l'intervallo massimo tra la rilevazione di un tocco e la successiva; se il tempo intercorso tra un tocco e il successivo è minore dell'intervallo massimo, il conteggio dei tocchi multipli viene incrementato. Una volta che il tempo trascorso dopo la rilevazione di un

tocco supera l'intervallo massimo, il dispositivo riconosce un numero di tocchi multipli consecutivi pari al valore conteggiato e, dopo aver inviato i telegrammi associati a tale azione, riazzera il conteggio degli stessi.

Chorus

### *14.1 Parametri*

### *14.1.1 Intervallo massimo tra due tocchi consecutivi [x 0.1s]*

Il parametro **"Intervallo massimo tra due tocchi consecutivi [x 0.1s]"** permette di definire l'intervallo massimo tra la rilevazione di tocco e la successiva per fare in modo che vengano riconosciuti come tocchi consecutivi. I valori impostabili sono:

- da **3 (valore di default)** a 100 con passo 1

Nel grafico sotto vengono riportate alcune situazioni che riepilogano il concetto di tocchi multipli.

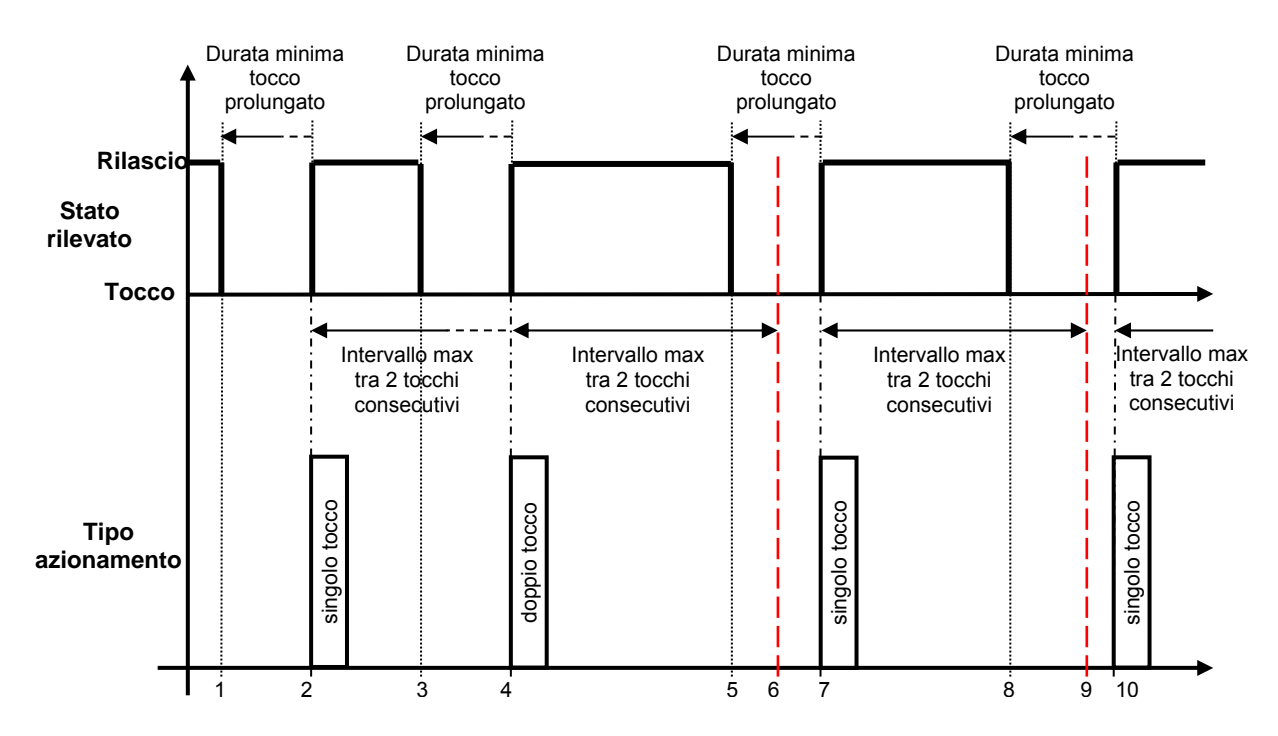

- 1. Una volta rilevata il tocco, viene inizializzato il conteggio della durata del tocco per differenziare il tocco breve da quello prolungato
- 2. rilevato il rilascio prima dello scadere della durata minima tocco prolungato viene riconosciuto un tocco breve, viene inizializzato il conteggio dell'intervallo tra due tocchi consecutivi e viene incrementato il contatore dei tocchi multipli
- 3. la rilevazione di un nuovo tocco comporta l'inizializzazione del conteggio della durata del tocco per differenziare il tocco breve da quello prolungato ma non modifica in alcun modo il conteggio dell'intervallo tra due tocchi consecutivi ed il contatore dei tocchi multipli
- 4. il rilascio prima dello scadere della durata minima tocco prolungato e prima del raggiungimento dell'intervallo massimo tra due tocchi consecutivi comporta la rilevazione di una nuovo tocco breve che incrementa il contatore dei tocchi multipli e re-inizializza il conteggio dell'intervallo tra due tocchi consecutivi
- 5. un nuova tocco comporta l'inizializzazione del conteggio della durata del tocco per differenziare il tocco breve da quello prolungato ma non modifica in alcun modo il conteggio dell'intervallo tra due tocchi consecutivi ed il contatore dei tocchi multipli
- 6. trascorso l'intervallo massimo tra due tocchi consecutivi (linea rossa tratteggiata), il conteggio dei tocchi multipli viene terminato e, dopo aver inviato i comandi KNX relativi a tale azione, il contatore viene azzerato
- 7. il rilascio prima dello scadere della durata minima tocco prolungato comporta la rilevazione di una nuovo tocco breve che incrementa il contatore dei tocchi multipli e inizializza il conteggio dell'intervallo tra due tocchi consecutivi

- 8. un nuova tocco comporta l'inizializzazione del conteggio della durata del tocco per differenziare il tocco breve da quello prolungato ma non modifica in alcun modo il conteggio dell'intervallo tra due tocchi consecutivi ed il contatore dei tocchi multipli
- 9. trascorso l'intervallo massimo tra due tocchi consecutivi (linea rossa tratteggiata), il conteggio dei tocchi multipli viene terminato e, dopo aver inviato i comandi KNX relativi a tale azione, il contatore viene azzerato
- 10. il rilascio prima dello scadere della durata minima tocco prolungato comporta la rilevazione di una nuovo tocco breve che incrementa il contatore dei tocchi multipli e inizializza il conteggio dell'intervallo tra due tocchi consecutivi

La rilevazione di un tocco prolungato non altera in alcun modo il contatore dei tocchi multipli e l'eventuale conteggio dell'intervallo tra due tocchi consecutivi, anche se la durata minima del tocco prolungato è inferiore all'intervallo massimo tra due tocchi consecutivi; vedi sotto.

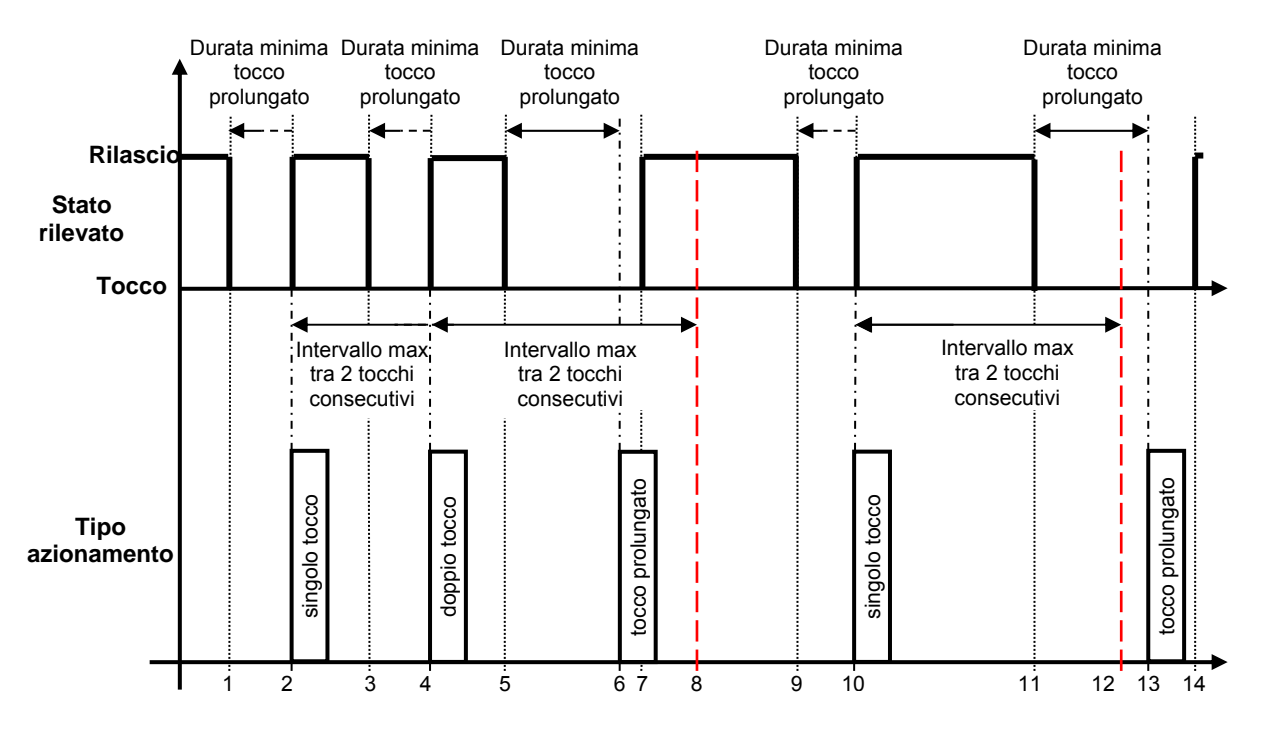

- 1. Una volta rilevata il tocco, viene inizializzato il conteggio della durata del tocco per differenziare il tocco breve da quello prolungato
- 2. rilevato il rilascio prima dello scadere della durata minima tocco prolungato viene riconosciuto un tocco breve, viene inizializzato il conteggio dell'intervallo tra due tocchi consecutivi e viene incrementato il contatore dei tocchi multipli
- 3. la rilevazione di un nuovo tocco comporta l'inizializzazione del conteggio della durata del tocco per differenziare il tocco breve da quello prolungato ma non modifica in alcun modo il conteggio dell'intervallo tra due tocchi consecutivi ed il contatore dei tocchi multipli
- 4. il rilascio prima dello scadere della durata minima tocco prolungato e prima del raggiungimento dell'intervallo massimo tra due tocchi consecutivi comporta la rilevazione di una nuovo tocco breve che incrementa il contatore dei tocchi multipli e re-inizializza il conteggio dell'intervallo tra due tocchi consecutivi
- 5. un nuova tocco comporta l'inizializzazione del conteggio della durata del tocco per differenziare il tocco breve da quello prolungato ma non modifica in alcun modo il conteggio dell'intervallo tra due tocchi consecutivi ed il contatore dei tocchi multipli
- 6. se il tocco viene mantenuto per un tempo superiore alla durata minima tocco prolungato, viene riconosciuto il tocco prolungato, vengono inviati i comandi KNX relativi a tale azione ma non viene modificato in alcun modo il conteggio dell'intervallo tra due tocchi consecutivi ed il contatore dei tocchi multipli
- 7. il rilascio dopo il riconoscimento del tocco prolungato non comporta alcuna azione
- 8. trascorso l'intervallo massimo tra due tocchi consecutivi (linea rossa tratteggiata), il conteggio dei tocchi multipli viene terminato e, dopo aver inviato i comandi KNX relativi a tale azione, il contatore viene azzerato

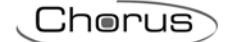

- 9. la rilevazione di un nuovo tocco comporta l'inizializzazione del conteggio della durata del tocco per differenziare il tocco breve da quello prolungato ma non modifica in alcun modo il conteggio dell'intervallo tra due tocchi consecutivi ed il contatore dei tocchi multipli
- 10. il rilascio prima dello scadere della durata minima tocco prolungato comporta la rilevazione di una nuovo tocco breve che incrementa il contatore dei tocchi multipli e inizializza il conteggio dell'intervallo tra due tocchi consecutivi
- 11. un nuova tocco comporta l'inizializzazione del conteggio della durata del tocco per differenziare il tocco breve da quello prolungato ma non modifica in alcun modo il conteggio dell'intervallo tra due tocchi consecutivi ed il contatore dei tocchi multipli
- 12. trascorso l'intervallo massimo tra due tocchi consecutivi (linea rossa tratteggiata), il conteggio dei tocchi multipli viene terminato e, dopo aver inviato i comandi KNX relativi a tale azione, il contatore viene azzerato
- 13. se il tocco viene mantenuto per un tempo superiore alla durata minima tocco prolungato, viene riconosciuto il tocco prolungato, vengono inviati i comandi KNX relativi a tale azione ma non viene modificato in alcun modo il conteggio dell'intervallo tra due tocchi consecutivi ed il contatore dei tocchi multipli
- 14. il rilascio dopo il riconoscimento del tocco prolungato non comporta alcuna azione

### *14.1.2 Invia oggetti*

L'invio dei comandi associati alla funzione "tocchi multipli" può avvenire in due diversi modi:

- a) il dispositivo attende che l'intervallo tra due tocchi consecutivi superi il valore massimo interrompendo di conseguenza il conteggio dei tocchi multipli ed inviando i comandi associati al numero di tocchi rilevati;
- b) il dispositivo, ogni volta che viene incrementato il conteggio dei tocchi multipli, invia i telegrammi associati al numero di tocchi rilevati.

I comandi associati al "tocco prolungato" vengono sempre inviati immediatamente una volta rilevato l'azionamento prolungato.

Il parametro **"Invia oggetti"** permette di definire le condizioni di invio degli oggetti associati ai tocchi multipli; i valori impostabili sono:

- ad ogni tocco rilevato
- **solo al termine del conteggio tocchi (valore di default)**

impostando il valore **solo al termine del conteggio tocchi**, il comportamento del dispositivo è quello sopra descritto al punto "a"; impostando il valore **ad ogni tocco rilevato**, il comportamento del dispositivo è quello sopra descritto al punto "b".

Il grafico sotto riassume il comportamento del dispositivo a seconda della condizione di invio impostata.

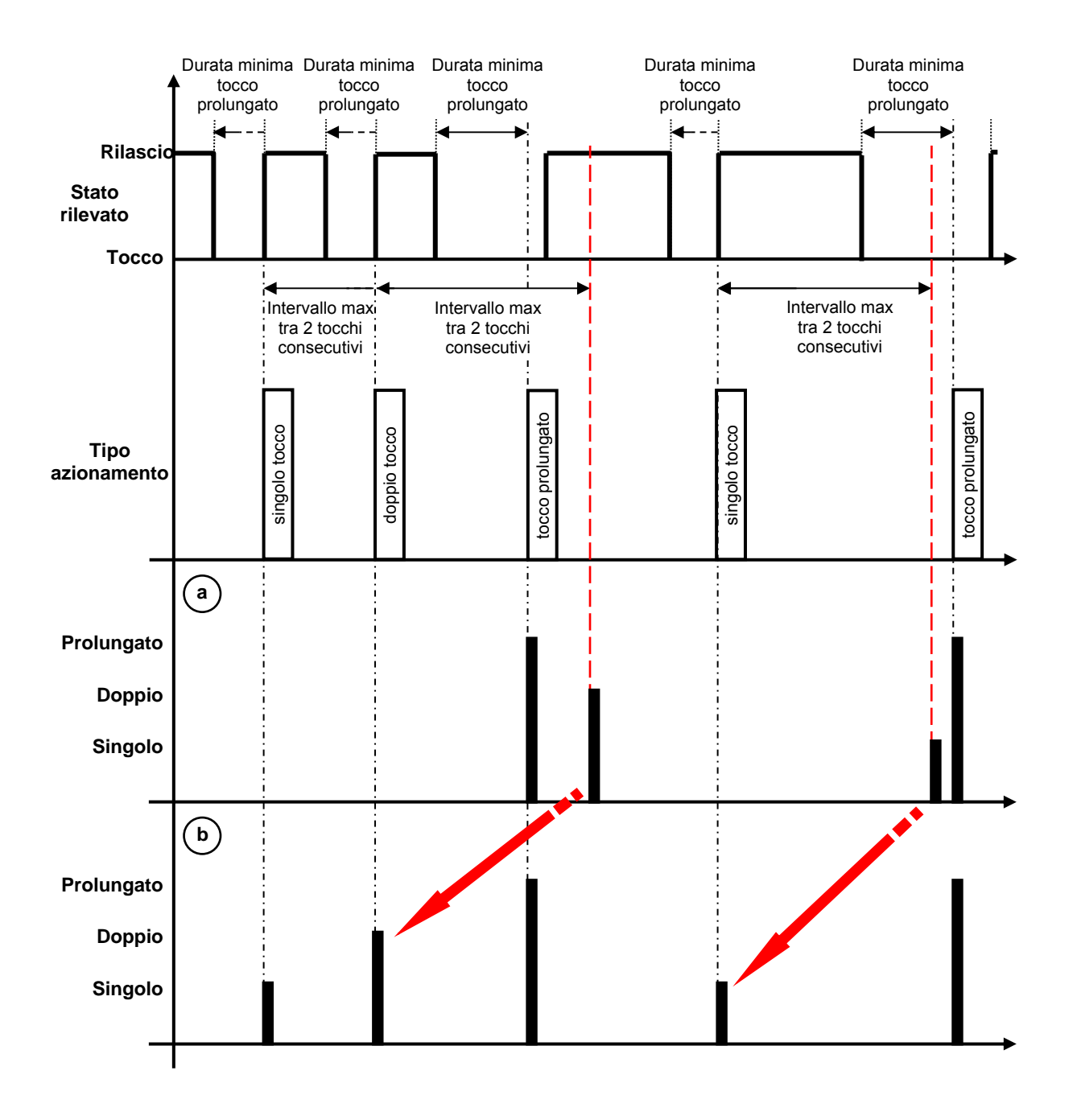

Il grafico riprende la situazione illustrata in precedenza nella quale veniva introdotto il tocco prolungato ed i suoi effetti sui contatori e timer; nelle due sezioni in basso, vengono riportati i comandi inviati sul bus KNX nel caso in cui l'invio avvenga **solo al termine del conteggio tocchi** (caso "a") oppure **ad ogni tocco rilevato** (caso "b"). La differenza sostanziale tra i due casi è che nel caso "b" ogni volta che viene conteggiata un tocco multiplo i telegrammi associati vengono inviati mentre nel caso "a" è necessario attendere che il tempo tra due tocchi consecutivi superi il valore massimo per terminare il conteggio ed inviare i telegrammi associati al valore raggiunto dal conteggio stesso.

Le frecce rosse evidenziano anche le differenze tra gli istanti di invio dei telegrammi associati ai medesimi tocchi multipli.

### *14.1.3 Riconoscimento singolo tocco*

Il parametro **"Riconoscimento singolo tocco"** permette di abilitare il riconoscimento del tocco singolo, rendendo anche visibile il menu **Canale x - Singolo tocco** che permette di abilitare e configurare i comandi che verranno inviati al seguito del riconoscimento del tocco singolo; i valori impostabili sono:

- **disabilitato (valore di default)**
- abilitato
selezionando il valore **abilitato**, si rende visibile il menu **Canale x - Singolo tocco** (vedi Menu "Canale x - Singolo tocco").

Chorus

## *14.1.4 Riconoscimento doppio tocco*

Il parametro **"Riconoscimento doppio tocco"** permette di abilitare il riconoscimento del doppio tocco, rendendo anche visibile il menu **Canale x - Doppio tocco** che permette di abilitare e configurare i comandi che verranno inviati al seguito del riconoscimento del doppio tocco; i valori impostabili sono:

- **disabilitato (valore di default)**
- abilitato

selezionando il valore **abilitato**, si rende visibile il menu **Canale x - Doppio tocco** (vedi Menu "Canale x - Doppio tocco").

## *14.1.5 Riconoscimento triplo tocco*

Il parametro **"Riconoscimento triplo tocco"** permette di abilitare il riconoscimento del triplo tocco, rendendo anche visibile il menu **Canale x - Triplo tocco** che permette di abilitare e configurare i comandi che verranno inviati al seguito del riconoscimento del triplo tocco; i valori impostabili sono:

- **disabilitato (valore di default)**
- abilitato

selezionando il valore **abilitato**, si rende visibile il menu **Canale x - Triplo tocco** (vedi Menu "Canale x - Triplo tocco").

## *14.1.6 Riconoscimento quadruplo tocco*

Il parametro **"Riconoscimento quadruplo tocco"** permette di abilitare il riconoscimento del quadruplo tocco, rendendo anche visibile il menu **Canale x - Quadruplo tocco** che permette di abilitare e configurare i comandi che verranno inviati al seguito del riconoscimento del quadruplo tocco; i valori impostabili sono:

- **disabilitato (valore di default)**
- abilitato

selezionando il valore **abilitato**, si rende visibile il menu **Canale x - Quadruplo tocco** (vedi Menu "Canale x - Quadruplo tocco").

## *14.1.7 Riconoscimento tocco prolungato*

Il parametro **"Riconoscimento tocco prolungato"** permette di abilitare il riconoscimento del tocco prolungato, rendendo anche visibile il menu **Canale x - Tocco prolungato** che permette di abilitare e configurare i comandi che verranno inviati al seguito del riconoscimento del tocco prolungato; i valori impostabili sono:

#### - **disabilitato (valore di default)**

abilitato

selezionando il valore **abilitato**, si rende visibile il menu **Canale x - Tocco prolungato** (vedi Menu "Canale x - Tocco prolungato").

## *14.1.8 Menù Canale x – Singolo tocco*

Questo menu, visibile se il valore del parametro **"Riconoscimento singolo tocco"** del menu **Canale x** è **abilitato**, permette di configurare gli oggetti di comunicazione ed i relativi valori che il dispositivo deve inviare sul bus associati all'evento "singolo tocco".

La struttura del menu è la seguente:

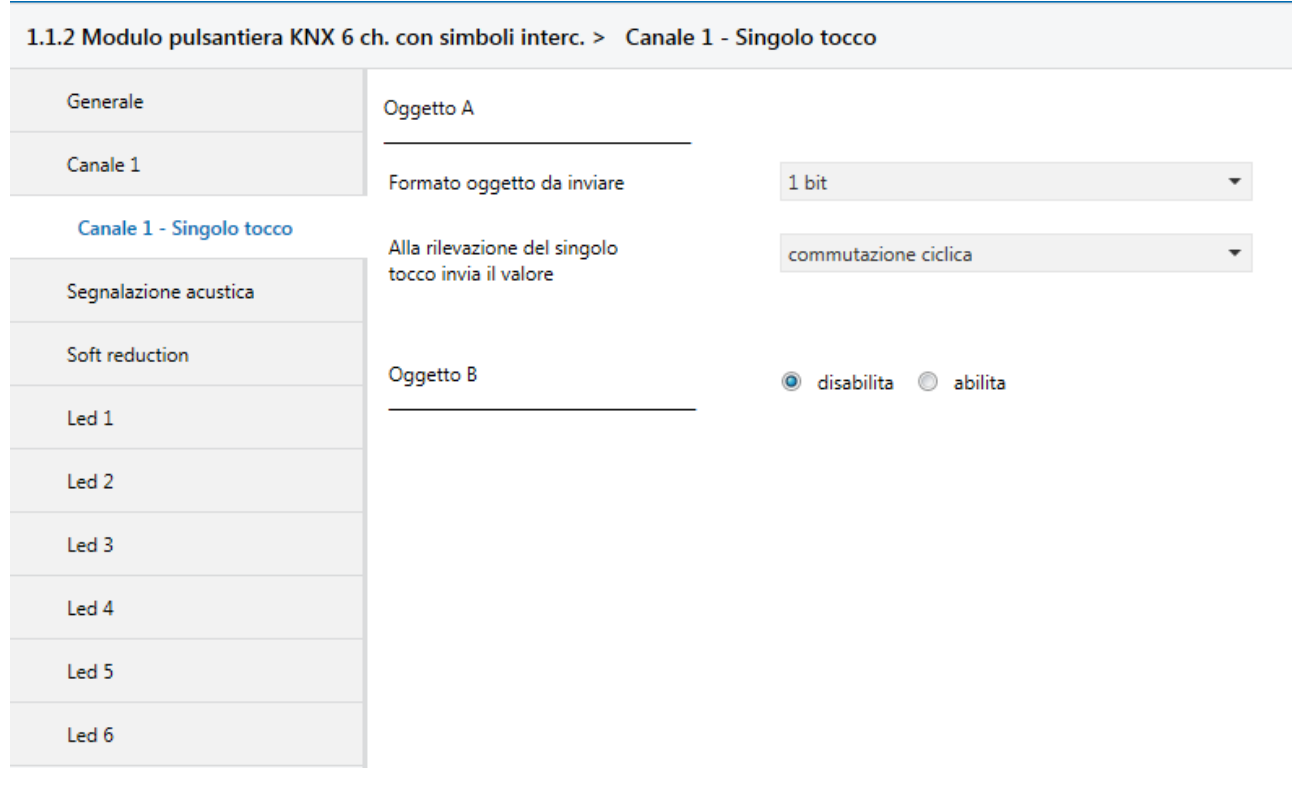

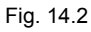

Alla rilevazione del tocco singolo, è possibile inviare fino a 4 diversi oggetti (che vengono discriminati attraverso le lettere A, B, C e D); l'oggetto A è sempre abilitato, mentre attraverso il parametro **"Oggetto z"** (z è l'indice dell'oggetto associato al canale, compreso tra **A** e **D**) è possibile abilitare un nuovo oggetto da inviare. I valori che il parametro può assumere sono:

#### - **disabilita (valore di default)**

- abilita

selezionando il valore **abilita**, si renderanno visibili l'oggetto i parametri **"Formato oggetto da inviare"** e **"Alla rilevazione del tocco singolo invia il valore"** raggruppati nel sottoinsieme **Oggetto z** (z è l'indice dell'oggetto associato al canale, compreso tra **A** e **D)**.

Il parametro **"Formato oggetto da inviare"** permette di impostare il formato e la codifica dell'oggetto "z" dell'ingresso "x" che verrà inviato dal dispositivo. I valori impostabili sono:

#### - **1 bit (valore di default)**

- 2 bit
- 1 byte valore senza segno
- 1 byte valore con segno
- 1 byte valore percentuale
- 1 byte modalità HVAC
- 2 byte valore senza segno
- 2 byte valore con segno
- 4 byte valore senza segno
- 4 byte valore con segno
- 3 byte colore RGB

In base al valore impostato a questa voce, cambieranno di conseguenza i valori impostabili al parametro **"Alla rilevazione del tocco singolo invia il valore"**.

Il parametro **"Alla rilevazione del tocco singolo invia il valore"** permette di impostare il comando o il valore da inviare a seguito della rilevazione del tocco singolo (secondo le condizioni di invio impostate) associato al canale. I valori impostabili a questa voce sono:

- Se il formato dell'oggetto da inviare è **1 bit**, si rende visibile l'oggetto di comunicazione *Ch.x Singolo tocco 1 bit oggetto z* (Data Point Type: 1.002 DPT\_Bool) ed i valori impostabili al parametro sopra elencato sono:
	- $\Omega$
	- 1
	- **commutazione ciclica 3 (valore di default)**

selezionando il valore **commutazione ciclica**, il comando che il dispositivo invierà (attraverso l'oggetto *Ch.x - Singolo tocco 1 bit oggetto z*) quando verrà rilevato l'evento associato alla commutazione ciclica sarà l'opposto del valore generato dall'evento più recente tra valore ricevuto dal bus su oggetto *Ch.x - Singolo tocco 1 bit oggetto z* e ultimo valore inviato.

In questa configurazione, non avendo un oggetto di comunicazione dedicato a ricevere la notifica di stato dal bus, l'oggetto *Ch.x - Singolo tocco 1 bit oggetto z* è un oggetto in ingresso/uscita. Poiché nella tecnologia KNX un oggetto di comunicazione viene spedito ad un unico indirizzo di gruppo di destinazione, se tale oggetto viene associato a più di un indirizzo di gruppo, il dispositivo invierà il telegramma bus all'indirizzo di gruppo dove l'oggetto ha il flag "S" (sending); viceversa, il dispositivo aggiornerà il proprio valore alla ricezione di un telegramma bus su qualsiasi indirizzo di gruppo associato all'oggetto, indipendentemente dal flag "S".

In questo caso, prevedere ad ogni ripristino della tensione bus l'invio di un comando di lettura stato (read request) su quest'oggetto per poter riaggiornare il dispositivo sullo stato dei dispositivi connessi.

- Se il formato dell'oggetto da inviare è **2 bit**, si rende visibile l'oggetto di comunicazione *Ch.x Singolo tocco 2 bit oggetto z* (Data Point Type: 2.001 DPT\_Switch\_Control) ed i valori impostabili al parametro sopra elencato sono:
	- attiva forzatura on(giù)
	- attiva forzatura off(su)
	- disattiva forzatura
	- commutazione ciclica forz on/forz off
	- **commutazione ciclica forz on/disattiva forz (valore di default)**
	- commutazione ciclica forz off/disattiva forz

selezionando il valore **commutazione ciclica**, il comando che il dispositivo invierà (attraverso l'oggetto *Ch.x - Singolo tocco 2 bit oggetto z*) quando verrà rilevato l'evento associato alla commutazione ciclica sarà l'opposto dell'ultimo valore inviato (attraverso l'oggetto *Ch.x - Singolo tocco 2 bit oggetto z*).

- Se il formato dell'oggetto da inviare è **1 byte valore senza segno**, si rende visibile l'oggetto di comunicazione *Ch.x - Singolo tocco 1 byte oggetto z* (Data Point Type: 5.010 DPT Value\_1\_Ucount) ed i valori impostabili al parametro sopra elencato sono:
	- da **0 (valore di default)** a 255 con passo 1
- Se il formato dell'oggetto da inviare è **1 byte valore con segno**, si rende visibile l'oggetto di comunicazione *Ch.x - Singolo tocco 1 byte oggetto z* (Data Point Type: 6.010 DPT Value 1 Count) ed i valori impostabili al parametro sopra elencato sono:
	- da -128 a 127 con passo 1, **0 (valore di default)**

 Se il formato dell'oggetto da inviare è **1 byte valore percentuale**, si rende visibile l'oggetto di comunicazione *Ch.x - Singolo tocco 1 byte oggetto z* (Data Point Type: 5.001 DPT\_Scaling) ed i valori impostabili al parametro sopra elencato sono:

Chorus

- da **0 (valore di default)** a 100 con passo 1
- Se il formato dell'oggetto da inviare è **1 byte modalità HVAC**, si rende visibile l'oggetto di comunicazione *Ch.x - Singolo tocco 1 byte oggetto z* (Data Point Type: 20.102 DPT\_HVACMode) ed i valori impostabili al parametro sopra elencato sono:
	- modalità auto
	- modalità comfort
	- modalità precomfort
	- modalità economy
	- modalità off (building protection)
	- **commutazione ciclica (termostato) (valore di default)**  - commutazione ciclica (cronotermostato)

selezionando il valore **commutazione ciclica (termostato)**, ogni volta che viene rilevato l'evento associato (tocco singolo) il dispositivo invia una nuova modalità di termoregolazione (HVAC), seguendo l'ordine *Comfort→ Precomfort→ Economy→ Off→ Comfort* …; selezionando il valore **commutazione ciclica (cronotermostato),** ogni volta che viene rilevato l'evento associato (tocco singolo) il dispositivo invia una nuova modalità di termoregolazione (HVAC), seguendo l'ordine *Comfort→ Precomfort→ Economy→ Off→ Auto→ Comfort* …

- Se il formato dell'oggetto da inviare è **2 byte valore senza segno**, si rende visibile l'oggetto di comunicazione *Ch.x - Singolo tocco 2 byte oggetto z* (Data Point Type: 7.001 DPT Value 2 Ucount) ed i valori impostabili al parametro sopra elencato sono:
	- da **0 (valore di default)** a 65535 con passo 1
- Se il formato dell'oggetto da inviare è **2 byte valore con segno**, si rende visibile l'oggetto di comunicazione *Ch.x - Singolo tocco 2 byte oggetto z* (Data Point Type: 8.001 DPT Value 2 Count) ed i valori impostabili al parametro sopra elencato sono:
	- da -32768 a +32767 con passo 1, **0 (valore di default)**
- Se il formato dell'oggetto da inviare è **3 byte colore RGB**, il parametro **"Alla rilevazione del tocco singolo invia il valore"** è dummy e viene utilizzato per selezionare il colore da inviare mentre il valore effettivo scaricato in memoria dipenderà dai tre parametri che rappresentano le componenti colore (vedi sotto). Inoltre si rende visibile l'oggetto di comunicazione *Ch.x - Singolo tocco 3 byte oggetto z* (Data Point Type: 232.600 DPT\_Colour\_RGB) ed i valori impostabili al parametro sopra elencato sono:
	- **bianco (valore di default)**
	- giallo
	- magenta
	- rosso
	- turchese
	- verde
	- blu
	- personalizza

selezionando il valore **personalizza**, si rendono visibili i parametri **"Valore componente ROSSO (0 .. 255)"**, **"Valore componente VERDE (0 .. 255)"** e **"Valore componente BLU (0 .. 255)"**; l'unione delle tre componenti di colore determina il valore effettivo inviato sul bus. Selezionando uno qualsiasi degli altri valori, i parametri citati saranno comunque visibili, con valori preimpostati e non modificabili. I valori impostabili sono:

- da **0 (valore di default)** a 255 con passo 1

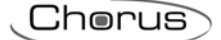

- Se il formato dell'oggetto da inviare è **4 byte valore senza segno**, si rende visibile l'oggetto di comunicazione *Ch.x - Singolo tocco 4 byte oggetto z* (Data Point Type: 12.001 DPT\_Value\_4\_Ucount) ed i valori impostabili al parametro sopra elencato sono:
	- da **0 (valore di default)** a 4294967295 con passo 1
- Se il formato dell'oggetto da inviare è **4 byte valore con segno**, si rende visibile l'oggetto di comunicazione *Ch.x - Singolo tocco 4 byte oggetto z* (Data Point Type: 13.001 DPT\_Value\_4\_Count) ed i valori impostabili al parametro sopra elencato sono:
	- da -2147483648 a 2147483647 con passo 1, **0 (valore di default)**

**NOTA:** per ovviare al problema di codifica e metodo di inserimento dei valori con formato 2/4 byte floating point (DPT 9.0xx e 14.0xx), prevedere un tool esterno di trasformazione che permetta di inserire un dato nel formato floating ed ottenere il corrispondente valore con codifica "unsigned e signed value" e viceversa. In questo modo, l'utente ottiene il valore da inserire nel database ETS selezionando il formato "2/4 byte valore con segno/valore senza segno".

### *14.1.9 Menù Canale x – Doppio tocco*

Questo menu, visibile se il valore del parametro **"Riconoscimento doppio tocco"** del menu **Canale x** è **abilitato**, permette di configurare gli oggetti di comunicazione ed i relativi valori che il dispositivo deve inviare sul bus associati all'evento "doppio tocco".

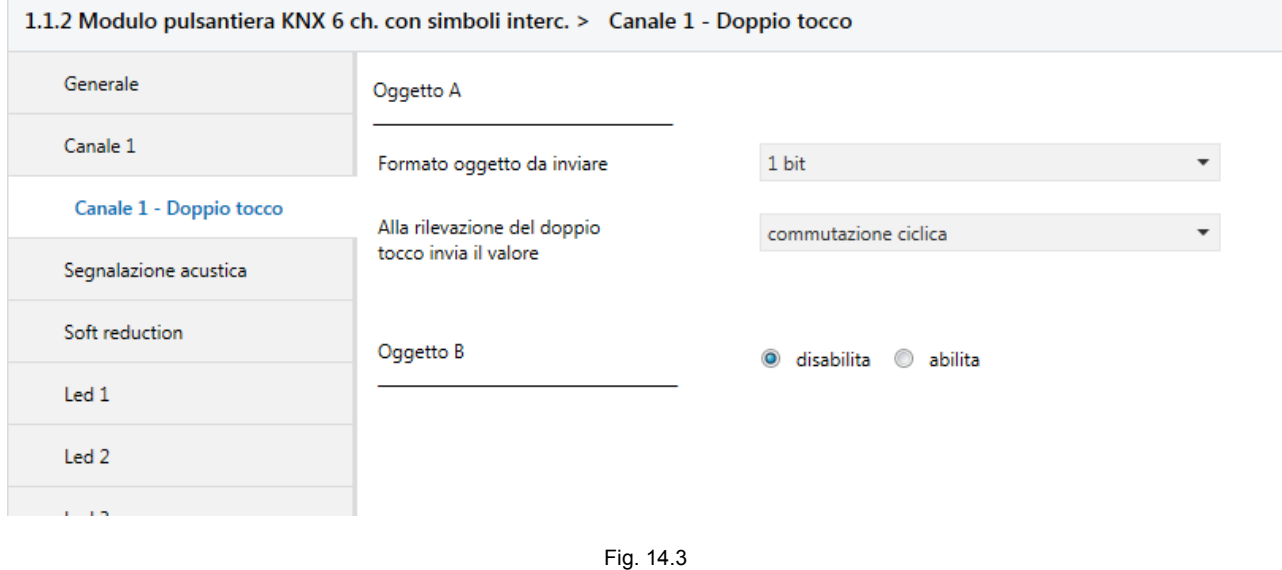

La struttura del menu è la seguente:

Alla rilevazione della doppia tocco, è possibile inviare fino a 4 diversi oggetti (che vengono discriminati attraverso le lettere A, B, C e D); l'oggetto A è sempre abilitato, mentre attraverso il parametro **"Oggetto z"** (z è l'indice dell'oggetto associato al canale, compreso tra **A** e **D)** è possibile abilitare un nuovo oggetto da inviare. I valori che il parametro può assumere sono:

#### - **disabilita (valore di default)**

- abilita

selezionando il valore **abilita**, si renderanno visibili l'oggetto i parametri **"Formato oggetto da inviare"** e **"Alla rilevazione del doppio tocco invia il valore"** raggruppati nel sottoinsieme **Oggetto z** (z è l'indice dell'oggetto associato al canale, compreso tra **A** e **D**).

Il parametro **"Formato oggetto da inviare"** permette di impostare il formato e la codifica dell'oggetto "z" dell'ingresso "x" che verrà inviato dal dispositivo. I valori impostabili sono:

#### - **1 bit (valore di default)**

Chorus

- 2 bit
- 1 byte valore senza segno
- 1 byte valore con segno
- 1 byte valore percentuale
- 1 byte modalità HVAC
- 2 byte valore senza segno
- 2 byte valore con segno
- 4 byte valore senza segno
- 4 byte valore con segno
- 3 byte colore RGB

In base al valore impostato a questa voce, cambieranno di conseguenza i valori impostabili al parametro **"Alla rilevazione del doppio tocco invia il valore"**.

Il parametro **"Alla rilevazione del doppio tocco invia il valore"** permette di impostare il comando o il valore da inviare a seguito della rilevazione del doppio tocco (secondo le condizioni di invio impostate) associato al canale. I valori impostabili a questa voce sono:

- Se il formato dell'oggetto da inviare è **1 bit**, si rende visibile l'oggetto di comunicazione *Ch.x Doppio tocco 1 bit oggetto z* (Data Point Type: 1.002 DPT\_Bool) ed i valori impostabili al parametro sopra elencato sono:
	- $-$  0 1
	- $-1$  2
	- **commutazione ciclica 3 (valore di default)**

selezionando il valore **commutazione ciclica**, il comando che il dispositivo invierà (attraverso l'oggetto *Ch.x - Doppio tocco 1 bit oggetto z*) quando verrà rilevato l'evento associato alla commutazione ciclica sarà l'opposto del valore generato dall'evento più recente tra valore ricevuto dal bus su oggetto *Ch.x - Doppio tocco 1 bit oggetto z* e ultimo valore inviato.

In questa configurazione, non avendo un oggetto di comunicazione dedicato a ricevere la notifica di stato dal bus, l'oggetto *Ch.x - Doppio tocco 1 bit oggetto z* è un oggetto in ingresso/uscita. Poiché nella tecnologia KNX un oggetto di comunicazione viene spedito ad un unico indirizzo di gruppo di destinazione, se tale oggetto viene associato a più di un indirizzo di gruppo, il dispositivo invierà il telegramma bus all'indirizzo di gruppo dove l'oggetto ha il flag "S" (sending); viceversa, il dispositivo aggiornerà il proprio valore alla ricezione di un telegramma bus su qualsiasi indirizzo di gruppo associato all'oggetto, indipendentemente dal flag "S".

In questo caso, prevedere ad ogni ripristino della tensione bus l'invio di un comando di lettura stato (read request) su quest'oggetto per poter riaggiornare il dispositivo sullo stato dei dispositivi connessi.

- Se il formato dell'oggetto da inviare è **2 bit**, si rende visibile l'oggetto di comunicazione *Ch.x Doppio tocco 2 bit oggetto z* (Data Point Type: 2.001 DPT\_Switch\_Control) ed i valori impostabili al parametro sopra elencato sono:
	- attiva forzatura on(giù)
	- attiva forzatura off(su)
	- disattiva forzatura
	- commutazione ciclica forz on/forz off
	- **commutazione ciclica forz on/disattiva forz (valore di default)**
	- commutazione ciclica forz off/disattiva forz

selezionando il valore **commutazione ciclica**, il comando che il dispositivo invierà (attraverso l'oggetto *Ch.x - Doppio tocco 2 bit oggetto z*) quando verrà rilevato l'evento associato alla commutazione ciclica sarà l'opposto dell'ultimo valore inviato (attraverso l'oggetto *Ch.x - Doppio tocco 2 bit oggetto z*).

 Se il formato dell'oggetto da inviare è **1 byte valore senza segno**, si rende visibile l'oggetto di comunicazione *Ch.x - Doppio tocco 1 byte oggetto z* (Data Point Type: 5.010 DPT Value 1 Ucount) ed i valori impostabili al parametro sopra elencato sono:

Chorus

- da **0 (valore di default)** a 255 con passo 1
- Se il formato dell'oggetto da inviare è **1 byte valore con segno**, si rende visibile l'oggetto di comunicazione *Ch.x - Doppio tocco 1 byte oggetto z* (Data Point Type: 6.010 DPT\_Value\_1\_Count) ed i valori impostabili al parametro sopra elencato sono:
	- da -128 a 127 con passo 1, **0 (valore di default)**
- Se il formato dell'oggetto da inviare è **1 byte valore percentuale**, si rende visibile l'oggetto di comunicazione *Ch.x - Doppio tocco 1 byte oggetto z* (Data Point Type: 5.001 DPT\_Scaling) ed i valori impostabili al parametro sopra elencato sono:
	- da **0 (valore di default)** a 100 con passo 1
- Se il formato dell'oggetto da inviare è **1 byte modalità HVAC**, si rende visibile l'oggetto di comunicazione *Ch.x - Doppio tocco 1 byte oggetto z* (Data Point Type: 20.102 DPT\_HVACMode) ed i valori impostabili al parametro sopra elencato sono:
	- modalità auto
	- modalità comfort
	- modalità precomfort
	- modalità economy
	- modalità off (building protection)
	- **commutazione ciclica (termostato) (valore di default)**
	- commutazione ciclica (cronotermostato)

selezionando il valore **commutazione ciclica (termostato)**, ogni volta che viene rilevato l'evento associato (doppio tocco) il dispositivo invia una nuova modalità di termoregolazione (HVAC), seguendo l'ordine *Comfort→ Precomfort→ Economy→ Off→ Comfort* …; selezionando il valore **commutazione ciclica (cronotermostato),** ogni volta che viene rilevato l'evento associato (doppio tocco) il dispositivo invia una nuova modalità di termoregolazione (HVAC), seguendo l'ordine *Comfort→ Precomfort→ Economy→ Off→ Auto→ Comfort* …

- Se il formato dell'oggetto da inviare è **2 byte valore senza segno**, si rende visibile l'oggetto di comunicazione *Ch.x - Doppio tocco 2 byte oggetto z* (Data Point Type: 7.001 DPT\_Value\_2\_Ucount) ed i valori impostabili al parametro sopra elencato sono:
	- da **0 (valore di default)** a 65535 con passo 1
- Se il formato dell'oggetto da inviare è **2 byte valore con segno**, si rende visibile l'oggetto di comunicazione *Ch.x - Doppio tocco 2 byte oggetto z* (Data Point Type: 8.001 DPT Value 2 Count) ed i valori impostabili al parametro sopra elencato sono:
	- da -32768 a +32767 con passo 1, **0 (valore di default)**
- Se il formato dell'oggetto da inviare è **3 byte colore RGB**, il parametro **"Alla rilevazione del doppio tocco invia il valore"** è dummy e viene utilizzato per selezionare il colore da inviare mentre il valore effettivo scaricato in memoria dipenderà dai tre parametri che rappresentano le componenti colore (vedi sotto). Inoltre si rende visibile l'oggetto di comunicazione *Ch.x - Doppio tocco 3 byte oggetto z* (Data Point Type: 232.600 DPT\_Colour\_RGB) ed i valori impostabili al parametro sopra elencato sono:
	- **bianco (valore di default)**
	- giallo
	- magenta
	- rosso
	- turchese
	- verde
	- blu

Chorus

personalizza

selezionando il valore **personalizza**, si rendono visibili i parametri **"Valore componente ROSSO (0 .. 255)"**, **"Valore componente VERDE (0 .. 255)"** e **"Valore componente BLU (0 .. 255)"**; l'unione delle tre componenti di colore determina il valore effettivo inviato sul bus. Selezionando uno qualsiasi degli altri valori, i parametri citati saranno comunque visibili, con valori preimpostati e non modificabili. I valori impostabili sono:

- da **0 (valore di default)** a 255 con passo 1
- Se il formato dell'oggetto da inviare è **4 byte valore senza segno**, si rende visibile l'oggetto di comunicazione *Ch.x - Doppio tocco 4 byte oggetto z* (Data Point Type: 12.001 DPT\_Value\_4\_Ucount) ed i valori impostabili al parametro sopra elencato sono:
	- da **0 (valore di default)** a 4294967295 con passo 1
- Se il formato dell'oggetto da inviare è **4 byte valore con segno**, si rende visibile l'oggetto di comunicazione *Ch.x - Doppio tocco 4 byte oggetto z* (Data Point Type: 13.001 DPT\_Value\_4\_Count) ed i valori impostabili al parametro sopra elencato sono:
	- da -2147483648 a 2147483647 con passo 1, **0 (valore di default)**

**NOTA:** per ovviare al problema di codifica e metodo di inserimento dei valori con formato 2/4 byte floating point (DPT 9.0xx e 14.0xx), prevedere un tool esterno di trasformazione che permetta di inserire un dato nel formato floating ed ottenere il corrispondente valore con codifica "unsigned e signed value" e viceversa. In questo modo, l'utente ottiene il valore da inserire nel database ETS selezionando il formato "2/4 byte valore con segno/valore senza segno".

#### *14.1.10 Menù Canale x – Triplo tocco*

Questo menu, visibile se il valore del parametro **"Riconoscimento triplo tocco"** del menu **Canale x** è **abilitato**, permette di configurare gli oggetti di comunicazione ed i relativi valori che il dispositivo deve inviare sul bus associati all'evento "triplo tocco".

La struttura del menu è la seguente:

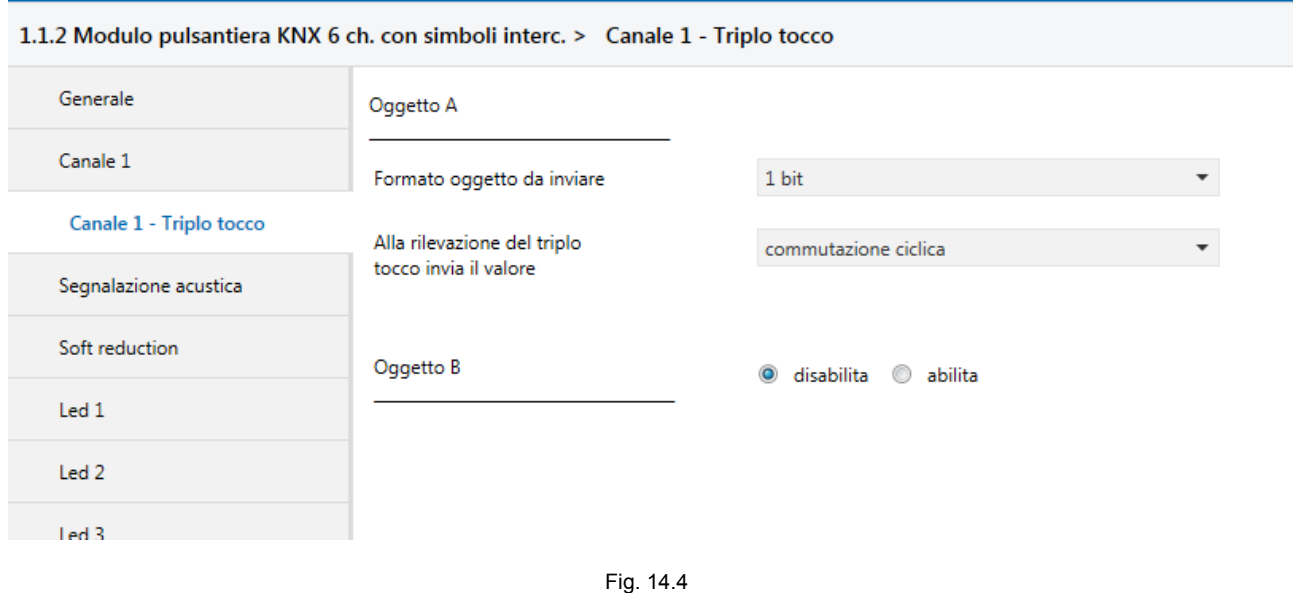

Alla rilevazione del triplo tocco, è possibile inviare fino a 4 diversi oggetti (che vengono discriminati attraverso le lettere A, B, C e D); l'oggetto A è sempre abilitato, mentre attraverso il parametro **"Oggetto z"** (z è l'indice dell'oggetto associato alla soglia, compreso tra **A** e **D**) è possibile abilitare un nuovo oggetto da inviare. I valori che il parametro può assumere sono:

Chorus

- **disabilita (valore di default)**
- abilita

selezionando il valore **abilita**, si renderanno visibili l'oggetto i parametri **"Formato oggetto da inviare"** e **"Alla rilevazione del triplo tocco invia il valore"** raggruppati nel sottoinsieme **Oggetto z** (z è l'indice dell'oggetto associato all'ingresso, compreso tra **A** e **D**).

Il parametro **"Formato oggetto da inviare"** permette di impostare il formato e la codifica dell'oggetto "z" dell'ingresso "x" che verrà inviato dal dispositivo. I valori impostabili sono:

#### - **1 bit (valore di default)**

- 2 bit
- 1 byte valore senza segno
- 1 byte valore con segno
- 1 byte valore percentuale
- 1 byte modalità HVAC
- 2 byte valore senza segno
- 2 byte valore con segno
- 4 byte valore senza segno
- 4 byte valore con segno
- 3 byte colore RGB

In base al valore impostato a questa voce, cambieranno di conseguenza i valori impostabili al parametro **"Alla rilevazione del triplo tocco invia il valore"**.

Il parametro **"Alla rilevazione del triplo tocco invia il valore"** permette di impostare il comando o il valore da inviare a seguito della rilevazione del triplo tocco (secondo le condizioni di invio impostate) associato al canale. I valori impostabili a questa voce sono:

- Se il formato dell'oggetto da inviare è **1 bit**, si rende visibile l'oggetto di comunicazione *Ch.x Triplo tocco 1 bit oggetto z* (Data Point Type: 1.002 DPT\_Bool) ed i valori impostabili al parametro sopra elencato sono:
	- $\overline{0}$
	- 1
	- **commutazione ciclica (valore di default)**

selezionando il valore **commutazione ciclica**, il comando che il dispositivo invierà (attraverso l'oggetto *Ch.x - Triplo tocco 1 bit oggetto z*) quando verrà rilevato l'evento associato alla commutazione ciclica sarà l'opposto del valore generato dall'evento più recente tra valore ricevuto dal bus su oggetto Ch.x -*Triplo tocco 1 bit oggetto z e ultimo valore inviato.* 

In questa configurazione, non avendo un oggetto di comunicazione dedicato a ricevere la notifica di stato dal bus, l'oggetto *Ch.x - Triplo tocco 1 bit oggetto z* è un oggetto in ingresso/uscita. Poiché nella tecnologia KNX un oggetto di comunicazione viene spedito ad un unico indirizzo di gruppo di destinazione, se tale oggetto viene associato a più di un indirizzo di gruppo, il dispositivo invierà il telegramma bus all'indirizzo di gruppo dove l'oggetto ha il flag "S" (sending); viceversa, il dispositivo aggiornerà il proprio valore alla ricezione di un telegramma bus su qualsiasi indirizzo di gruppo associato all'oggetto, indipendentemente dal flag "S".

In questo caso, prevedere ad ogni ripristino della tensione bus l'invio di un comando di lettura stato (read request) su quest'oggetto per poter riaggiornare il dispositivo sullo stato dei dispositivi connessi.

- Se il formato dell'oggetto da inviare è **2 bit**, si rende visibile l'oggetto di comunicazione *Ch.x Triplo tocco 2 bit oggetto z* (Data Point Type: 2.001 DPT\_Switch\_Control) ed i valori impostabili al parametro sopra elencato sono:
	- attiva forzatura on(giù)
	- attiva forzatura off(su)

Chorus

- disattiva forzatura
- commutazione ciclica forz on/forz off
- **commutazione ciclica forz on/disattiva forz (valore di default)**
- commutazione ciclica forz off/disattiva forz

selezionando il valore **commutazione ciclica**, il comando che il dispositivo invierà (attraverso l'oggetto *Ch.x - Triplo tocco 2 bit oggetto z*) quando verrà rilevato l'evento associato alla commutazione ciclica sarà l'opposto dell'ultimo valore inviato (attraverso l'oggetto *Ch.x - Triplo tocco 2 bit oggetto z*).

- Se il formato dell'oggetto da inviare è **1 byte valore senza segno**, si rende visibile l'oggetto di comunicazione *Ch.x - Triplo tocco 1 byte oggetto z* (Data Point Type: 5.010 DPT Value\_1\_Ucount) ed i valori impostabili al parametro sopra elencato sono:
	- da **0 (valore di default)** a 255 con passo 1
- Se il formato dell'oggetto da inviare è **1 byte valore con segno**, si rende visibile l'oggetto di comunicazione *Ch.x - Triplo tocco 1 byte oggetto z* (Data Point Type: 6.010 DPT Value 1 Count) ed i valori impostabili al parametro sopra elencato sono:
	- da -128 a 127 con passo 1, **0 (valore di default)**
- Se il formato dell'oggetto da inviare è **1 byte valore percentuale**, si rende visibile l'oggetto di comunicazione *Ch.x - Triplo tocco 1 byte oggetto z* (Data Point Type: 5.001 DPT\_Scaling) ed i valori impostabili al parametro sopra elencato sono:
	- da **0 (valore di default)** a 100 con passo 1
- Se il formato dell'oggetto da inviare è **1 byte modalità HVAC**, si rende visibile l'oggetto di comunicazione *Ch.x - Triplo tocco 1 byte oggetto z* (Data Point Type: 20.102 DPT\_HVACMode) ed i valori impostabili al parametro sopra elencato sono:
	- modalità auto
	- modalità comfort
	- modalità precomfort
	- modalità economy
	- modalità off (building protection)
	- **commutazione ciclica (termostato) (valore di default)**

- commutazione ciclica (cronotermostato)

selezionando il valore **commutazione ciclica (termostato)**, ogni volta che viene rilevato l'evento associato (triplo tocco) il dispositivo invia una nuova modalità di termoregolazione (HVAC), seguendo l'ordine *Comfort→ Precomfort→ Economy→ Off→ Comfort* …; selezionando il valore **commutazione ciclica (cronotermostato),** ogni volta che viene rilevato l'evento associato (triplo tocco) il dispositivo invia una nuova modalità di termoregolazione (HVAC), seguendo l'ordine *Comfort→ Precomfort→ Economy→ Off→ Auto→ Comfort* …

- Se il formato dell'oggetto da inviare è **2 byte valore senza segno**, si rende visibile l'oggetto di comunicazione *Ch.x - Triplo tocco 2 byte oggetto z* (Data Point Type: 7.001 DPT\_Value\_2\_Ucount) ed i valori impostabili al parametro sopra elencato sono:
	- da **0 (valore di default)** a 65535 con passo 1
- Se il formato dell'oggetto da inviare è **2 byte valore con segno**, si rende visibile l'oggetto di comunicazione *Ch.x - Triplo tocco 2 byte oggetto z* (Data Point Type: 8.001 DPT\_Value\_2\_Count) ed i valori impostabili al parametro sopra elencato sono:
	- da -32768 a +32767 con passo 1, **0 (valore di default)**

 Se il formato dell'oggetto da inviare è **3 byte colore RGB**, il parametro **"Alla rilevazione del triplo tocco invia il valore"** è dummy e viene utilizzato per selezionare il colore da inviare mentre il valore effettivo scaricato in memoria dipenderà dai tre parametri che rappresentano le componenti colore (vedi sotto). Inoltre si rende visibile l'oggetto di comunicazione *Ch.x - Triplo tocco 3 byte oggetto z* (Data Point Type: 232.600 DPT\_Colour\_RGB) ed i valori impostabili al parametro sopra elencato sono:

Chorus

- **bianco (valore di default)**
- giallo
- magenta
- rosso
- turchese
- verde
- blu
- personalizza

selezionando il valore **personalizza**, si rendono visibili i parametri **"Valore componente ROSSO (0 .. 255)"**, **"Valore componente VERDE (0 .. 255)"** e **"Valore componente BLU (0 .. 255)"**; l'unione delle tre componenti di colore determina il valore effettivo inviato sul bus. Selezionando uno qualsiasi degli altri valori, i parametri citati saranno comunque visibili, con valori preimpostati e non modificabili. I valori impostabili sono:

- da **0 (valore di default)** a 255 con passo 1
- Se il formato dell'oggetto da inviare è **4 byte valore senza segno**, si rende visibile l'oggetto di comunicazione *Ch.x - Triplo tocco 4 byte oggetto z* (Data Point Type: 12.001 DPT\_Value\_4\_Ucount) ed i valori impostabili al parametro sopra elencato sono:
	- da **0 (valore di default)** a 4294967295 con passo 1
- Se il formato dell'oggetto da inviare è **4 byte valore con segno**, si rende visibile l'oggetto di comunicazione *Ch.x - Triplo tocco 4 byte oggetto z* (Data Point Type: 13.001 DPT\_Value\_4\_Count) ed i valori impostabili al parametro sopra elencato sono:
	- da -2147483648 a 2147483647 con passo 1, **0 (valore di default)**

**NOTA:** per ovviare al problema di codifica e metodo di inserimento dei valori con formato 2/4 byte floating point (DPT 9.0xx e 14.0xx), prevedere un tool esterno di trasformazione che permetta di inserire un dato nel formato floating ed ottenere il corrispondente valore con codifica "unsigned e signed value" e viceversa. In questo modo, l'utente ottiene il valore da inserire nel database ETS selezionando il formato "2/4 byte valore con segno/valore senza segno".

## *14.1.11 Menù Canale x – Quadruplo tocco*

Questo menu, visibile se il valore del parametro **"Riconoscimento quadruplo tocco"** del menu **Canale x** è **abilitato**, permette di configurare gli oggetti di comunicazione ed i relativi valori che il dispositivo deve inviare sul bus associati all'evento "quadruplo tocco".

La struttura del menu è la seguente:

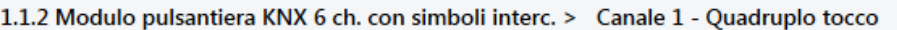

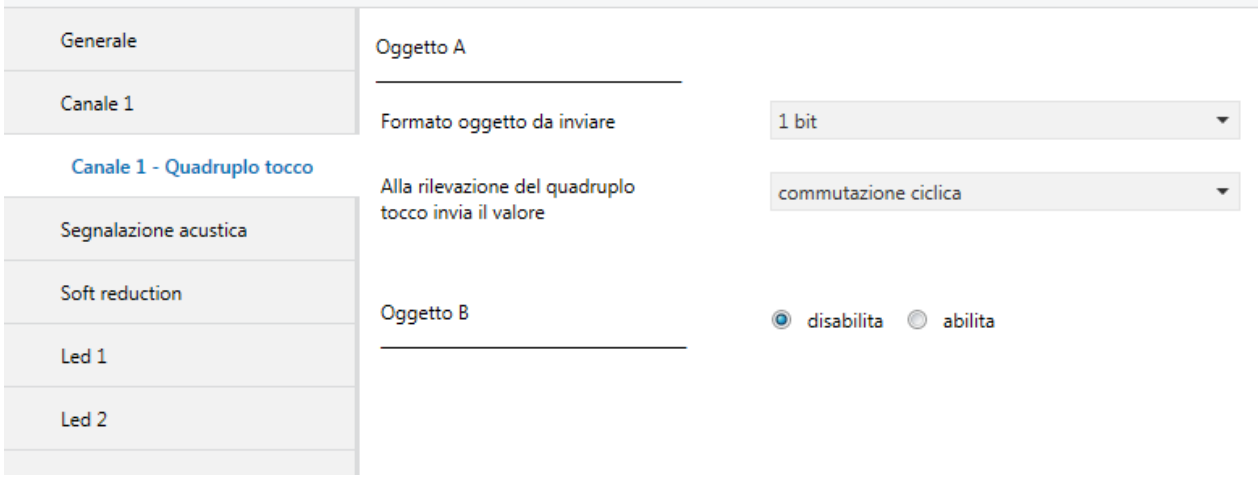

#### Fig. 14.5

Alla rilevazione del quadruplo tocco, è possibile inviare fino a 4 diversi oggetti (che vengono discriminati attraverso le lettere A, B, C e D); l'oggetto A è sempre abilitato, mentre attraverso il parametro **"Oggetto z"** (z è l'indice dell'oggetto associato alla soglia, compreso tra **A** e **D**) è possibile abilitare un nuovo oggetto da inviare. I valori che il parametro può assumere sono:

#### - **disabilita (valore di default)**

- abilita

selezionando il valore **abilita**, si renderanno visibili l'oggetto i parametri **"Formato oggetto da inviare"** e **"Alla rilevazione del quadruplo tocco invia il valore"** raggruppati nel sottoinsieme **Oggetto z** (z è l'indice dell'oggetto associato all'ingresso, compreso tra **A** e **D**).

Il parametro **"Formato oggetto da inviare"** permette di impostare il formato e la codifica dell'oggetto "z" dell'ingresso "x" che verrà inviato dal dispositivo. I valori impostabili sono:

#### - **1 bit (valore di default)**

- 2 bit
- 1 byte valore senza segno
- 1 byte valore con segno
- 1 byte valore percentuale
- 1 byte modalità HVAC
- 2 byte valore senza segno
- 2 byte valore con segno
- 4 byte valore senza segno
- 4 byte valore con segno
- 3 byte colore RGB

In base al valore impostato a questa voce, cambieranno di conseguenza i valori impostabili al parametro **"Alla rilevazione del quadruplo tocco invia il valore"**.

Il parametro **"Alla rilevazione del quadruplo tocco invia il valore"** permette di impostare il comando o il valore da inviare a seguito della rilevazione del quadruplo tocco (secondo le condizioni di invio impostate) associato all'ingresso. I valori impostabili a questa voce sono:

- Se il formato dell'oggetto da inviare è **1 bit**, si rende visibile l'oggetto di comunicazione *Ch.x Quadruplo tocco 1 bit oggetto z* (Data Point Type: 1.002 DPT\_Bool) ed i valori impostabili al parametro sopra elencato sono:
	- $\overline{0}$ 
		- $\overline{1}$
	- **commutazione ciclica 3 (valore di default)**

selezionando il valore **commutazione ciclica**, il comando che il dispositivo invierà (attraverso l'oggetto *Ch.x - Quadruplo tocco 1 bit oggetto z*) quando verrà rilevato l'evento associato alla commutazione ciclica sarà l'opposto del valore generato dall'evento più recente tra valore ricevuto dal bus su oggetto *Ch.x - Quadruplo tocco 1 bit oggetto z* e ultimo valore inviato.

In questa configurazione, non avendo un oggetto di comunicazione dedicato a ricevere la notifica di stato dal bus, l'oggetto *Ch.x - Quadruplo tocco 1 bit oggetto z* è un oggetto in ingresso/uscita. Poiché nella tecnologia KNX un oggetto di comunicazione viene spedito ad un unico indirizzo di gruppo di destinazione, se tale oggetto viene associato a più di un indirizzo di gruppo, il dispositivo invierà il telegramma bus all'indirizzo di gruppo dove l'oggetto ha il flag "S" (sending); viceversa, il dispositivo aggiornerà il proprio valore alla ricezione di un telegramma bus su qualsiasi indirizzo di gruppo associato all'oggetto, indipendentemente dal flag "S".

In questo caso, prevedere ad ogni ripristino della tensione bus l'invio di un comando di lettura stato (read request) su quest'oggetto per poter riaggiornare il dispositivo sullo stato dei dispositivi connessi.

- Se il formato dell'oggetto da inviare è **2 bit**, si rende visibile l'oggetto di comunicazione *Ch.x Quadruplo tocco 2 bit oggetto z* (Data Point Type: 2.001 DPT\_Switch\_Control) ed i valori impostabili al parametro sopra elencato sono:
	- attiva forzatura on(giù)
	- attiva forzatura off(su)
	- disattiva forzatura
	- commutazione ciclica forz on/forz off
	- **commutazione ciclica forz on/disattiva forz (valore di default)**
	- commutazione ciclica forz off/disattiva forz

selezionando il valore **commutazione ciclica**, il comando che il dispositivo invierà (attraverso l'oggetto *Ch.x - Quadruplo tocco 2 bit oggetto z*) quando verrà rilevato l'evento associato alla commutazione ciclica sarà l'opposto dell'ultimo valore inviato (attraverso l'oggetto *Ch.x - Quadruplo tocco 2 bit oggetto z*).

- Se il formato dell'oggetto da inviare è **1 byte valore senza segno**, si rende visibile l'oggetto di comunicazione *Ch.x - Quadruplo tocco 1 byte oggetto z* (Data Point Type: 5.010 DPT\_Value\_1\_Ucount) ed i valori impostabili al parametro sopra elencato sono:
	- da **0 (valore di default)** a 255 con passo 1
- Se il formato dell'oggetto da inviare è **1 byte valore con segno**, si rende visibile l'oggetto di comunicazione *Ch.x - Quadruplo tocco 1 byte oggetto z* (Data Point Type: 6.010 DPT\_Value\_1\_Count) ed i valori impostabili al parametro sopra elencato sono:
	- da -128 a 127 con passo 1, **0 (valore di default)**
- Se il formato dell'oggetto da inviare è **1 byte valore percentuale**, si rende visibile l'oggetto di comunicazione *Ch.x - Quadruplo tocco 1 byte oggetto z* (Data Point Type: 5.001 DPT\_Scaling) ed i valori impostabili al parametro sopra elencato sono:
	- da **0 (valore di default)** a 100 con passo 1
- Se il formato dell'oggetto da inviare è **1 byte modalità HVAC**, si rende visibile l'oggetto di comunicazione *Ch.x - Quadruplo tocco 1 byte oggetto z* (Data Point Type: 20.102 DPT\_HVACMode) ed i valori impostabili al parametro sopra elencato sono:
	- modalità auto
	- modalità comfort
	- modalità precomfort
	- modalità economy
	- modalità off (building protection)
	- **commutazione ciclica (termostato) (valore di default)**
	- commutazione ciclica (cronotermostato)

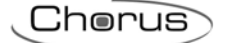

selezionando il valore **commutazione ciclica (termostato)**, ogni volta che viene rilevato l'evento associato (quadruplo tocco) il dispositivo invia una nuova modalità di termoregolazione (HVAC), seguendo l'ordine *Comfort→ Precomfort→ Economy→ Off→ Comfort* …; selezionando il valore **commutazione ciclica (cronotermostato),** ogni volta che viene rilevato l'evento associato (quadruplo tocco) il dispositivo invia una nuova modalità di termoregolazione (HVAC), seguendo l'ordine *Comfort→ Precomfort→ Economy→ Off→ Auto→ Comfort* …

- Se il formato dell'oggetto da inviare è **2 byte valore senza segno**, si rende visibile l'oggetto di comunicazione *Ch.x - Quadruplo tocco 2 byte oggetto z* (Data Point Type: 7.001 DPT\_Value\_2\_Ucount) ed i valori impostabili al parametro sopra elencato sono:
	- da **0 (valore di default)** a 65535 con passo 1
- Se il formato dell'oggetto da inviare è **2 byte valore con segno**, si rende visibile l'oggetto di comunicazione *Ch.x - Quadruplo tocco 2 byte oggetto z* (Data Point Type: 8.001 DPT\_Value\_2\_Count) ed i valori impostabili al parametro sopra elencato sono:
	- da -32768 a +32767 con passo 1, **0 (valore di default)**
- Se il formato dell'oggetto da inviare è **3 byte colore RGB**, il parametro **"Alla rilevazione del quadruplo tocco invia il valore"** è dummy e viene utilizzato per selezionare il colore da inviare mentre il valore effettivo scaricato in memoria dipenderà dai tre parametri che rappresentano le componenti colore (vedi sotto). Inoltre si rende visibile l'oggetto di comunicazione *Ch.x - Quadruplo tocco 3 byte oggetto z* (Data Point Type: 232.600 DPT\_Colour\_RGB) ed i valori impostabili al parametro sopra elencato sono:
	- **bianco (valore di default)**
	- giallo
	- magenta
	- rosso
	- turchese
	- verde
	- blu
	- personalizza

selezionando il valore **personalizza**, si rendono visibili i parametri **"Valore componente ROSSO (0 .. 255)"**, **"Valore componente VERDE (0 .. 255)"** e **"Valore componente BLU (0 .. 255)"**; l'unione delle tre componenti di colore determina il valore effettivo inviato sul bus. Selezionando uno qualsiasi degli altri valori, i parametri citati saranno comunque visibili, con valori preimpostati e non modificabili. I valori impostabili sono:

- da **0 (valore di default)** a 255 con passo 1
- Se il formato dell'oggetto da inviare è **4 byte valore senza segno**, si rende visibile l'oggetto di comunicazione *Ch.x - Quadruplo tocco 4 byte oggetto z* (Data Point Type: 12.001 DPT\_Value\_4\_Ucount) ed i valori impostabili al parametro sopra elencato sono:
	- da **0 (valore di default)** a 4294967295 con passo 1
- Se il formato dell'oggetto da inviare è **4 byte valore con segno**, si rende visibile l'oggetto di comunicazione *Ch.x - Quadruplo tocco 4 byte oggetto z* (Data Point Type: 13.001 DPT\_Value\_4\_Count) ed i valori impostabili al parametro sopra elencato sono:
	- da -2147483648 a 2147483647 con passo 1, **0 (valore di default)**

**NOTA:** per ovviare al problema di codifica e metodo di inserimento dei valori con formato 2/4 byte floating point (DPT 9.0xx e 14.0xx), prevedere un tool esterno di trasformazione che permetta di inserire un dato nel formato floating ed ottenere il corrispondente valore con codifica "unsigned e signed value" e viceversa. In

questo modo, l'utente ottiene il valore da inserire nel database ETS selezionando il formato "2/4 byte valore con segno/valore senza segno".

## *14.1.12 Menù Canale x – Tocco prolungato*

Questo menu, visibile se il valore del parametro **"Riconoscimento tocco prolungato"** del menu **Canale x** è **abilitato**, permette di configurare gli oggetti di comunicazione ed i relativi valori che il dispositivo deve inviare sul bus associati all'evento "tocco prolungato".

La struttura del menu è la seguente:

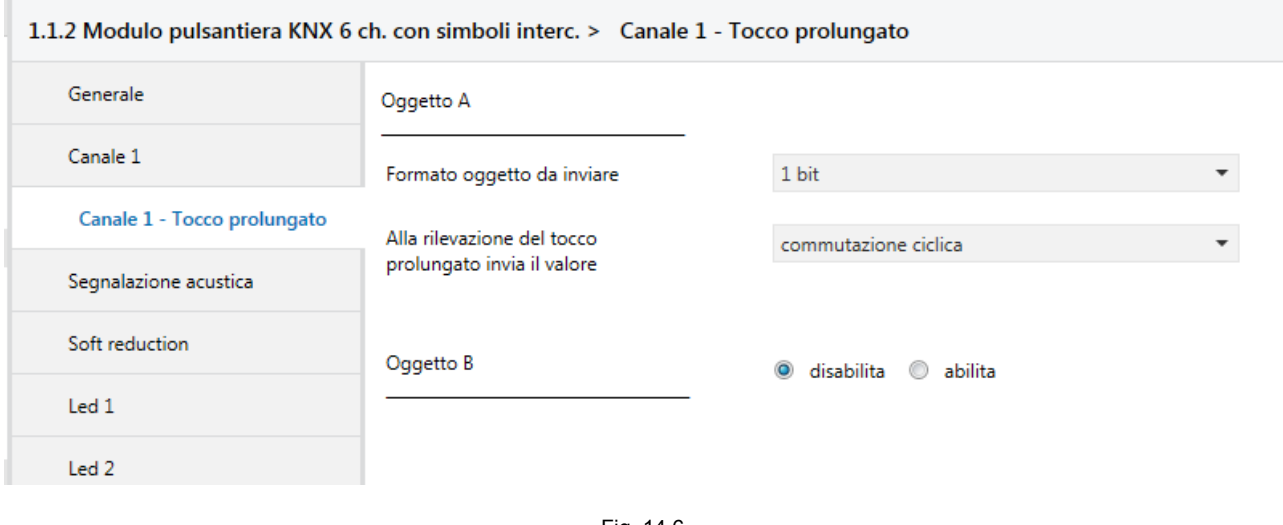

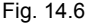

Alla rilevazione del tocco prolungato, è possibile inviare fino a 4 diversi oggetti (che vengono discriminati attraverso le lettere A, B, C e D); l'oggetto A è sempre abilitato, mentre attraverso il parametro **"Oggetto z"** (z è l'indice dell'oggetto associato al canale, compreso tra **A** e **D**) è possibile abilitare un nuovo oggetto da inviare. I valori che il parametro può assumere sono:

### - **disabilita (valore di default)**

- abilita

selezionando il valore **abilita**, si renderanno visibili l'oggetto i parametri **"Formato oggetto da inviare"** e **"Alla rilevazione del tocco prolungato invia il valore"** raggruppati nel sottoinsieme **Oggetto z** (z è l'indice dell'oggetto associato all'ingresso, compreso tra **A** e **D**).

Il parametro **"Formato oggetto da inviare"** permette di impostare il formato e la codifica dell'oggetto "z" dell'ingresso "x" che verrà inviato dal dispositivo. I valori impostabili sono:

## - **1 bit (valore di default)**

- 2 bit
- 1 byte valore senza segno
- 1 byte valore con segno
- 1 byte valore percentuale
- 1 byte modalità HVAC
- 2 byte valore senza segno
- 2 byte valore con segno
- 4 byte valore senza segno
- 4 byte valore con segno
- 3 byte colore RGB

In base al valore impostato a questa voce, cambieranno di conseguenza i valori impostabili al parametro **"Alla rilevazione del tocco prolungato invia il valore"**.

Il parametro **"Alla rilevazione del tocco prolungato invia il valore"** permette di impostare il comando o il valore da inviare a seguito della rilevazione del tocco prolungato (secondo le condizioni di invio impostate) associato al canale. I valori impostabili a questa voce sono:

Chorus

- Se il formato dell'oggetto da inviare è **1 bit**, si rende visibile l'oggetto di comunicazione *Ch.x Tocco*  **prolungato 1 bit oggetto z** (Data Point Type: 1.002 DPT Bool) ed i valori impostabili al parametro sopra elencato sono:
	- $\overline{0}$
	- 1

#### - **commutazione ciclica 3 (valore di default)**

selezionando il valore **commutazione ciclica**, il comando che il dispositivo invierà (attraverso l'oggetto *Ch.x - Tocco prolungato 1 bit oggetto z*) quando verrà rilevato l'evento associato alla commutazione ciclica sarà l'opposto del valore generato dall'evento più recente tra valore ricevuto dal bus su oggetto *Ch.x - Tocco prolungato 1 bit oggetto z* e ultimo valore inviato.

In questa configurazione, non avendo un oggetto di comunicazione dedicato a ricevere la notifica di stato dal bus, l'oggetto *Ch.x - Tocco prolungato 1 bit oggetto z* è un oggetto in ingresso/uscita. Poiché nella tecnologia KNX un oggetto di comunicazione viene spedito ad un unico indirizzo di gruppo di destinazione, se tale oggetto viene associato a più di un indirizzo di gruppo, il dispositivo invierà il telegramma bus all'indirizzo di gruppo dove l'oggetto ha il flag "S" (sending); viceversa, il dispositivo aggiornerà il proprio valore alla ricezione di un telegramma bus su qualsiasi indirizzo di gruppo associato all'oggetto, indipendentemente dal flag "S".

In questo caso, prevedere ad ogni ripristino della tensione bus l'invio di un comando di lettura stato (read request) su quest'oggetto per poter riaggiornare il dispositivo sullo stato dei dispositivi connessi.

- Se il formato dell'oggetto da inviare è **2 bit**, si rende visibile l'oggetto di comunicazione *Ch.x Tocco*  **prolungato 2 bit oggetto z** (Data Point Type: 2.001 DPT Switch Control) ed i valori impostabili al parametro sopra elencato sono:
	- attiva forzatura on(giù)
	- attiva forzatura off(su)
	- disattiva forzatura
	- commutazione ciclica forz on/forz off
	- **commutazione ciclica forz on/disattiva forz (valore di default)**
	- commutazione ciclica forz off/disattiva forz

selezionando il valore **commutazione ciclica**, il comando che il dispositivo invierà (attraverso l'oggetto *Ch.x - Tocco prolungato 2 bit oggetto z*) quando verrà rilevato l'evento associato alla commutazione ciclica sarà l'opposto dell'ultimo valore inviato (attraverso l'oggetto *Ch.x - Tocco prolungato 2 bit oggetto z*).

- Se il formato dell'oggetto da inviare è **1 byte valore senza segno**, si rende visibile l'oggetto di comunicazione *Ch.x - Tocco prolungato 1 byte oggetto z* (Data Point Type: 5.010 DPT\_Value\_1\_Ucount) ed i valori impostabili al parametro sopra elencato sono:
	- da **0 (valore di default)** a 255 con passo 1
- Se il formato dell'oggetto da inviare è **1 byte valore con segno**, si rende visibile l'oggetto di comunicazione *Ch.x - Tocco prolungato 1 byte oggetto z* (Data Point Type: 6.010 DPT\_Value\_1\_Count) ed i valori impostabili al parametro sopra elencato sono:
	- da -128 a 127 con passo 1, **0 (valore di default)**
- Se il formato dell'oggetto da inviare è **1 byte valore percentuale**, si rende visibile l'oggetto di comunicazione *Ch.x - Tocco prolungato 1 byte oggetto z* (Data Point Type: 5.001 DPT\_Scaling) ed i valori impostabili al parametro sopra elencato sono:
	- da **0 (valore di default)** a 100 con passo 1

- Se il formato dell'oggetto da inviare è **1 byte modalità HVAC**, si rende visibile l'oggetto di comunicazione *Ch.x - Tocco prolungato 1 byte oggetto z* (Data Point Type: 20.102 DPT\_HVACMode) ed i valori impostabili al parametro sopra elencato sono:
	- modalità auto
	- modalità comfort
	- modalità precomfort
	- modalità economy
	- modalità off (building protection)
	- **commutazione ciclica (termostato) (valore di default)**
	- commutazione ciclica (cronotermostato)

selezionando il valore **commutazione ciclica (termostato)**, ogni volta che viene rilevato l'evento associato (tocco prolungato) il dispositivo invia una nuova modalità di termoregolazione (HVAC), seguendo l'ordine *Comfort→ Precomfort→ Economy→ Off→ Comfort* …; selezionando il valore **commutazione ciclica (cronotermostato)**, ogni volta che viene rilevato l'evento associato (tocco prolungato) il dispositivo invia una nuova modalità di termoregolazione (HVAC), seguendo l'ordine *Comfort→ Precomfort→ Economy→ Off→ Auto→ Comfort* …

- Se il formato dell'oggetto da inviare è **2 byte valore senza segno**, si rende visibile l'oggetto di comunicazione *Ch.x - Tocco prolungato 2 byte oggetto z* (Data Point Type: 7.001 DPT\_Value\_2\_Ucount) ed i valori impostabili al parametro sopra elencato sono:
	- da **0 (valore di default)** a 65535 con passo 1
- Se il formato dell'oggetto da inviare è **2 byte valore con segno**, si rende visibile l'oggetto di comunicazione *Ch.x - Tocco prolungato 2 byte oggetto z* (Data Point Type: 8.001 DPT\_Value\_2\_Count) ed i valori impostabili al parametro sopra elencato sono:
	- da -32768 a +32767 con passo 1, **0 (valore di default)**
- Se il formato dell'oggetto da inviare è **3 byte colore RGB**, il parametro **"Alla rilevazione del tocco prolungato invia il valore"** è dummy e viene utilizzato per selezionare il colore da inviare mentre il valore effettivo scaricato in memoria dipenderà dai tre parametri che rappresentano le componenti colore (vedi sotto). Inoltre si rende visibile l'oggetto di comunicazione *Ch.x - Tocco prolungato 3 byte*  **oggetto z** (Data Point Type: 232.600 DPT Colour RGB) ed i valori impostabili al parametro sopra elencato sono:
	- **bianco (valore di default)**
	- giallo
	- magenta
	- rosso
	- turchese
	- verde
	- blu
	- personalizza

selezionando il valore **personalizza**, si rendono visibili i parametri **"Valore componente ROSSO (0 .. 255)"**, **"Valore componente VERDE (0 .. 255)"** e **"Valore componente BLU (0 .. 255)"**; l'unione delle tre componenti di colore determina il valore effettivo inviato sul bus. Selezionando uno qualsiasi degli altri valori, i parametri citati saranno comunque visibili, con valori preimpostati e non modificabili. I valori impostabili sono:

- da **0 (valore di default)** a 255 con passo 1
- Se il formato dell'oggetto da inviare è **4 byte valore senza segno**, si rende visibile l'oggetto di comunicazione *Ch.x - Tocco prolungato 4 byte oggetto z* (Data Point Type: 12.001 DPT Value 4 Ucount) ed i valori impostabili al parametro sopra elencato sono:
	- da **0 (valore di default)** a 4294967295 con passo 1

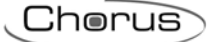

- Se il formato dell'oggetto da inviare è **4 byte valore con segno**, si rende visibile l'oggetto di comunicazione *Ch.x - Tocco prolungato 4 byte oggetto z* (Data Point Type: 13.001 DPT\_Value\_4\_Count) ed i valori impostabili al parametro sopra elencato sono:
	- da -2147483648 a 2147483647 con passo 1, **0 (valore di default)**

**NOTA:** per ovviare al problema di codifica e metodo di inserimento dei valori con formato 2/4 byte floating point (DPT 9.0xx e 14.0xx), prevedere un tool esterno di trasformazione che permetta di inserire un dato nel formato floating ed ottenere il corrispondente valore con codifica "unsigned e signed value" e viceversa. In questo modo, l'utente ottiene il valore da inserire nel database ETS selezionando il formato "2/4 byte valore con segno/valore senza segno".

# **15 Menù** *"Segnalazione acustica"*

Il dispositivo dispone di un buzzer elettronico che può essere configurato per emettere segnalazioni sonore a seguito di comandi bus oppure a seguito di eventi touch. La configurazione di questa funzione, per quanto riguarda gli eventi touch, è valida per tutti e sei i canali; non è possibile differenziare l'effetto sonoro associato ad un canale dall'altro.

In fig. 15.1 è riportata la struttura base del menù:

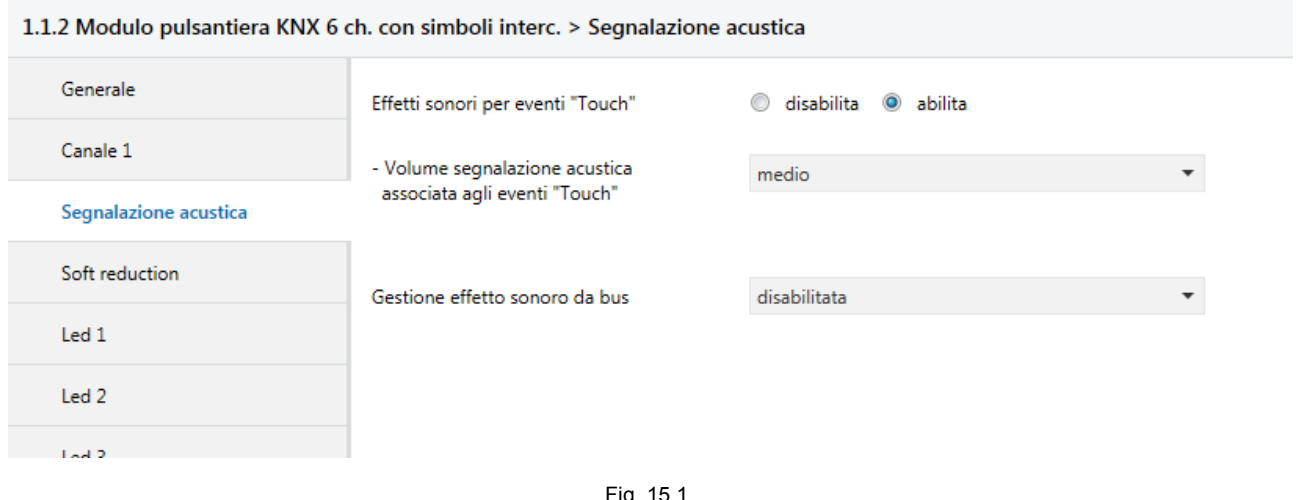

Fig. 15.1

## *15.1 Parametri*

## *15.1.1 Effetti sonori per eventi "Touch"*

Il parametro **"Effetti sonori per eventi "Touch""** permette di abilitare la riproduzione di particolari effetti sonori per segnalare la rilevazione di particolari eventi touch rilevati dal sensore capacitivo. I valori impostabili sono:

- disabilita
	- **abilita (valore di default)**

selezionando il valore **abilita**, si rende visibile il parametro **"Volume segnalazione acustica associata agli eventi "Touch""** ed a ciascun evento Touch è associata la riproduzione di un determinato effetto sonoro:

- Tocco → **click**
- Mantenimento del tocco → **click 300ms**
- Tocco prolungato → **beep breve**

## *15.1.2 Volume segnalazione acustica associata agli eventi "Touch"*

Il parametro **"Volume segnalazione acustica associata agli eventi "Touch""** permette di definire il livello di potenza dell'emissione sonora associati agli effetti degli eventi Touch; i valori impostabili sono:

- basso
	- medio (valore di default)
- alto

## *15.1.3 Gestione effetti sonori da bus*

Il parametro **"Gestione effetto sonoro da bus"** permette di abilitare un oggetto di comunicazione dedicato all'attivazione/disattivazione di un particolare effetto sonoro. I valori impostabili sono:

- **disabilitata (valore di default)** 

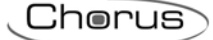

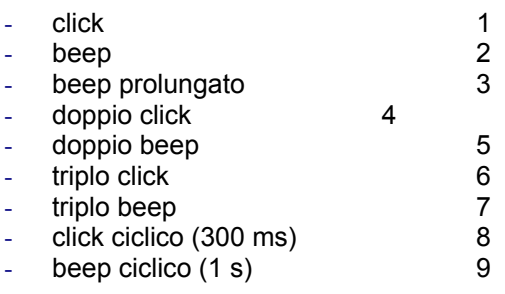

selezionando un qualsiasi valore diverso da **disabilita**, si rendono visibili il parametro **"Volume segnalazione acustica associata all'effetto da bus"** e l'oggetto di comunicazione *Effetto sonoro* (Data Point Type: 1.001 DPT\_Switch) che permette di attivare/disattivare la riproduzione dell'effetto selezionato. Al ripristino tensione bus, il dispositivo riattiva l'effetto sonoro solo se è un effetto ciclico ed era attivo prima della caduta ed invia la lettura di stato sull'oggetto *Effetto sonoro* per riallinearsi con il campo.

### *15.1.4 Volume segnalazione acustica associata all'effetto da bus*

Il parametro **"Volume segnalazione acustica associata all'effetto da bus"** permette di definire il livello di potenza dell'emissione sonora associati all'effetto sonoro da bus; i valori impostabili sono:

- hasso
- medio
- **alto (valore di default)**

L'effetto sonoro associato agli eventi Touch ha priorità superiore rispetto all'effetto attivo (attivato da comando bus) nell'istante in cui il sensore rileva il tocco; alla termine della riproduzione dell'effetto associato all'evento in corso, trascorso un determinato periodo di tempo non configurabile dall'utente l'effetto attivato in precedenza dal comando bus viene nuovamente riprodotto, fino a quando non viene disattivato dal relativo comando bus. L'effetto attivato dall'evento bus viene quindi "sospeso" al verificarsi degli eventi "Touch".

Di seguito la tabella che riporta quali effetti sonori vengono riprodotti a seconda della funzione associata al canale.

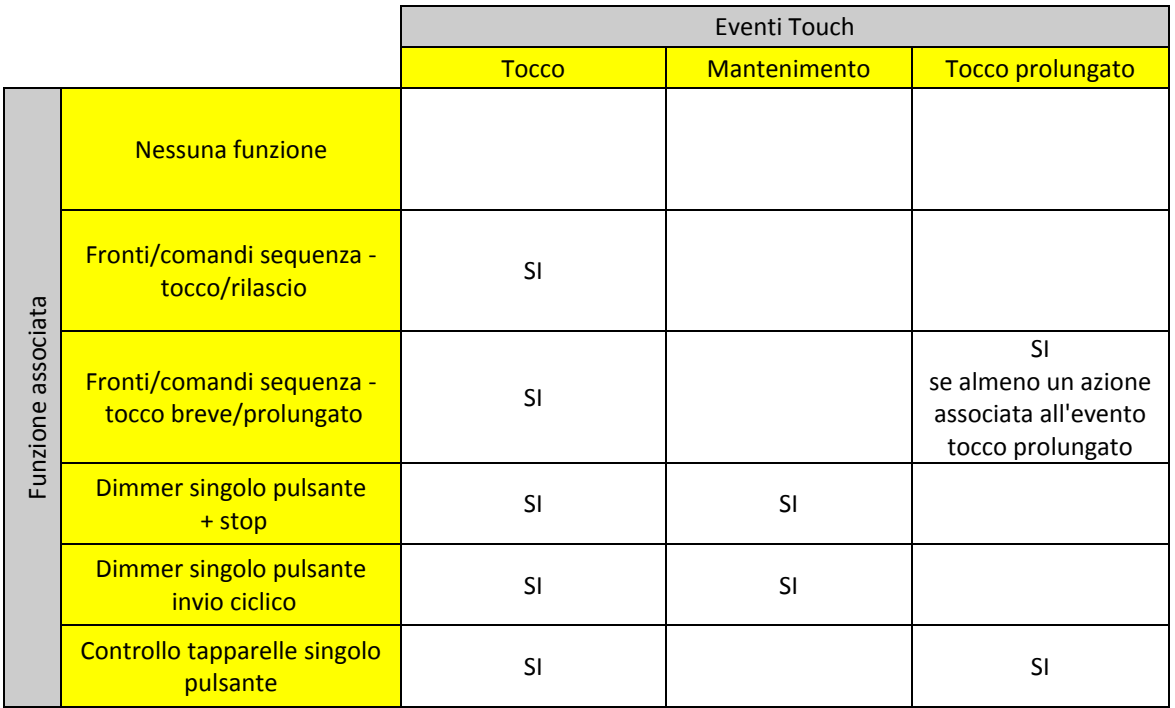

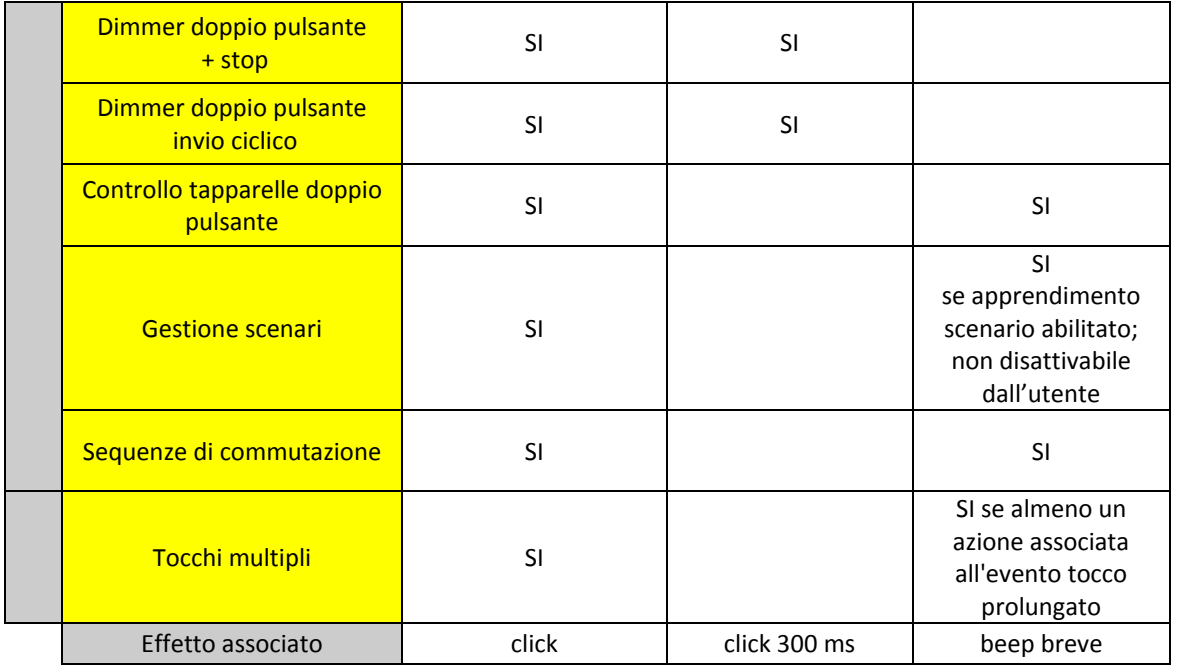

La segnalazione acustica associata agli eventi Touch può essere abilitata/disabilitata da bus tramite l'oggetto di comunicazione *Abilitazione effetti sonori al Tocco* (Data Point Type: 1.003 DPT\_Enable), visibile solo se il parametro **"Effetti sonori per eventi "Touch""** assume il valore **abilita**; quando la segnalazione viene disattivata tramite questo oggetto di comunicazione, gli eventuali effetti sonori associati agli eventi Touch non vengono riprodotti fino alla riattivazione della segnalazione stessa. L'eventuale effetto sonoro attivato da bus attraverso l'oggetto *Effetto sonoro* viene riprodotto indipendentemente dall'attivazione della segnalazione acustica associata agli eventi Touch. Prevedere ad ogni ripristino della tensione bus l'invio di un comando di lettura stato (read request) su quest'oggetto per poter riaggiornare il dispositivo sullo stato di attivazione della funzione.

# **16 Menù** *"Soft reduction"*

Data la sua funzione, il dispositivo potrebbe essere installato in ambienti tali per cui si rende necessario inibire temporaneamente la segnalazione acustica e ridurre il più possibile l'intensità della retroilluminazione per non disturbare.

La funzione "Soft reduction" consente, attraverso un oggetto di comunicazione dedicato, di modificare temporaneamente le impostazioni della segnalazione acustica e luminosa per ridurre al minimo il disturbo che queste possono creare all'utente durante le ore notturne.

La funzione viene attivata/disattivata da un dispositivo remoto collegato all'impianto KNX, ad esempio un programmatore orario, un supervisore/pannello di controllo, un sensore crepuscolare ecc.

In fig. 16.1 è riportata la struttura base del menù:

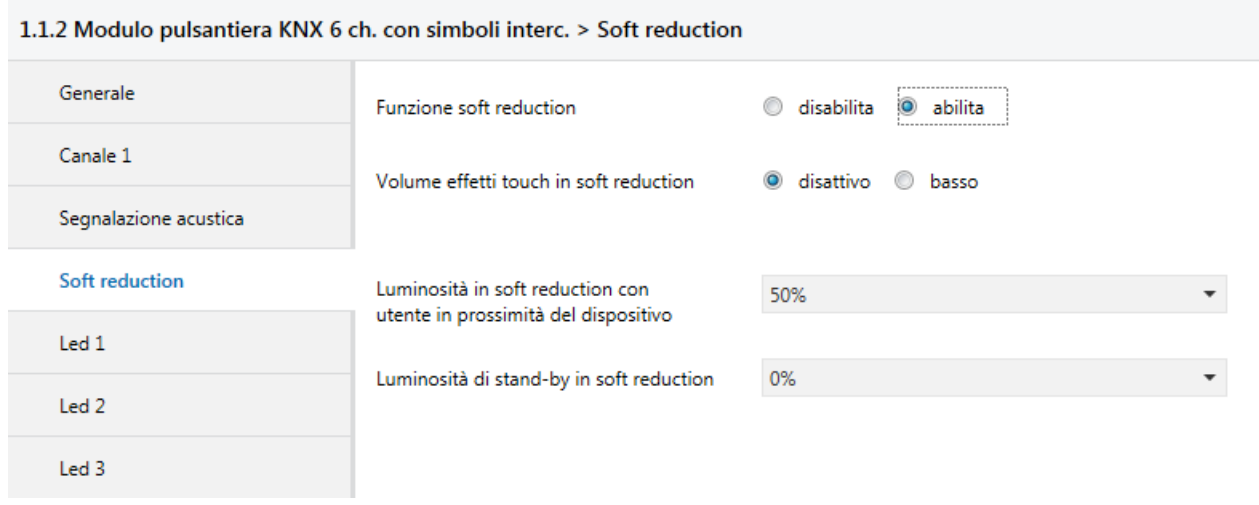

Fig. 16.1

## *16.1 Parametri*

## *16.1.1 Funzione soft reduction*

Il parametro **"Funzione soft reduction"** permette di abilitare la funzione e rendere visibili i parametri di configurazione; i valori impostabili sono:

#### - **disabilita (valore di default)**

- abilita

selezionando **abilita**, si rendono visibili i parametri di configurazione della funzione e l'oggetto di comunicazione *Soft reduction* (Data Point Type: 1.001 DPT\_Switch).

Prevedere ad ogni ripristino della tensione bus l'invio di un comando di lettura stato (read request) su quest'oggetto per poter riaggiornare il dispositivo sullo stato di attivazione della funzione; al ripristino tensione bus lo stato della funzione è lo stesso attivo prima della caduta, per poi eventualmente aggiornarsi con la risposta alla lettura di stato.

## *16.1.2 Volume effetti touch in soft reduction*

Il parametro **"Volume effetti touch in soft reduction**", visibile se il parametro **"Effetti sonori per eventi "Touch""** del menu **Segnalazione acustica** assume il valore **abilita**, permette di definire il livello di potenza dell'emissione sonora associata agli effetti touch (Tocco, Mantenimento, Tocco prolungato ecc.) con funzione Soft reduction attiva; i valori impostabili sono:

- **disattivo (valore di default)**
- basso

Tale impostazione non riguarda l'eventuale riproduzione dell'effetto sonoro attivato da bus.

Con funzione disattiva, il volume dipenderà dall'impostazione del parametro **"Volume segnalazione acustica"** del menu **Segnalazione acustica**.

## *16.1.3 Luminosità in soft reduction con utente in prossimità del dispositivo*

Attraverso il parametro **"Luminosità in soft reduction con utente in prossimità del dispositivo"** è possibile definire il livello di luminosità della retroilluminazione quando il sensore di prossimità rileva la presenza dell'utente di fronte al dispositivo e la funzione soft reduction è attiva; i valori impostabili sono:

- 100%
- 90%
- 80%
- 70%
- 60%
- **50% (valore di default)**

## *16.1.4 Luminosità di stand-by in soft reduction*

Attraverso il parametro **"Luminosità di stand-by in soft reduction"** è possibile definire il livello di luminosità della retroilluminazione quando il dispositivo si trova in stand-by e la funzione soft reduction è attiva; i valori impostabili sono:

- 40%
- 30%
- 20%
- 10%
- **0% (valore di default)**
- nessuna riduzione

Con funzione disattiva, i livelli li luminosità della retroilluminazione dipenderanno dall'impostazione dei relativi parametri del menu **Generale**.

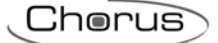

# **17 Menù "Led X"**

Permette di definire e personalizzare il funzionamento dei led di segnalazione associati al canale.

Il LED di segnalazione può assumere diverse colorazioni per svolgere la funzione di localizzazione notturna oppure essere gestito autonomamente tramite relativi oggetti di comunicazione. Può essere abilitata o meno la funzione di segnalazione luminosa del tocco, mantenimento, tocco prolungato e rilascio attraverso diversi effetti luminosi preconfigurati. Gli effetti associati agli eventi rilevati dal sensore capacitivo, vengono eseguiti anche se prima della fase della rilevazione del tocco (stand-by) è attivo un effetto luminoso abilitato da comando bus, che viene poi riattivato al termine dell'effetto associato al rilascio. Gli oggetti di comunicazione abilitati da questa funzione sono *Led x - Effetto 1*, *Led x - Effetto 2*, *Led x - Effetto 3*, *Led x - Effetto 4* e *Led x - Effetto 5*.

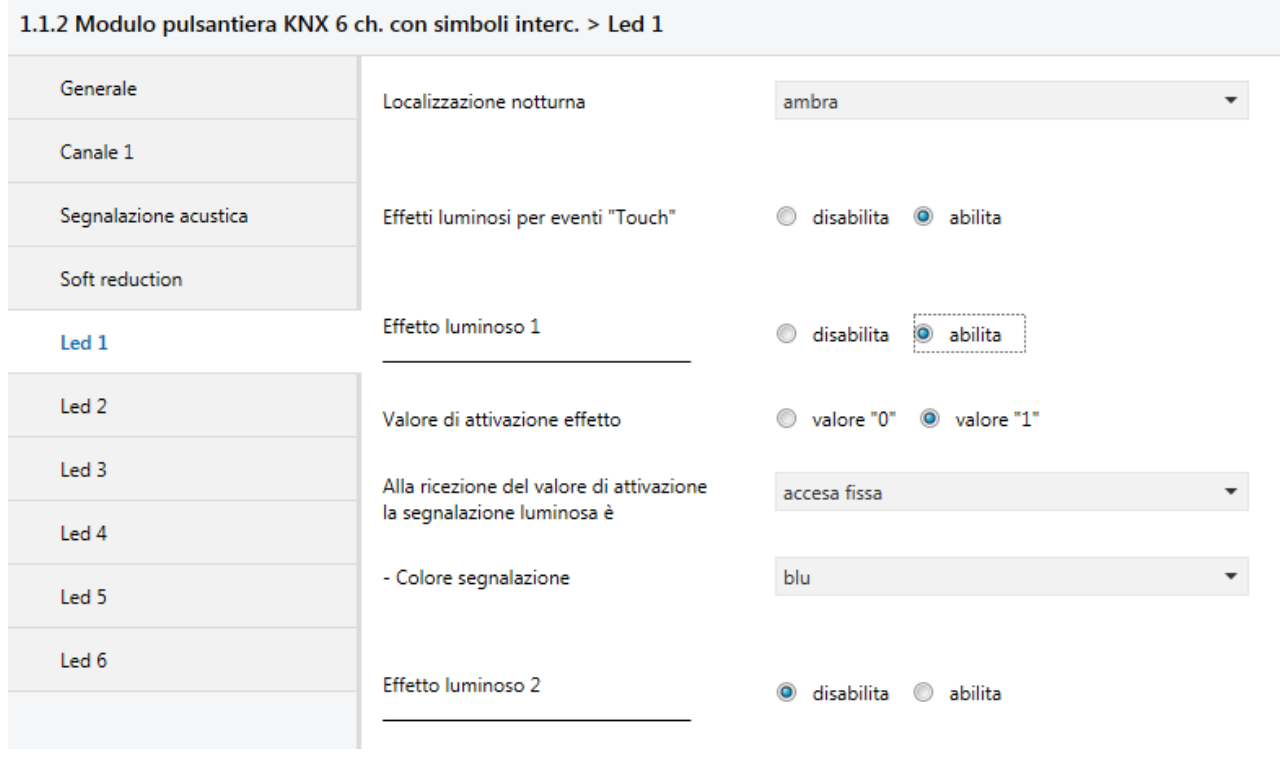

In fig. 17.1 viene riportata la struttura base del menù:

Fig. 17.1

## *17.1 Parametri*

## *17.1.1 Localizzazione notturna*

Attraverso il parametro **"Localizzazione notturna"**, è possibile abilitare e definire il colore della localizzazione notturna associata al canale x; i valori impostabili sono:

- disabilitata
- bianco
- giallo
- magenta
- rosso
- turchese
- verde - blu
- 
- ambra (valore di default)
- personalizza

selezionando il valore **personalizza**, si rendono visibili i parametri **"Valore componente ROSSO (0 .. 255)"**, **"Valore componente VERDE (0 .. 255)"** e **"Valore componente BLU (0 .. 255)"** e l'oggetto di comunicazione *Led x - Personalizza localizzazione notturna* (Data Point Type: 232.600 DPT\_Colour\_RGB); l'unione delle tre componenti di colore determina il colore associato alla localizzazione notturna. I valori impostabili sono:

#### - da **0 (valore di default)** a 255 con passo 1

L'oggetto di comunicazione *Led x - Personalizza localizzazione notturna* permette di ricevere via bus il colore che si desidera associare alla localizzazione notturna. Ogni volta che viene ricevuto un nuovo valore tramite questo oggetto, il dispositivo associa il nuovo colore alla segnalazione notturna; ciò non significa che ad ogni ricezione di un nuovo colore la segnalazione luminosa del LED x assuma quel colore, poiché essa viene immediatamente visualizzata solo se la localizzazione notturna del LED x è attiva.

Lo stesso oggetto *Led x - Personalizza localizzazione notturna* viene utilizzato per inviare la segnalazione del colore attuale associato alla localizzazione notturna; la segnalazione viene inviata sia su richiesta sia spontaneamente al ripristino tensione bus e su variazione del colore impostato.

In questa configurazione, l'oggetto *Led x - Personalizza localizzazione notturna* è un oggetto in ingresso/uscita. Poiché nella tecnologia KNX un oggetto di comunicazione viene spedito ad un unico indirizzo di gruppo di destinazione, se tale oggetto viene associato a più di un indirizzo di gruppo, il dispositivo invierà il telegramma bus (segnalazione colore attuale) all'indirizzo di gruppo dove l'oggetto ha il flag "S" (sending); viceversa, il dispositivo aggiornerà il proprio valore alla ricezione di un telegramma bus (impostazione colore personalizzato) su qualsiasi indirizzo di gruppo associato all'oggetto, indipendentemente dal flag "S".

### *17.1.2 Effetti luminosi per eventi "Touch*

Il parametro **"Effetti luminosi per eventi "Touch""** permette di abilitare la riproduzione di particolari effetti luminosi per segnalare la rilevazione di particolari eventi touch rilevati dal sensore capacitivo. I valori impostabili sono:

- disabilita
- **abilita (valore di default)**

selezionando il valore **abilita**, a ciascun evento Touch è associata la riproduzione di un determinato effetto luminoso:

- Tocco → **blink**
- Mantenimento del tocco → **lampeggio veloce**
- Tocco prolungato → **3 lampeggi**

Gli effetti associati agli eventi Touch non modificano il colore corrente della segnalazione luminosa; in caso la segnalazione luminosa fosse spenta, l'effetto associato all'evento Touch non sarà riprodotto.

L'effetto luminoso associato agli eventi Touch ha priorità superiore rispetto all'effetto attivo (ad esempio lampeggio attivato da comando bus) nell'istante in cui il sensore rileva il tocco; alla termine della riproduzione dell'effetto associato all'evento in corso, trascorso un determinato periodo di tempo non configurabile dall'utente l'effetto attivato in precedenza dal comando bus viene nuovamente riprodotto. L'effetto attivato dall'evento bus viene quindi "sospeso" al verificarsi degli eventi "Touch".

Di seguito la tabella che riporta quali effetti luminosi vengono riprodotti a seconda della funzione associata al canale.

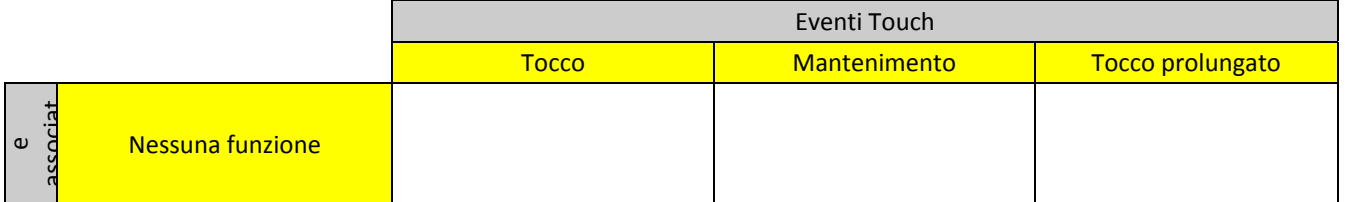

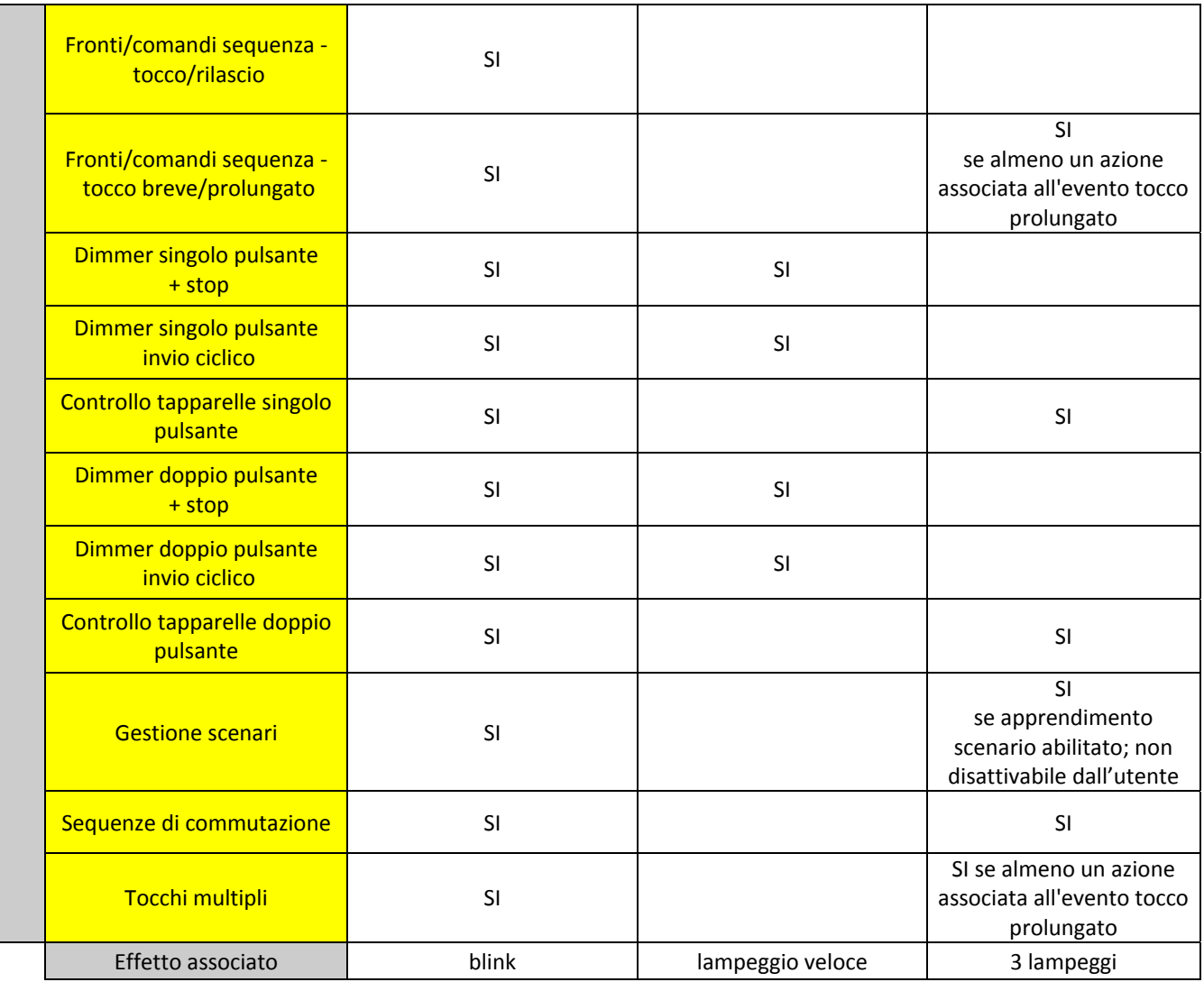

Dopo un download dell'applicazione, la segnalazione luminosa del canale sarà quella definita per la localizzazione notturna.

Al ripristino tensione bus viene riattivato l'effetto attivo prima della caduta, per poi eventualmente aggiornarsi con le risposte alle letture di stato sugli oggetti *Led x - Effetto 1*, *Led x - Effetto 2*, *Led x - Effetto 3*, *Led x - Effetto 4* e *Led x - Effetto 5*.

## *17.1.3 Effetto luminoso X*

La luminosità del led associata al canale dipende dall'impostazione dei parametri del menu **Generale**.

I parametri **"Effetto luminoso 1"**, **"Effetto luminoso 2"**, **"Effetto luminoso 3"**, **"Effetto luminoso 4"** e **"Effetto luminoso 5"** permettono di abilitare diversi oggetti di comunicazione per l'attivazione della segnalazione luminosa tramite telegramma bus; solo abilitando un effetto luminoso si renderà visibile il parametro che permette di abilitare il successivo. I valori impostabili sono:

- **disabilita (valore di default)**
- abilita

Per ciascun effetto abilitato, si renderanno visibili i parametri **"Valore di attivazione effetto"** e **"Alla ricezione del valore di attivazione la segnalazione luminosa è"** e l'oggetto di comunicazione bus associato *Led x - Effetto 1*, *Led x - Effetto 2*, *Led x - Effetto 3*, *Led x - Effetto 4* e *Led x - Effetto 5* (Data Point Type: 1.002 DPT\_Bool).

Prevedere, ad ogni ripristino della tensione bus, l'invio di un comando di lettura stato (read request) sugli oggetti sopra riportatati per poter riaggiornare la pulsantiera sullo stato dei dispositivi connessi.

Il parametro **"Valore di attivazione effetto"** permette di definire quale valore logico ricevuto attraverso l'oggetto associato *Led x - Effetto 1*, *Led x - Effetto 2*, *Led x - Effetto 3*, *Led x - Effetto 4* o *Led x - Effetto 5* attiva l'effetto luminoso impostato. I valori impostabili a questi parametri sono:

Chorus

#### valore "0"<br>valore "1" (valore di default)

Il valore opposto a quello impostato per l'attivazione comporta la disattivazione dell'effetto associato.

Attraverso gli oggetti di comunicazione *Led x - Effetto 1***,** *Led x - Effetto 2***,** *Led x - Effetto 3***,** *Led x - Effetto 4* **e** *Led x - Effetto 5*, è possibile attivare/disattivare l'effetto luminoso associato tramite comandi bus; tra i 5 effetti luminosi associati a ciascun led esiste un vincolo di priorità: l'effetto 5 è quello con priorità maggiore di tutti gli altri.

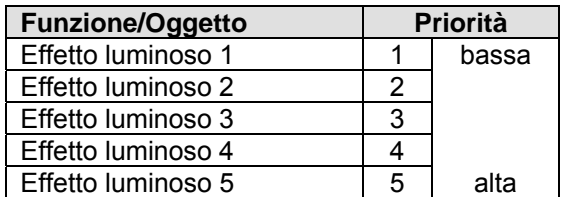

Solo un effetto alla volta può essere riprodotto e, una volta disattivato quello, viene valutato lo stato di attivazione degli effetti meno prioritari fino all'attivazione della localizzazione notturna in caso nessun altro effetto fosse attivo.

In particolare, l'attivazione di un effetto con priorità superiore a quello attivo comporta la riproduzione del nuovo effetto senza disattivare quello vecchio (l'attivazione di quello più prioritario non disattiva quello meno prioritario) che verrà eventualmente riprodotto alla disattivazione di quello più prioritario; l'attivazione di un effetto meno prioritario rispetto a quello attivo viene memorizzata ed attuata quando tutti gli effetti più prioritari vengono disattivati.

Attraverso il parametro **"Alla ricezione del valore di attivazione la segnalazione luminosa è"** è possibile definire il comportamento della segnalazione luminosa quando viene ricevuto il comando di attivazione dell'effetto luminoso a cui il parametro fa riferimento. I valori impostabili sono:

- spenta
- 

#### - **accesa fissa (valore di default)**

- lampeggiante 1 Hz
- lampeggiante 2 Hz

selezionando un qualsiasi valore diverso da **spenta**, si rende visibile il parametro **"Colore segnalazione"** che permette di personalizzare il colore della segnalazione associata all'effetto impostato. I valori impostabili sono:

- colore corrente
- bianco
- giallo
- magenta
- rosso
- turchese
- verde
- **blu (valore di default)**
- ambra
- personalizza (visibile solo per l'effetto 1)
- personalizza (visibile solo per l'effetto 2)
- personalizza (visibile solo per l'effetto 3)
- personalizza (visibile solo per l'effetto 4)
- personalizza (visibile solo per l'effetto 5)

selezionando **colore corrente**, se all'istante di attivazione dell'effetto il led è spento, non sarà riprodotto l'effetto luminoso impostato.

Selezionando il valore **personalizza**, si rendono visibili i parametri **"Valore componente ROSSO (0 .. 255)"**, **"Valore componente VERDE (0 .. 255)"** e **"Valore componente BLU (0 .. 255)"** e l'oggetto di comunicazione *Led x - Personalizza effetto 1* (*Led x - Personalizza effetto 2*, *Led x - Personalizza effetto 3*, *Led x - Personalizza effetto 4*, *Led x - Personalizza effetto 5*, a seconda dell'effetto a cui il parametro fa riferimento) (Data Point Type: 232.600 DPT Colour RGB); l'unione delle tre componenti di colore determina il colore associato all'effetto luminoso da bus. I valori impostabili sono:

#### - da **0 (valore di default)** a 255 con passo 1

L'oggetto di comunicazione *Led x - Personalizza effetto 1 (2/3/4/5)* permette di ricevere via bus il colore che si desidera associare all'effetto luminoso a cui l'oggetto fa riferimento. Ogni volta che viene ricevuto un nuovo valore tramite questo oggetto, il dispositivo associa il nuovo colore all'effetto luminoso associato; ciò non significa che ad ogni ricezione di un nuovo colore la segnalazione luminosa del LED x assuma quel colore, poiché essa viene immediatamente visualizzata solo se l'effetto luminoso del LED x è in riproduzione.

Lo stesso oggetto *Led x - Personalizza effetto 1 (2/3/4/5)* viene utilizzato per inviare la segnalazione del colore attuale associato all'effetto luminoso a cui l'oggetto fa riferimento; la segnalazione viene inviata sia su richiesta sia spontaneamente al ripristino tensione bus e su variazione del colore impostato.

In questa configurazione, l'oggetto *Led x - Personalizza effetto 1 (2/3/4/5)* è un oggetto in ingresso/uscita. Poiché nella tecnologia KNX un oggetto di comunicazione viene spedito ad un unico indirizzo di gruppo di destinazione, se tale oggetto viene associato a più di un indirizzo di gruppo, il dispositivo invierà il telegramma bus (segnalazione colore attuale) all'indirizzo di gruppo dove l'oggetto ha il flag "S" (sending); viceversa, il dispositivo aggiornerà il proprio valore alla ricezione di un telegramma bus (impostazione colore personalizzato) su qualsiasi indirizzo di gruppo associato all'oggetto, indipendentemente dal flag "S".

NOTA: il colore personalizzato, risultante dalla combinazione delle tre componenti fondamentali RGB, viene interpretato dal dispositivo come colore con luminosità del 100%; ciò significa che se la luminosità della retroilluminazione impostata nel menu generale è diversa dal 100%, l'effetto finale potrebbe differire da quanto atteso.

Per poter aiutare l'installatore durante la selezione ottimale delle componenti RGB del colore da associare alla segnalazione luminosa, sono presenti gli oggetti di comunicazione *TEST colore RGB* (Data Point Type: 232.600 DPT\_Colour\_RGB) e *TEST luminosità colore RGB* (Data Point Type: 5.001 DPT\_Scaling) che permettono rispettivamente la selezione del colore e la regolazione percentuale del livello di luminosità della segnalazione, in modo che sia possibile verificare il colore selezionato con i livelli di luminosità impostati per la retroilluminazione in prossimità e in stand-by. La modalità di test del colore si attiva una volta che viene ricevuto un telegramma sull'oggetto *TEST colore RGB*; se viene ricevuto un telegramma sull'oggetto *TEST luminosità colore RGB e* la funzione test non è attiva, non accade nulla.

Quando la funzione TEST è attiva, tutti e 6 i LED si accendono con il colore ricevuto da bus; la funzione TEST si disattiva automaticamente dopo 30 secondi di assenza ricezione telegrammi sugli oggetti di test. Eventuali effetti luminosi e sonori ricevuti quando la funzione TEST è attiva vengono gestiti all'uscita della funzione TEST.

Ad ogni modifica del colore effettuata tramite l'oggetto *TEST colore RGB*, la luminosità della segnalazione luminosa torna al 100% anche se modificata in precedenza.

Una volta trovati i valori desiderati, questi dovranno essere riportati nei parametri ETS o inviati via bus al dispositivo attraverso gli oggetti di comunicazione dedicati alla personalizzazione della segnalazione luminosa per utilizzare il colore personalizzato durante il normale funzionamento del dispositivo.

# **18 Oggetti di comunicazione**

Le seguenti tabelle riassumono tutti gli oggetti di comunicazione con il proprio numero identificativo, il nome e la funzione visualizzata in ETS ed inoltre una breve descrizione della funzione e del tipo di Datapoint.

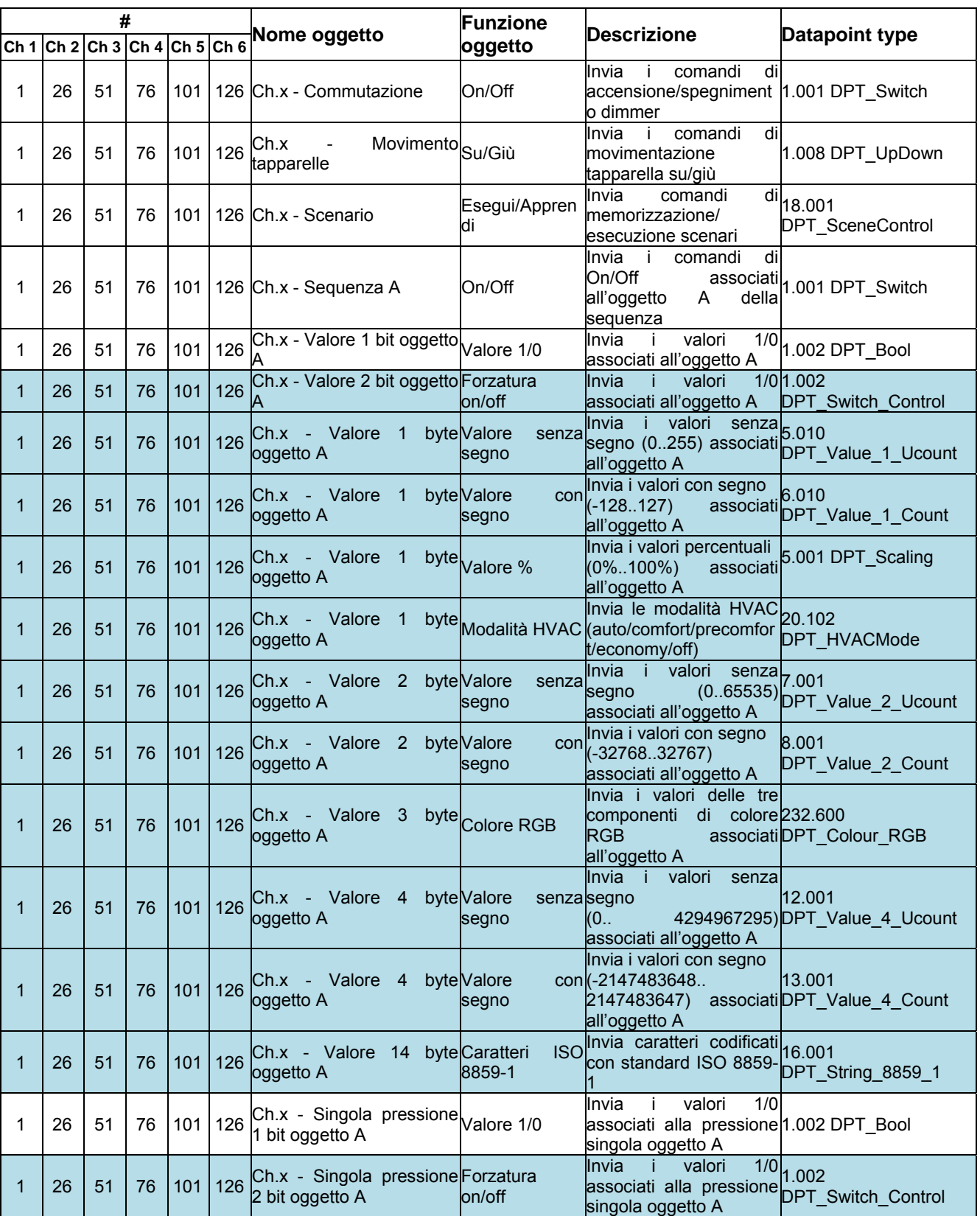

## *Oggetti di comunicazione con funzioni di uscita*

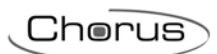

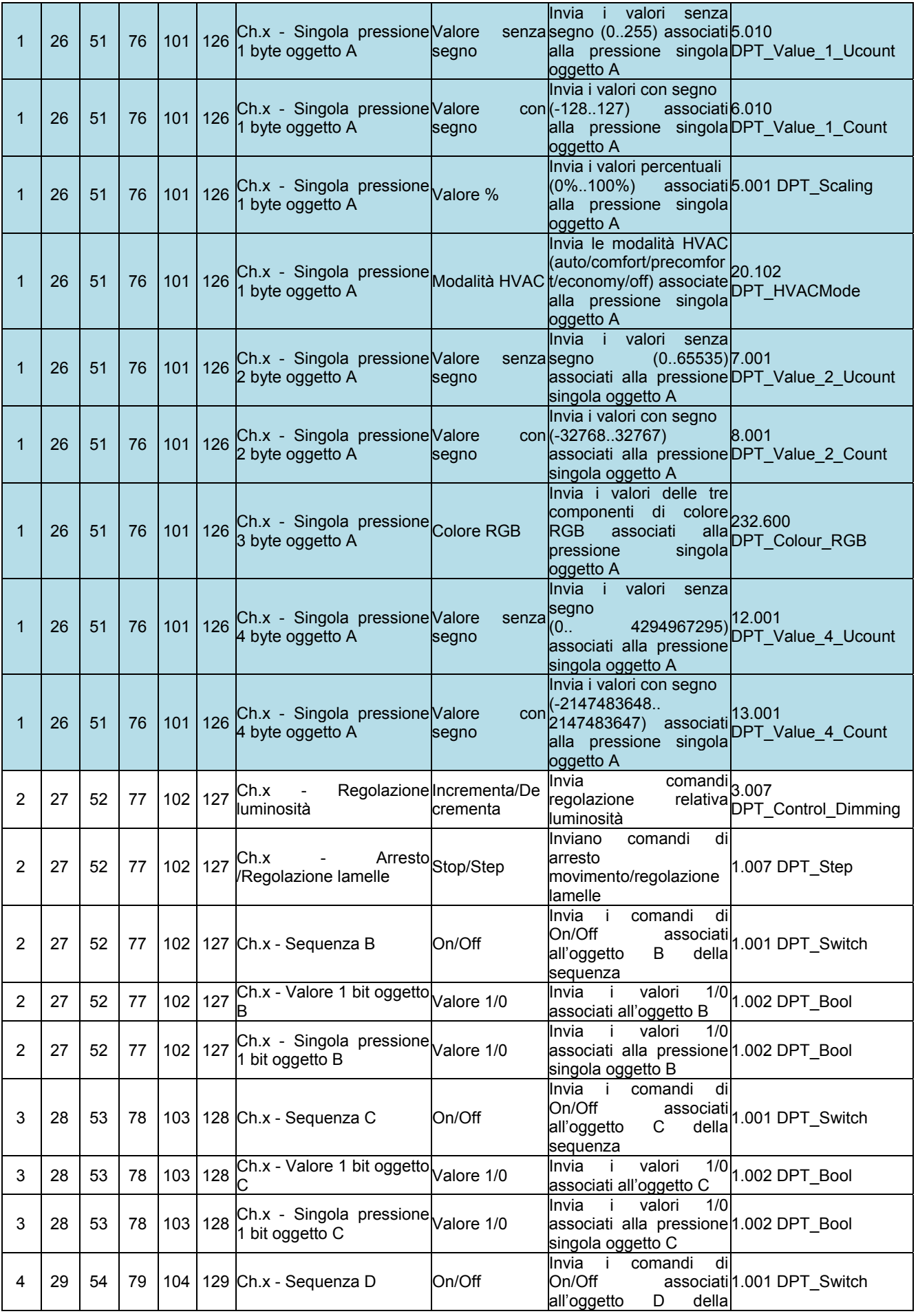

 $Chørus$ 

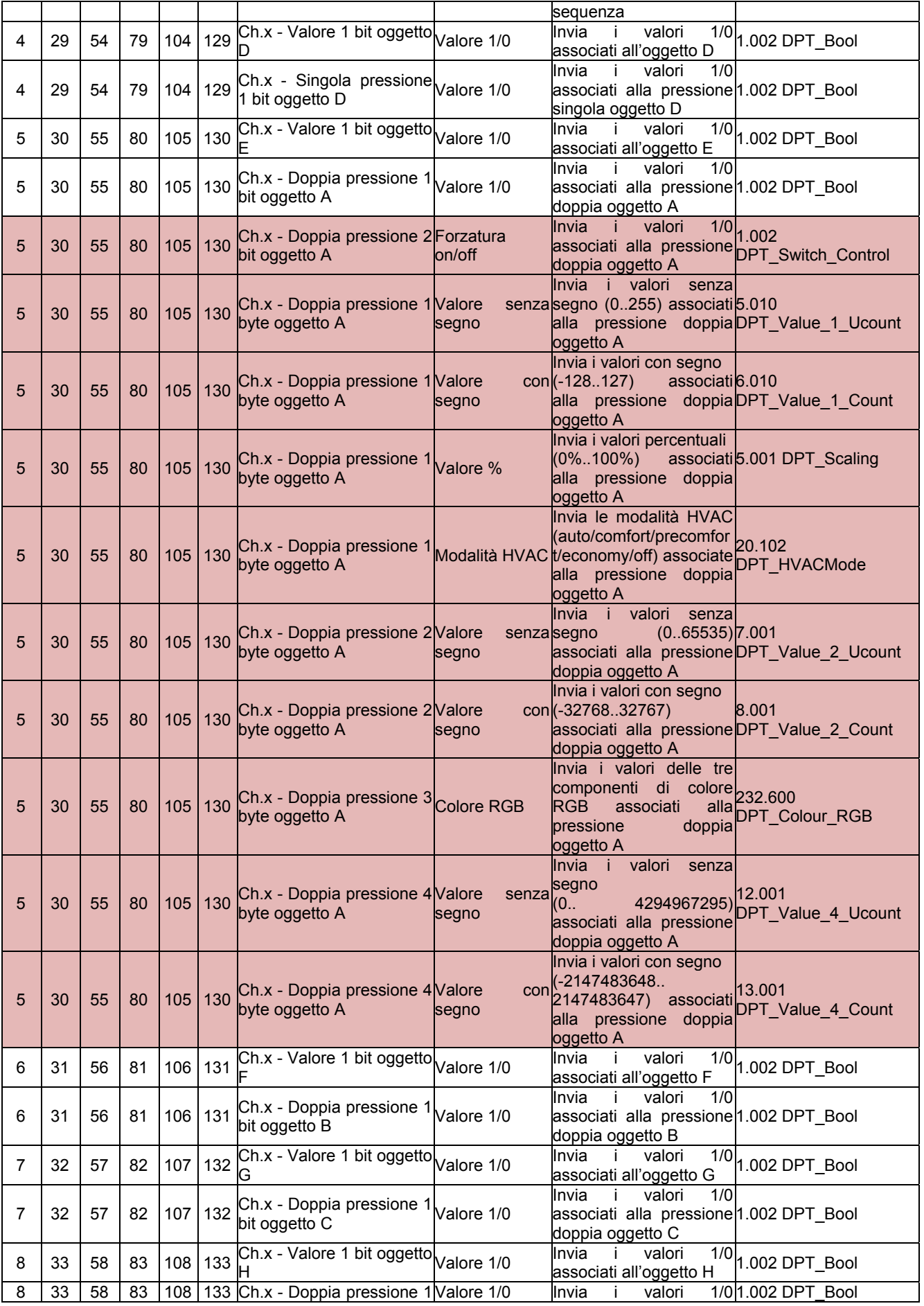

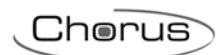

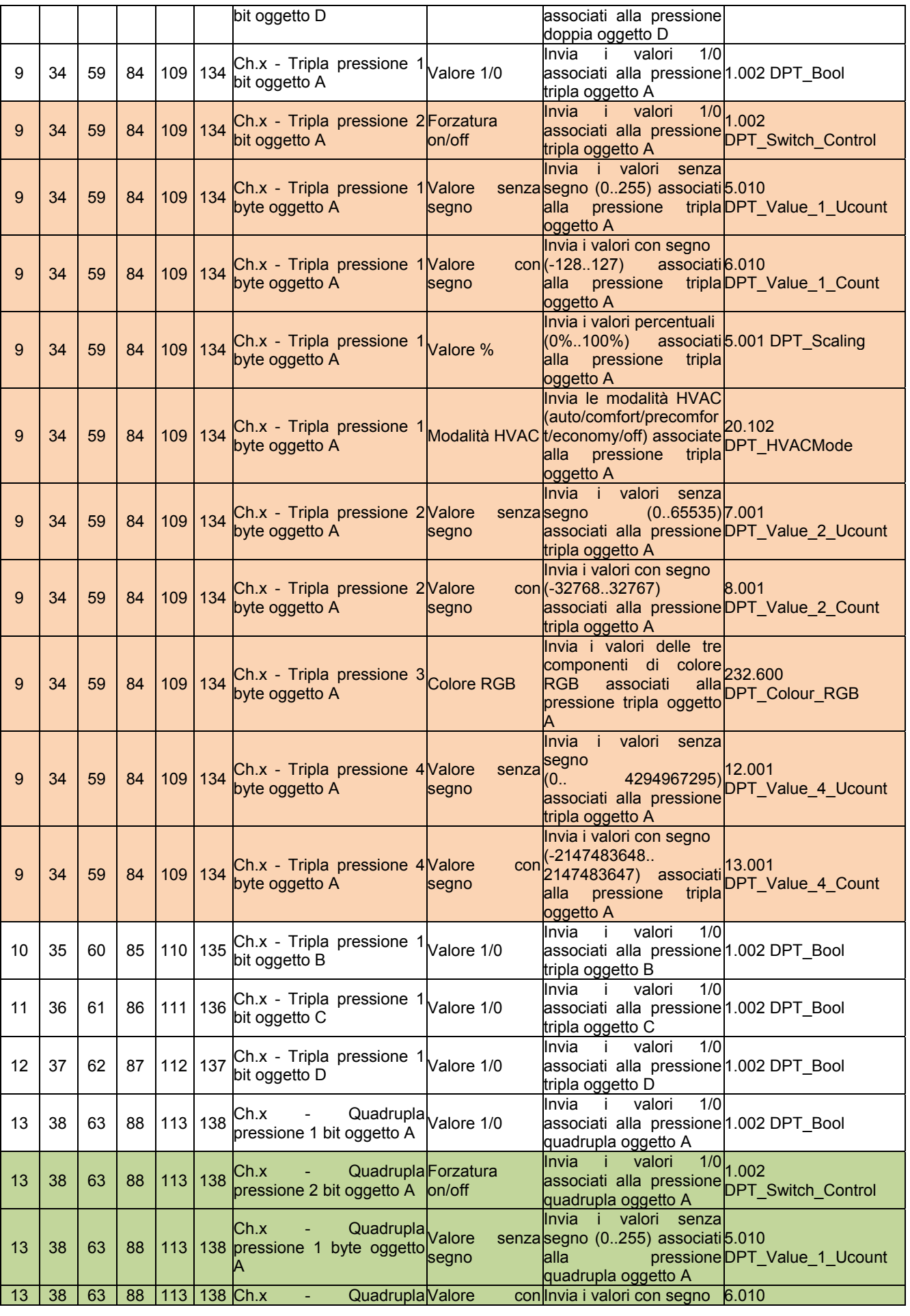

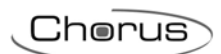

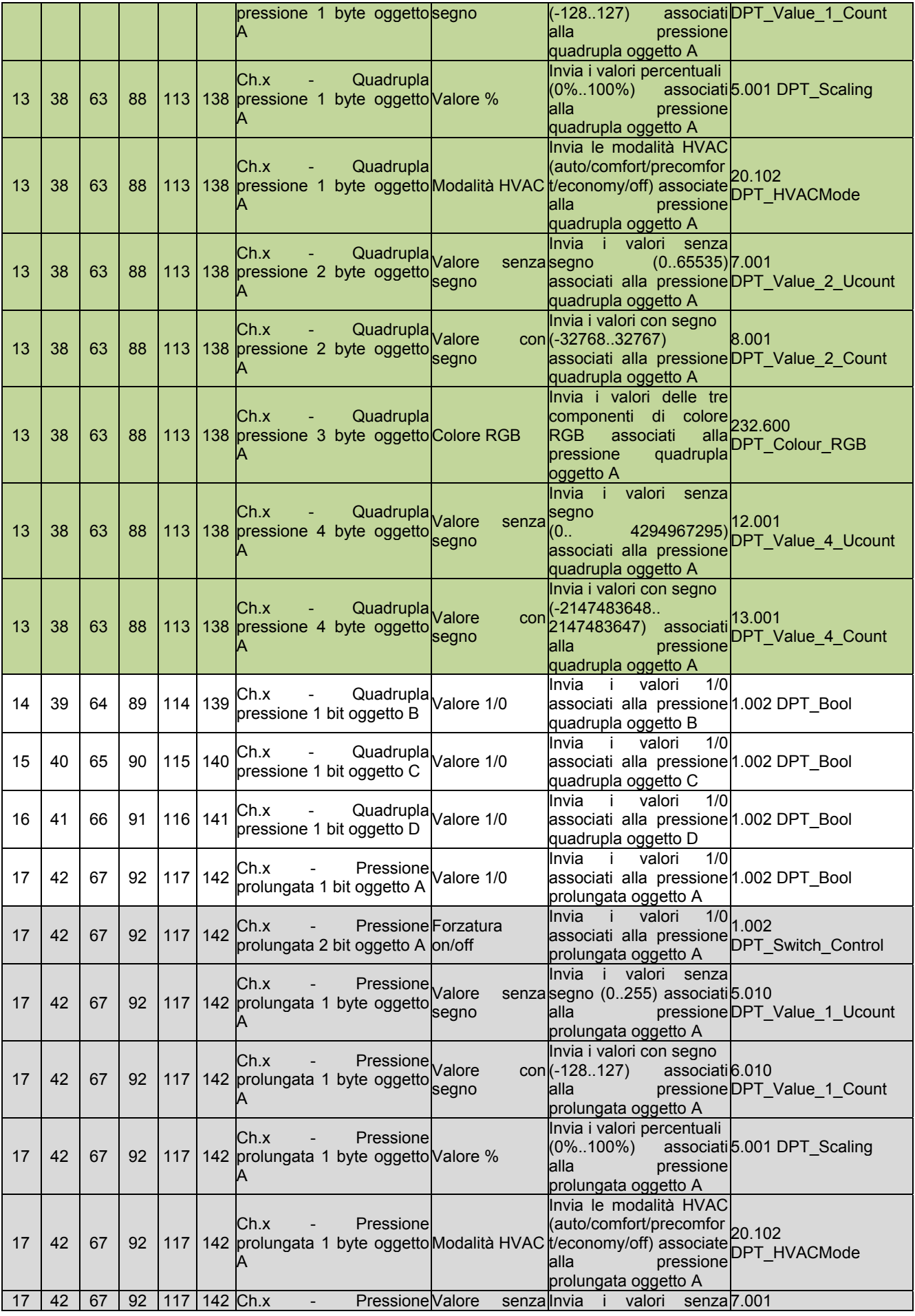

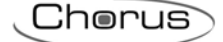

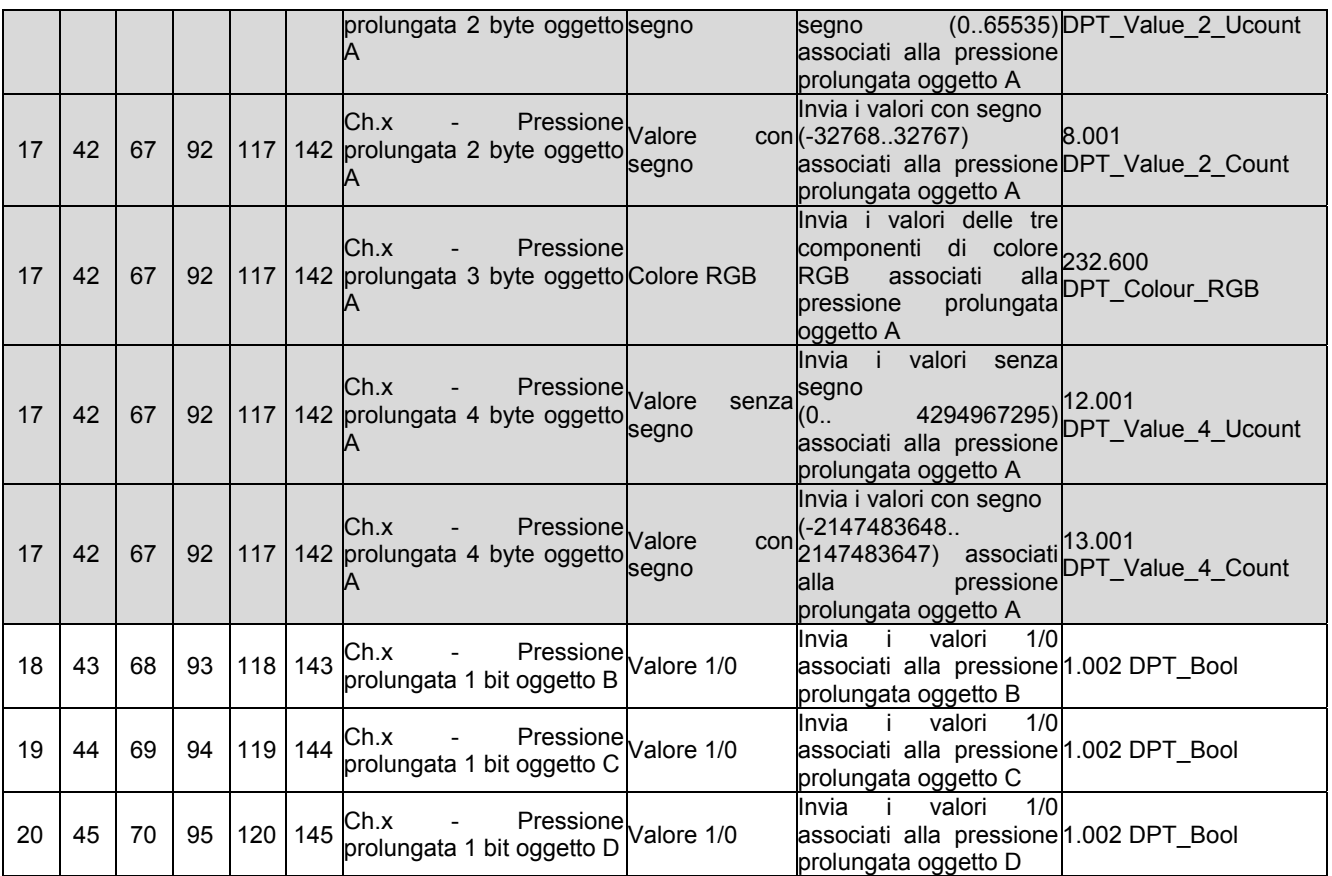

Le varianti degli oggetti evidenziati in azzurro nella tabella sopra, non sono state riportate per gli oggetti B (oggetti 2/27/52/77/102/127), C (oggetti 3/28/53/78/103/128), D (oggetto 4/29/54/79/104/129) per problemi di spazio ma sono comunque presenti.

Le varianti degli oggetti evidenziati in rosso nella tabella sopra, non sono state riportate per gli oggetti B (oggetti 6/31/56/81/106/131), C (oggetti 7/32/57/82/107/132) e D (oggetto 8/33/58/83/108/133) per problemi di spazio ma sono comunque presenti.

Le varianti degli oggetti evidenziati in arancione nella tabella sopra, non sono state riportate per gli oggetti B (oggetti 10/35/60/85/110/135), C (oggetti 11/36/61/86/111/136) e D (oggetto 12/37/62/87/112/137) per problemi di spazio ma sono comunque presenti.

Le varianti degli oggetti evidenziati in verde nella tabella sopra, non sono state riportate per gli oggetti B (oggetti 14/39/64/89/114/139), C (oggetti 15/40/65/90/115/140) e D (oggetto 16/41/66/91/116/141) per problemi di spazio ma sono comunque presenti.

Le varianti degli oggetti evidenziati in grigio nella tabella sopra, non sono state riportate per gli oggetti B (oggetti 18/43/68/93/118/143), C (oggetti 19/44/69/94/119/144) e D (oggetto 20/45/70/95/120/145) per problemi di spazio ma sono comunque presenti.

# *Oggetti di comunicazione con funzioni di ingresso*

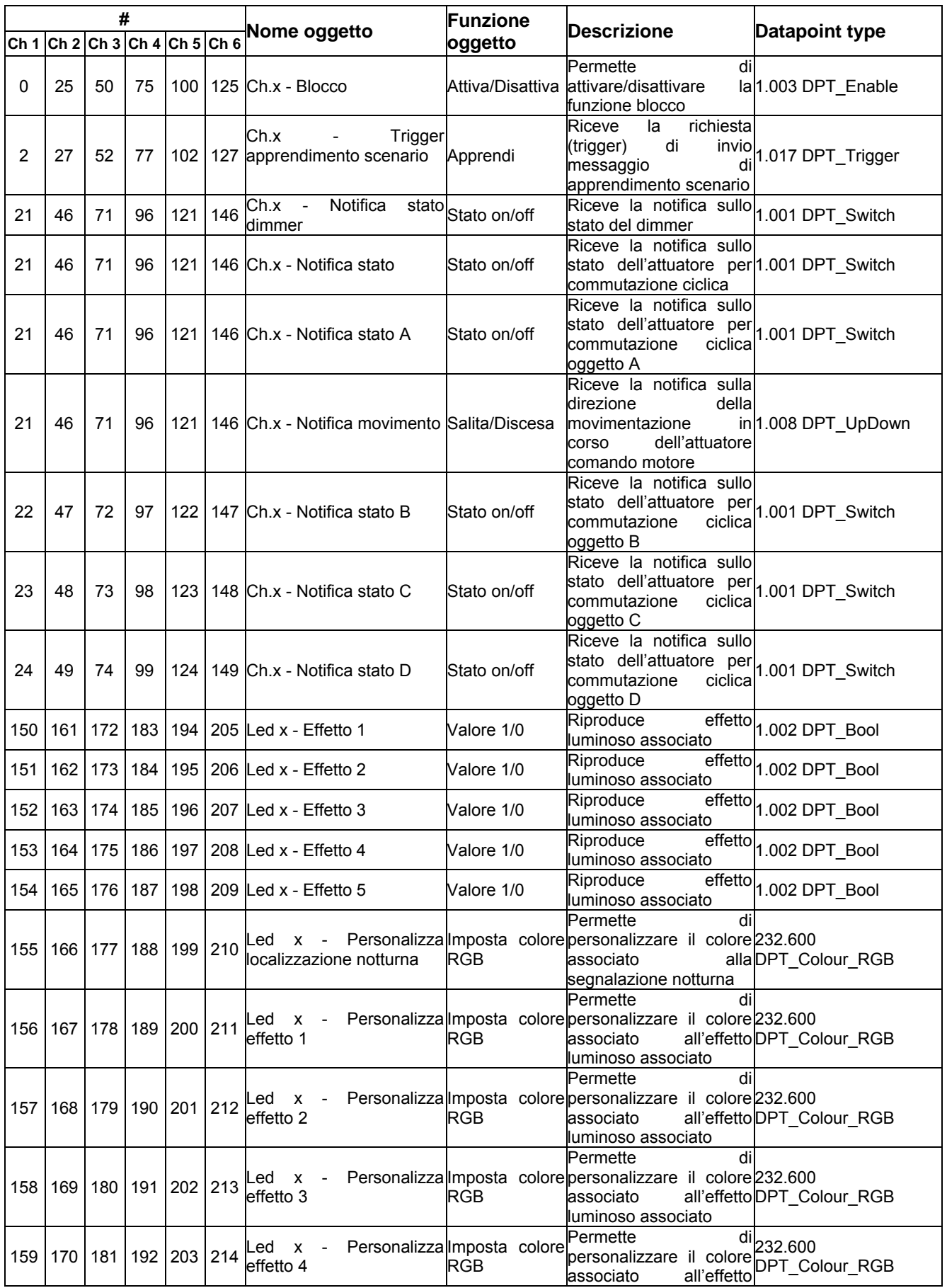

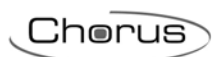

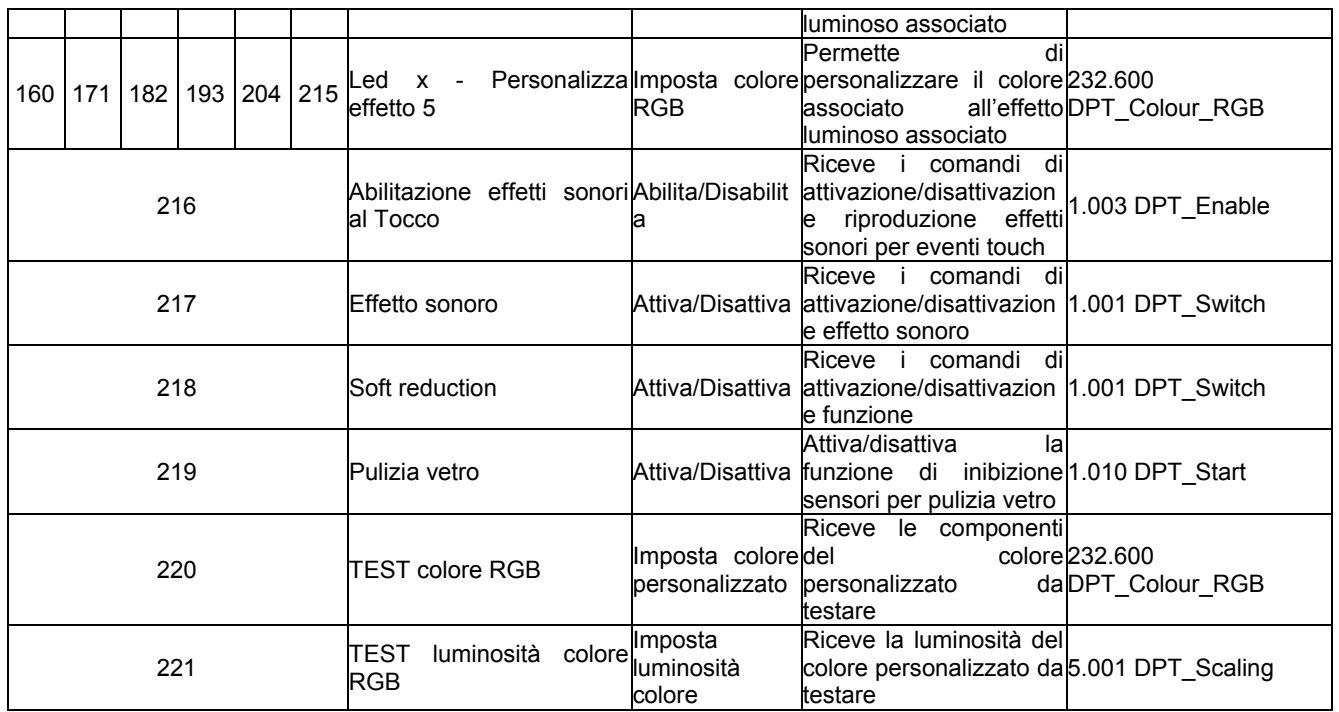
## **19 Segnalazione di assenza/presenza placca e ripristino tensione bus**

Il dispositivo, anche se alimentato, non avvia l'applicativo se la placca di vetro o di installazione non è montata.

Alimentando il dispositivo senza placca, tutti e 6 i LED lampeggiano di rosso con frequenza 3 HZ; una volta montata la placca, il dispositivo riconosce l'azione ed inizia la fase di calibrazione dei sensori capacitivi, segnalata dal lampeggio contemporaneo di tutti e 6 i LED di colore verde con frequenza 3 HZ. Terminata la calibrazione, l'applicativo viene avviato; l'inizializzazione viene segnalata con l'attivazione in sequenza di tutti e sei i led di colore rosso $\rightarrow$ verde $\rightarrow$ blu.

Se durante il normale funzionamento viene rimossa la placca, il dispositivo arresta l'applicativo e tutti e 6 i LED lampeggiano di rosso con frequenza 3 HZ; una volta rimontata la placca, il dispositivo riconosce l'azione ed inizia la fase di calibrazione dei sensori capacitivi, segnalata dal lampeggio contemporaneo di tutti e 6 i LED di colore verde con frequenza 3 HZ. Terminata la calibrazione, l'applicativo viene riavviato; l'inizializzazione viene segnalata con l'attivazione in sequenza di tutti e sei i led di colore rosso->verde->blu. Eventuali segnalazioni bus ricevute durante l'assenza della placca vengono processate una volta riavviato l'applicativo.

L'avvio del dispositivo (con placca montata) a seguito di una caduta bus viene segnalato con l'attivazione in sequenza di tutti e sei i led di colore rosso-verde->blu.

ULTIMA REVISIONE 02/2016<br>Code 7.01.8.252.2 ULTIMA REVISIONE 02/2016

Ai sensi dell'articolo 9 comma 2 della Direttiva Europea 2004/108/CE si informa che responsabile dell'immissione del prodotto sul mercato Comunitario è: According to article 9 paragraph 2 of the European Directive 2004/108/EC, the responsible for placing the apparatus on the Community market is: GEWISS S.p.A Via A. Volta, 1 - 24069 Cenate Sotto (BG) Italy Tel: +39 035 946 111 Fax: +39 035 945 270 E-mail: qualitymarks@gewiss.com

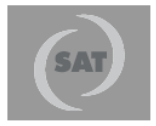

## +39 035 946 111 8.30 - 12.30 / 14.00 - 18.00<br>Iunedì ÷ venerdì - monday ÷ friday

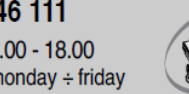

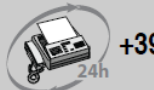

+39 035 946 260

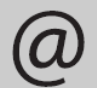

sat@gewiss.com www.gewiss.com